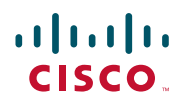

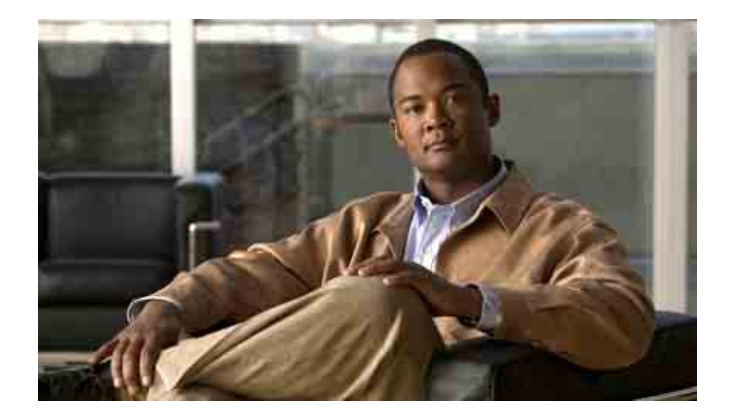

## **Cisco Unified IP Phone 7931G 電話指 南與快速參考(適用於 Cisco Unified Communications Manager 8.0) (SCCP 與 SIP)**

#### **美洲總部**

Cisco Systems, Inc. 170 West Tasman Drive San Jose, CA 95134-1706 美國 <http://www.cisco.com> 電話:+1 408 526-4000 800 553-NETS (6387) 傳真:+1 408 527-0883

## <span id="page-2-1"></span>**常用電話工作**

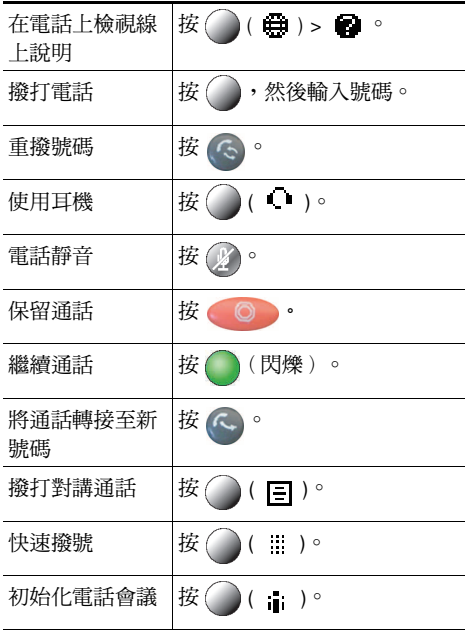

### altalia CISCO.

Cisco, Cisco Systems, the Cisco logo, and the Cisco Systems logo are registered trademarks or trademarks of Cisco and/or its affiliates in the United States and certain other countries. All other trademarks mentioned in this document or website are the property of their respective owners. The use of the word partner does not imply a partnership relationship between Cisco and any other company. (1002R)

© 2010 Cisco Systems, Inc. All rights reserved.

## $(1)$  $(1)$ **CISCO**

#### **快速參考**

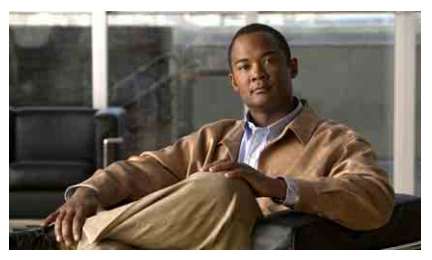

**Cisco Unified IP Phone 7931G 電話指南與快速參考 (適用於 Cisco Unified Communications Manager 8.0) (SCCP 與 SIP)**

[軟鍵定義](#page-2-0) [電話螢幕圖示](#page-3-0) [按鈕圖示](#page-3-1) [常用電話工作](#page-2-1)

## <span id="page-2-0"></span>**軟鍵定義**

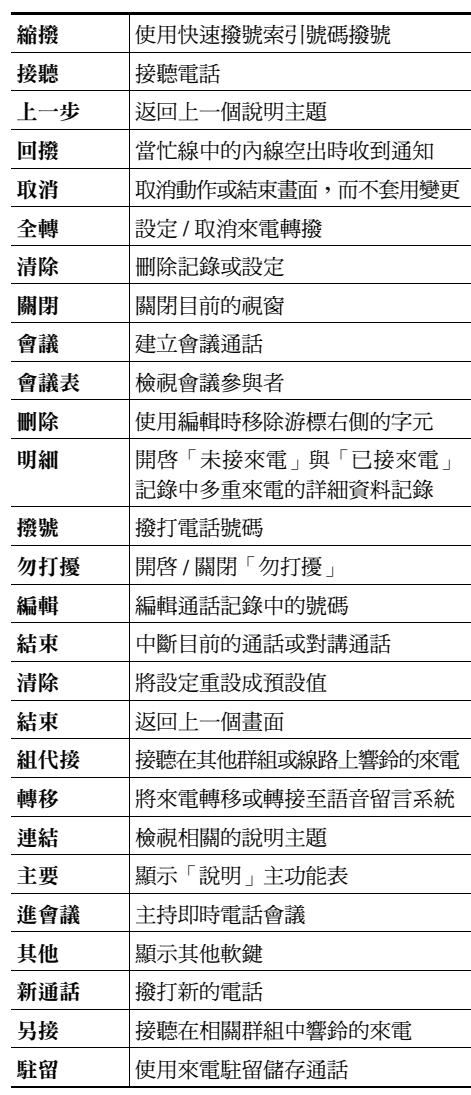

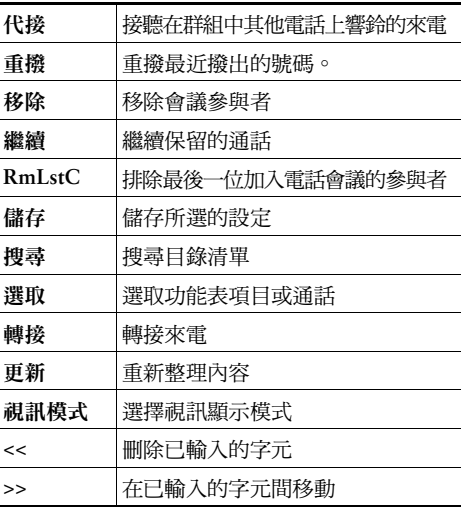

# <span id="page-3-0"></span>**電話螢幕圖示**

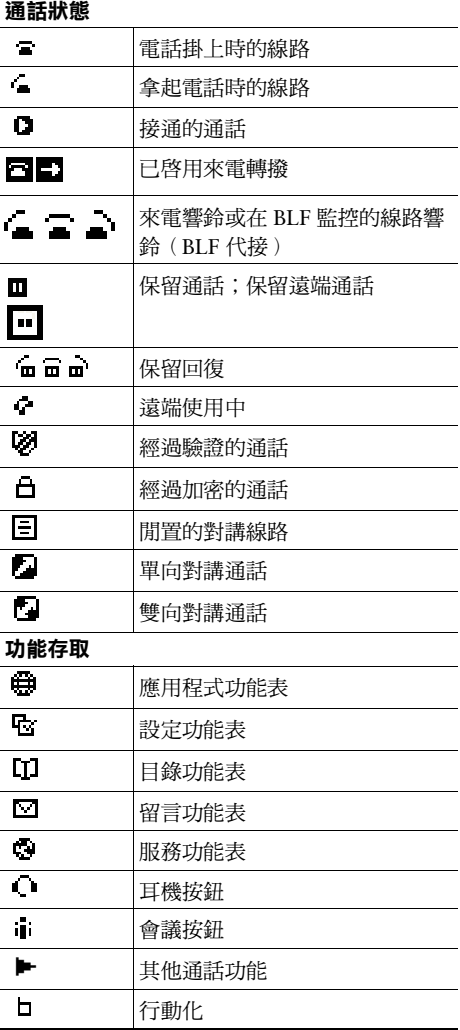

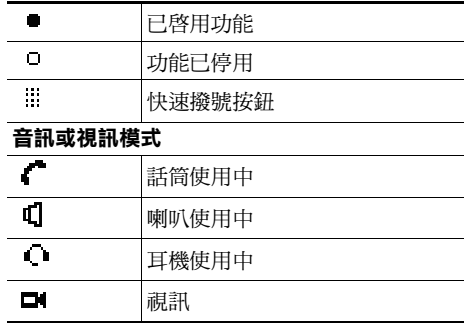

# <span id="page-3-1"></span>**按鈕圖示**

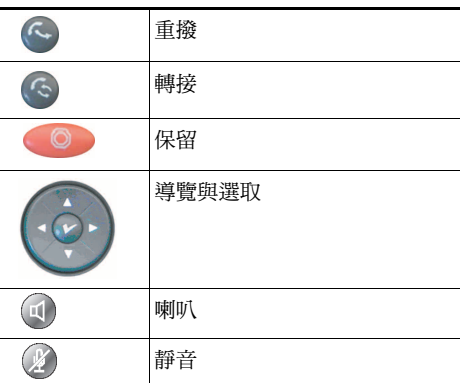

## **內容**

### **[快速入門](#page-8-0) 1**

[使用本指南](#page-8-1) **1** [尋找其他資訊](#page-9-0) **2** [安全與效能資訊](#page-9-1) **2** Cisco [產品安全性概觀](#page-10-0) **3** [協助工具功能](#page-10-1) **3**

### **[連接電話](#page-12-0) 5**

### **[電話概觀](#page-16-0) 9**

[瞭解按鈕與硬體](#page-17-0) **10** [瞭解線路與通話](#page-20-0) **13** [瞭解線路與通話圖示](#page-21-0) **14** [瞭解電話螢幕功能](#page-23-0) **16** [存取應用程式功能表](#page-24-0) **17** [存取電話的說明系統](#page-24-1) **17** [瞭解功能的可用性](#page-24-2) **17** 瞭解 SIP 與 [SCCP](#page-25-0) **18**

### **[基本通話處理](#page-26-0) 19**

[撥話](#page-26-1) **—** 基本選項 **19** [撥話](#page-27-0) **—** 其他選項 **20** [接聽來電](#page-29-0) **22** [結束通話](#page-30-0) **23** [使用「保留」與「繼續」](#page-30-1) **23** [使用靜音](#page-31-0) **24**

[在多通電話間切換](#page-31-1) **24** [將進行中的通話切換至其他電話](#page-32-0) **25** [轉接來電](#page-32-1) **25**

[將來電傳送至語音留言系統](#page-33-0) **26** [將來電轉撥至其他號碼](#page-34-0) **27**

[使用勿打擾](#page-35-0) **28**

[召開電話會議](#page-36-0) **29** [使用會議功能](#page-36-1) **29** [檢視或移除會議參與者](#page-38-0) **31** [撥打或接聽對講通話](#page-39-0) **32**

### **[進階通話處理](#page-40-0) 33**

[快速撥號](#page-40-1) **33** [代接轉接至您電話的來電](#page-42-0) **35** [儲存及擷取駐留的來電](#page-43-0) **36** [登出搜尋群組](#page-44-0) **37** [使用共用線路](#page-44-1) **37** [瞭解共用線路](#page-44-2) **37** [使用共用線路](#page-45-0) **38** 使用 BLF [判別線路狀態](#page-46-0) **39** [撥打及接聽安全通話](#page-47-0) **40** [追蹤可疑來電](#page-48-0) **41** [排列重要通話的優先順序](#page-48-1) **41** 使用 Cisco [內線行動性](#page-49-0) **42** [使用單一電話號碼管理業務電話](#page-50-0) **43**

### **[使用話筒、耳機與喇叭](#page-54-0) 47**

[使用話筒](#page-54-1) **47**

- [使用耳機](#page-54-2) **47**
- [使用喇叭](#page-55-0) **48**

[使用耳機或喇叭的自動接聽](#page-55-1) **48**

### **[變更電話設定](#page-56-0) 49**

[自訂鈴聲與留言指示燈](#page-56-1) **49** [自訂電話螢幕](#page-57-0) **50**

### **[使用通話記錄及目錄](#page-58-0) 51**

[使用通話記錄](#page-58-1) **51** [目錄撥號](#page-60-0) **53** [在電話上使用公司目錄](#page-60-1) **53** [在電話上使用個人目錄](#page-61-0) **54**

### **[存取語音留言](#page-64-0) 57**

### **[使用「使用者選項」網頁](#page-66-0) 59**

[存取使用者選項網頁](#page-66-1) **59** [在網頁上設定功能及服務](#page-67-0) **60** [在網頁上使用個人目錄](#page-67-1) **60** [在網頁上設定快速撥號](#page-70-0) **63** [在網頁上設定電話服務](#page-71-0) **64** [在網頁上控制使用者設定](#page-72-0) **65** [在網頁上控制線路設定](#page-73-0) **66** [設定電話與存取清單以使用行動化連線](#page-74-0) **67** 使用 Cisco [WebDialer](#page-77-0) **70**

### **[暸解其他設定選項](#page-80-0) 73**

### **[電話疑難排解](#page-82-0) 75**

- [一般疑難排解](#page-82-1) **75**
- [檢視電話管理資料](#page-83-0) **76**
- [使用品質報告工具](#page-83-1) **76**

### **Cisco [一年有限硬體保固條款](#page-84-0) 77**

#### **[索引](#page-86-0) 79**

# <span id="page-8-0"></span>**快速入門**

# <span id="page-8-1"></span>**使用本指南**

本指南將概述您電話所提供的各項功能。您可以仔細閱讀本指南,深入瞭解電話的所有功能;或參考下 表所列的常用章節。

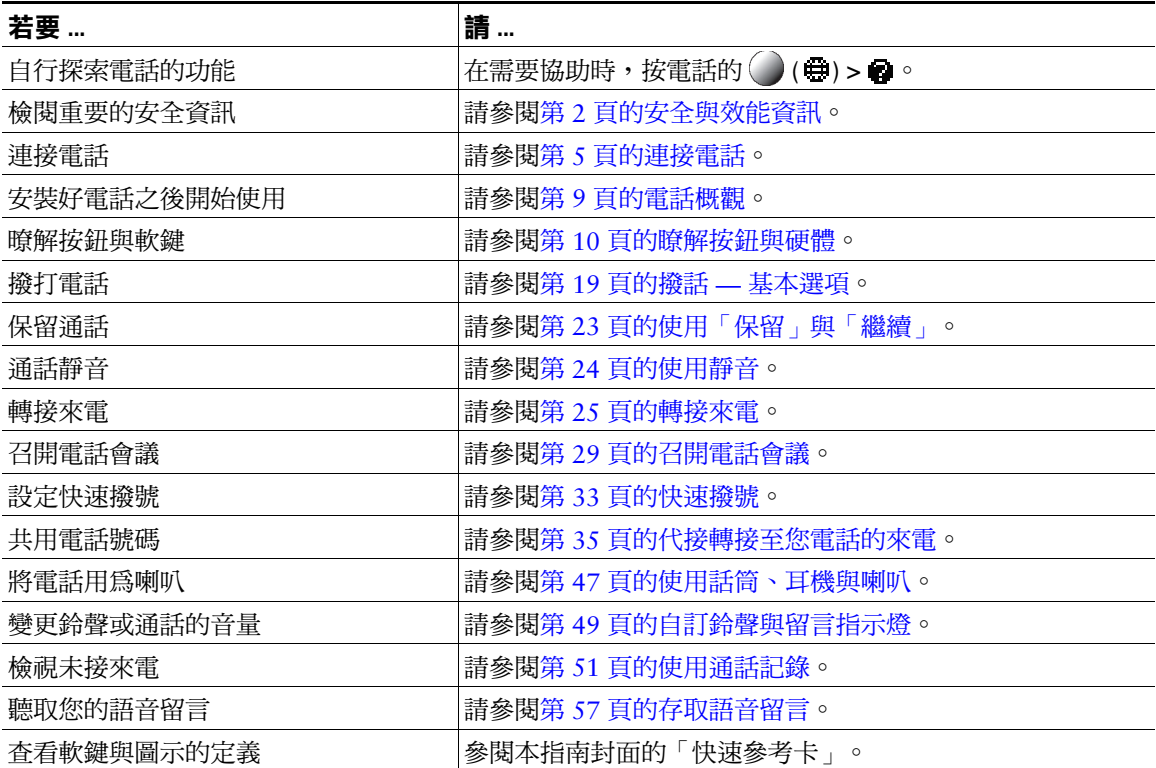

# <span id="page-9-0"></span>**尋找其他資訊**

- 您可以從下列 URL 存取最新的 Cisco Unified IP Phone 文件: [http://www.cisco.com/en/US/products/hw/phones/ps379/tsd\\_products\\_support\\_series\\_home.html](http://www.cisco.com/en/US/products/hw/phones/ps379/tsd_products_support_series_home.html)
- 您可以存取下列 URL 上的 Cisco 網站: <http://www.cisco.com/>
- 您可以從下列 URL 存取最新的授權資訊: [http://www.cisco.com/en/US/docs/voice\\_ip\\_comm/cuipph/all\\_models/openssl\\_license/7900\\_ssllic.html](http://www.cisco.com/en/US/docs/voice_ip_comm/cuipph/all_models/openssl_license/7900_ssllic.html)
- Cisco 全球網站:

按一下全球網頁頂端之 [Change](變更)連結,即可從 www.cisco.com 存取 Cisco 全球網站。

# <span id="page-9-1"></span>**安全與效能資訊**

如需電力中斷及其他裝置對 Cisco Unified IP Phone 之影響的相關資訊,請參閱下列各節。

## **電力中斷**

電話機必須獲得供電,才可透過電話使用緊急服務。當供電中斷時,「服務與緊急電話」撥號功能會停 止運作,直到恢復供電為止。若發生供電故障或斷電的狀況,可能須重設或重新設定設備,才可繼續使 用「服務與緊急電話」撥號功能。

## <span id="page-9-2"></span>**使用外接裝置**

若要 Cisco Unified IP Phone 搭配外接裝置一起使用,請注意下列資訊:

Cisco 建議使用品質優良,並可遮蔽不必要之無線電頻率 (RF) 及音訊頻率 (AF) 訊號的外接裝置(如耳 機)。

根據這些裝置的品質及其與其他裝置(如行動電話或雙向無線電)的距離遠近,可能還是會出現雜音。 當發生上述情況時, Cisco 建議您採取下列一或多項動作:

- 將外接裝置搬離 RF 或 AF 訊號來源。
- 將外接裝置的纜線佈線避開 RF 或 AF 訊號來源。
- 外接裝置請使用遮蔽纜線,或使用具有良好遮蔽與接頭的纜線。
- 縮短外接裝置纜線的長度。
- 外接裝置的纜線請使用亞鐵鹽芯或類似的線材。

由於 Cisco 無法對外接裝置、纜線與接頭的品質進行控管,因此無法保證系統的效能。只有使用品質優 良的纜線與接頭連接適當的裝置,系統才能夠正常運作。

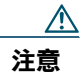

 **注意** 歐盟國家的使用者請只使用完全符合 EMC Directive [89/336/EC] 標準的外接喇叭、麥克風 及耳機。

# <span id="page-10-0"></span>**Cisco 產品安全性概觀**

本產品包含加密功能,在進口、出口、轉讓與使用方面均受美國及當地國家法律的約束。傳遞 Cisco 加 密產品不表示第三方有權進口、出口、散佈或使用加密。凡進口商、出口商、經銷商與使用者,皆須遵 守美國與當地國家法律的規定。使用此產品即表示您同意遵守 Cisco Unified IP Phone 7931G 電話指南與 快速參考(適用於 Cisco Unified Communications Manager 8.0)(SCCP 與 SIP)適用的法律與法規。若您 無法遵守美國及當地法律的約束, 請立即退還此產品。

如需有關美國出口法規的詳細資訊,請參閱下列 URL:

[http://www.access.gpo.gov/bis/ear/ear\\_data.html](http://www.access.gpo.gov/bis/ear/ear_data.html)

# <span id="page-10-1"></span>**協助工具功能**

Cisco Unified IP Phone 7900 系列提供協助工具功能供視障、聽障及行動不便人士使用。 如需這些電話之這類功能的詳細資訊,請參閱 [Cisco Unified IP Phone 7900](http://cisco.com/en/US/docs/voice_ip_comm/cuipph/all_models/accessibility/english/user/guide/access_70.html) 系列的協助工具功能。 下列 Cisco 網站亦提供協助工具的詳細資訊:

<http://www.cisco.com/web/about/responsibility/accessibility/index.html>

# <span id="page-12-1"></span><span id="page-12-0"></span>**連接電話**

系統管理員可能會將您的新 Cisco Unified IP Phone 連接到公司的 IP 網路電話網路中。若實際情況並非 如此,請參閱下列圖表連接您的電話。

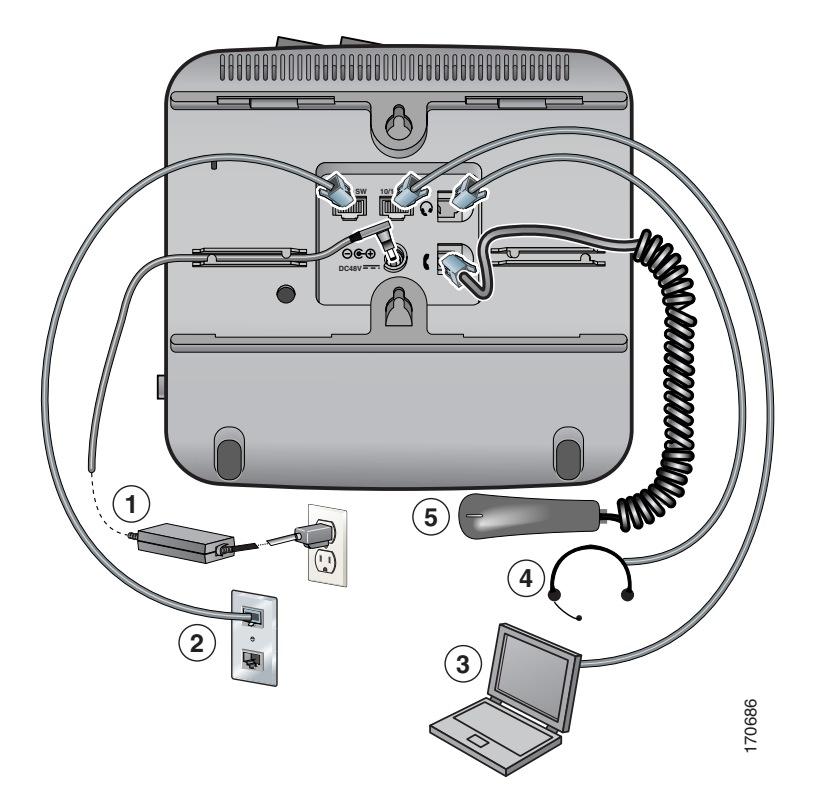

- DC 轉接器連接埠 (DC48V)(選用)
- 網路連接埠 (10/100 SW)
- 存取連接埠 (10/100 PC)
- 耳機連接埠
- 話筒連接埠

**Cisco Unified IP Phone 7931G 電話指南與快速參考(適用於 Cisco Unified Communications Manager 8.0) (SCCP 與 SIP) 5**

### **調整話筒座**

連接電話時可能需要調整托架,以確保話筒不會滑出托架。請參閱下表的說明。

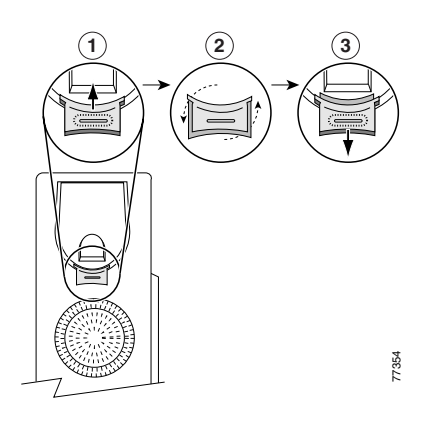

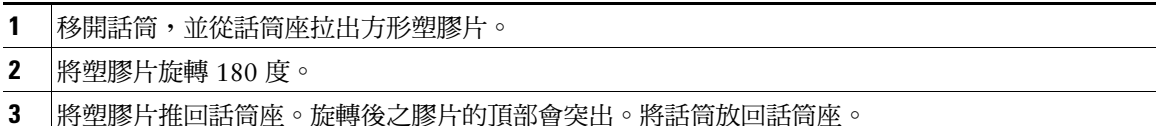

### **使用 TAPS 註冊**

電話連接到網路之後,系統管理員可能會要求您使用 TAPS(自動註冊電話支援的工具)自動註冊電話。 TAPS 可用為新電話或取代現有的電話。

若要使用 TAPS 註冊,請拿起話筒,接著輸入系統管理員所提供的 TAPS 內線,然後依照語音提示執行 作業。您可能必須輸入完整的內線(包括區碼)。當電話顯示確認訊息之後即可掛斷。電話會隨即重新 啟動。

### **耳機支援**

Cisco Systems 只會對搭配 Cisco Unified IP Phone 一起使用的第三方耳機進行有限的內部測試,而不對耳 機或話筒廠商的產品提供保證或支援。

Cisco 建議您使用品質優良的外接裝置,例如可以過濾掉不必要之無線電頻率 (RF) 及音訊頻率 (AF) 訊號 的耳機。根據這些裝置的品質及其與其他裝置(如手機及雙向無線電)的距離遠近,可能還是會出現雜 訊或回音。此嗡嗡聲可能只有遠端通話方會聽到,也可能 Cisco Unified IP Phone 使用者與遠端通話方均 會聽到。很多外來因素都可能會造成嗡嗡聲,如電燈、電動馬達、大型的電腦監視器等等。如需更多資 訊,請參閱第 2 [頁的使用外接裝置](#page-9-2)。

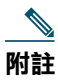

**附註** 在某些情況下,使用者可以利用小功率音箱或電源加強器,降低或消除所聽到的嗡嗡聲。

由於環境及硬體條件會隨 Cisco Unified IP Phone 部署位置而不同,因此沒有一款適用於所有環境的耳機 解決方案。

Cisco 建議客戶在購買及進行全面部署前先測試耳機,找出最適於其環境的產品。

#### 使用者主觀認定的音質

除了物質、工藝與技術的表現之外,耳機的音訊部分必須讓使用者與遠端的通話方聽起來舒適。音質好 壞非常主觀,因此 Cisco 無法保證仟何耳機的效能;但已知一些耳機大廠所製造的多款耳機,與 Cisco Unified IP Phone 搭配使用的效果很不錯。如需詳細資訊,請造訪製造商的網站。

如需可與無線耳機遠端壓簧開關控制功能搭配使用之無線耳機的相關資訊,請造訪下列 URL:

<http://www.cisco.com/pcgi-bin/ctdp/Search.pl>

- **1.** 從 Enter Solution(輸入解決方案)清單方塊中選擇 **IP Communications**(**IP** 通訊)。Select a Solution Category(選取解決方案種類)清單方塊會隨即顯示。
- **2.** 選擇 **IP Phone Headsets**(**IP Phone** 耳機)查看技術開發計劃合作夥伴清單。

若要搜尋特定的技術開發計劃合作夥伴,請在 Enter Company Name(輸入公司名稱)方塊中,輸入該 合作夥伴的名稱。

<span id="page-16-1"></span><span id="page-16-0"></span>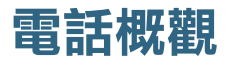

Cisco Unified IP Phone 7931G 為全功能型電話,可以透過個人電腦所使用的相同資料網路執行語音通訊 功能,讓您能夠撥出及接聽一般電話、保留通話、轉接來電、召開電話會議等。

其設計旨在滿足中量型電話話務的通訊需求及特定通話需求。除提供專為方便話務處理而設的保留、 重撥及轉接按鍵外,還提供豐富的進階功能,讓您能夠擴展通話處理能力:

- 存取網路資料、XML 應用程式及網路服務。
- 透過 Cisco Unified CM 的「使用者選項」網頁,線上自訂電話的功能與服務。
- 內容詳實的線上說明系統會在電話螢幕上顯示資訊。

# <span id="page-17-1"></span><span id="page-17-0"></span>**瞭解按鈕與硬體**

您可以利用下圖辨識電話上的按鈕及硬體。

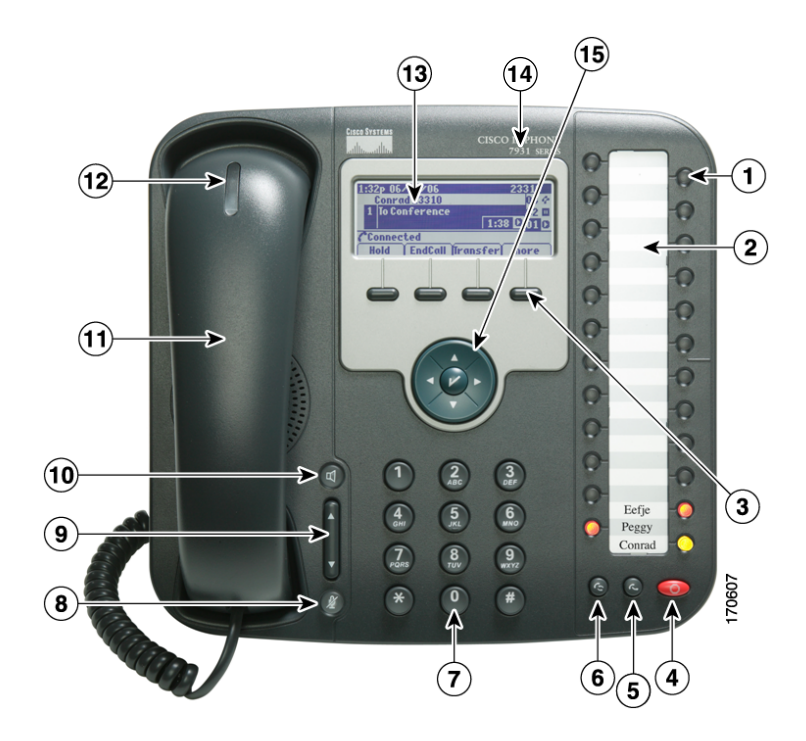

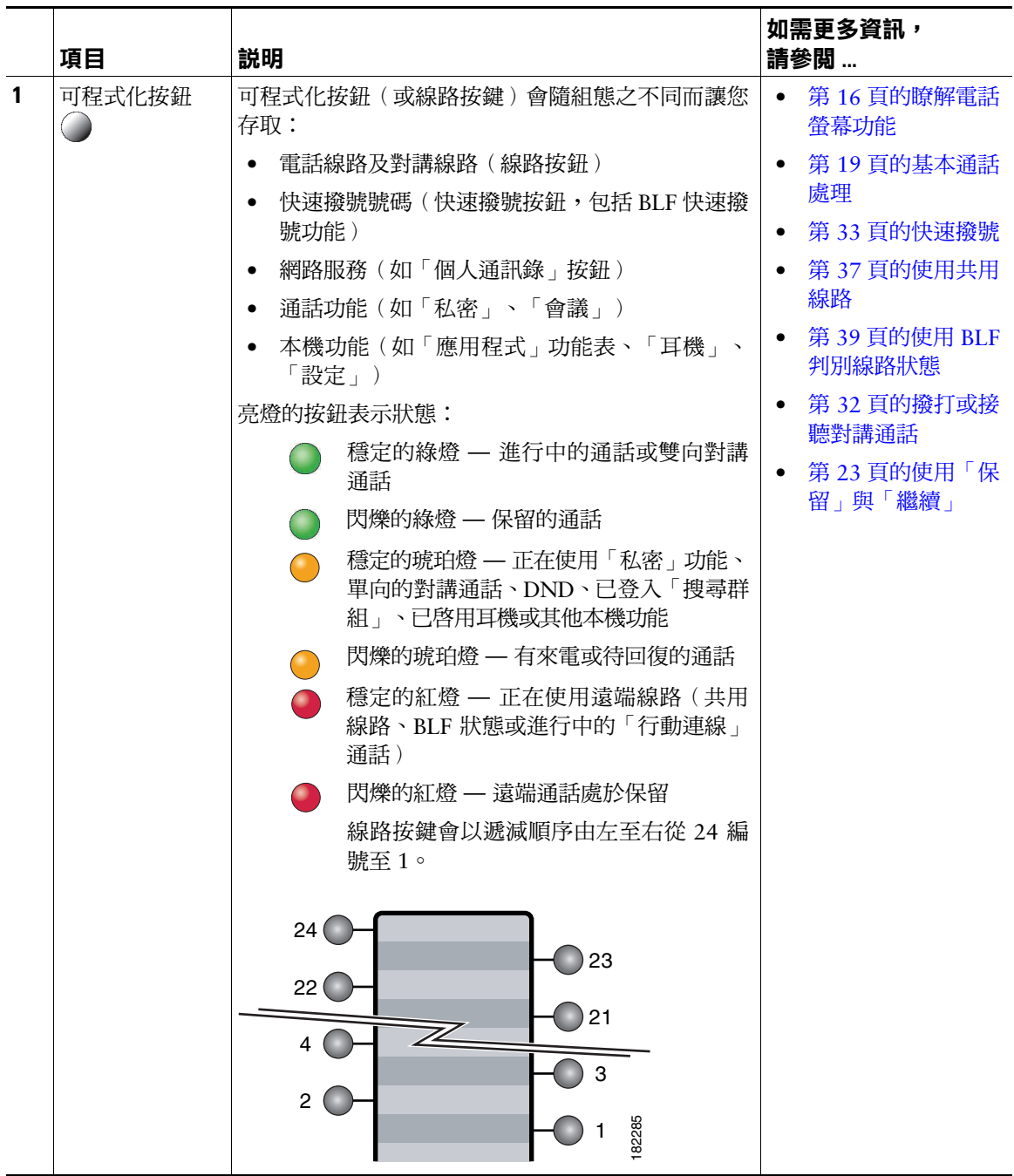

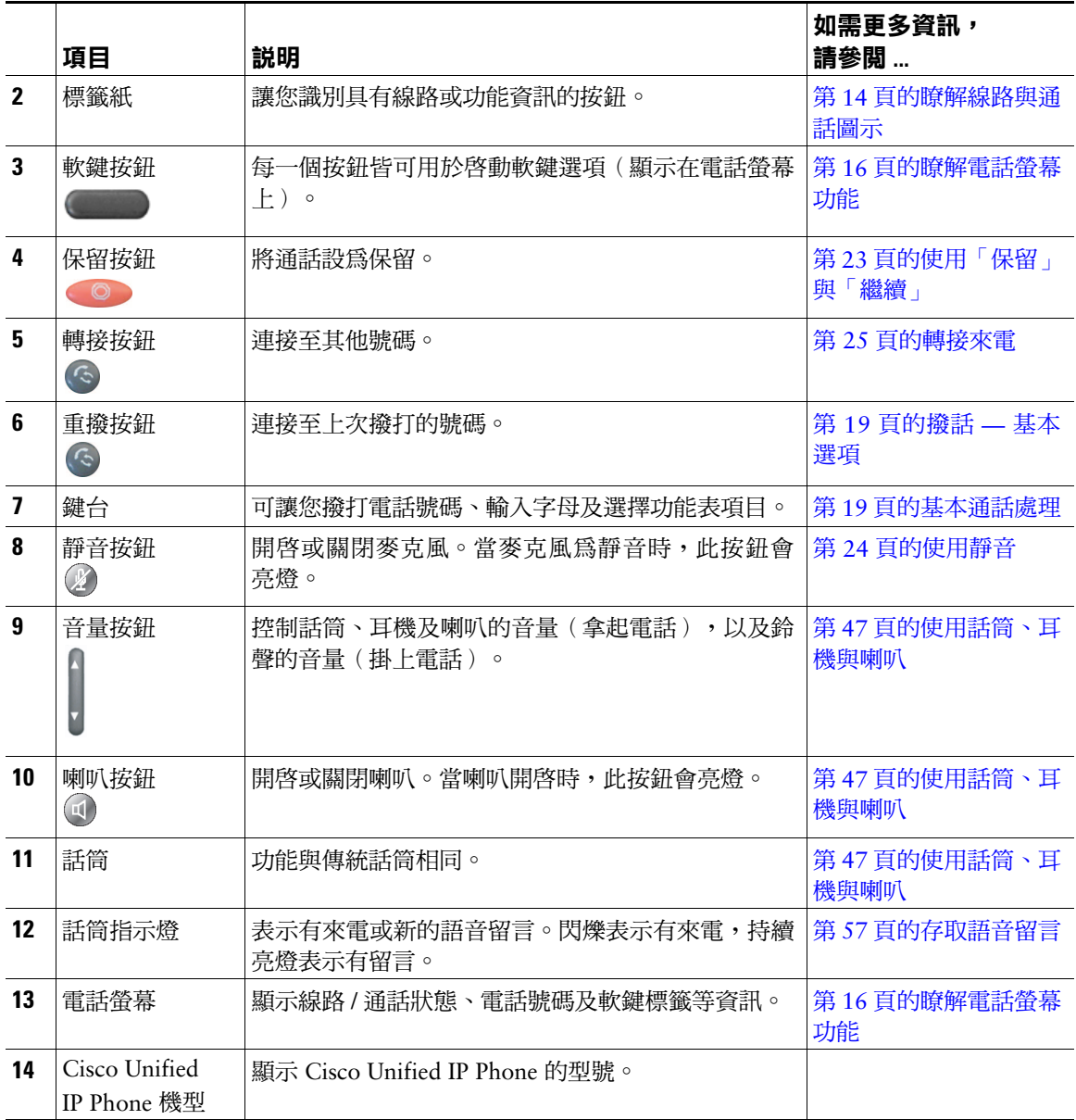

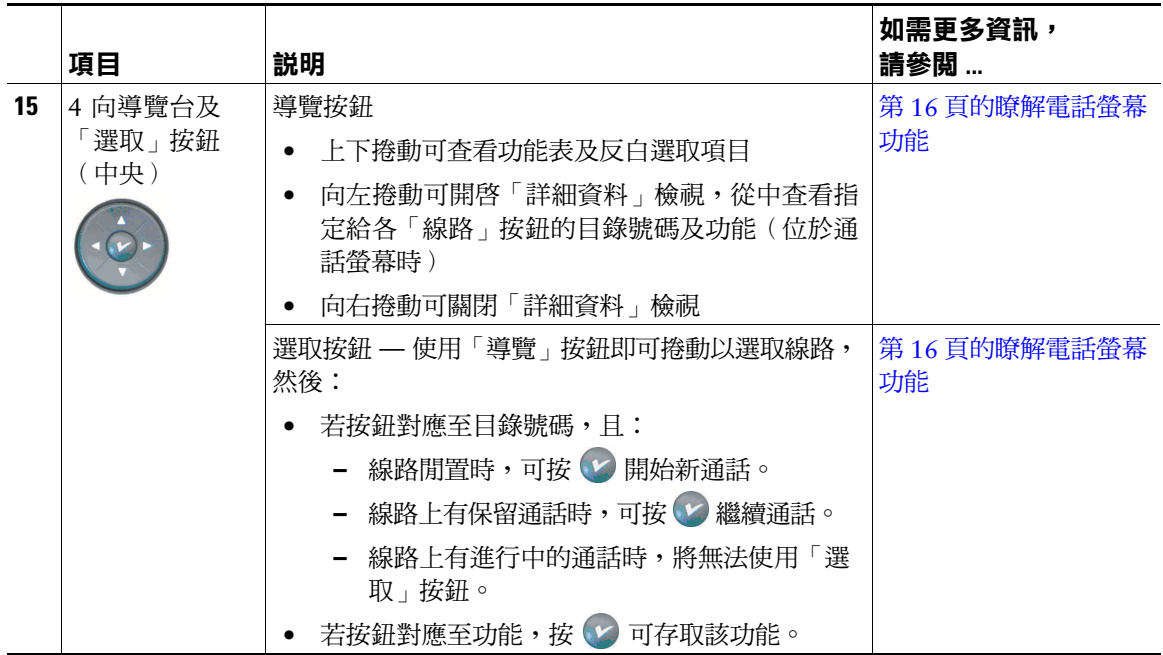

# <span id="page-20-0"></span>**瞭解線路與通話**

為避免您在線路及通話之間產生混淆,請參閱下列說明:

 **•** 線路 — 可程式化按鈕共有 24 個(請參閱第 10 [頁的瞭解按鈕與硬體\)](#page-17-0)。系統管理員一般會從中指定 部分線路(至多24條)用為撥打電話及接聽來電的線路。每一條線路皆會對應一個目錄號碼,以便 於他人能夠撥電話給您。

部分線路可能會共用相同的目錄號碼,部分則可能使用唯一的目錄號碼。若要查看電話線路,請使 用「導覽」按鈕,捲動可程式化按鈕清單的顯示畫面(請參閱第 16 [頁的瞭解電話螢幕功能](#page-23-0) )。

設定為線路的按鈕會顯示其獲指定的目錄號碼及相關的按鈕號碼。例如,您若是將目錄號碼 3105 指定給按鈕 1,則在電話螢幕上,該線路即會顯示為 3105:01。各線路另具有相關圖示,可以協助 您識別其用途(請參閱第 14 [頁的瞭解線路與通話圖示](#page-21-0))。

 **•** 通話 — 每條線路只可支援單通通話。若多條線路共用相同的目錄號碼,則每一條線路仍只可支援單 通通話。

## <span id="page-21-0"></span>**瞭解線路與通話圖示**

您的電話會顯示圖示,協助您判斷線路及通話狀態,以及各條線路的功能存取性。

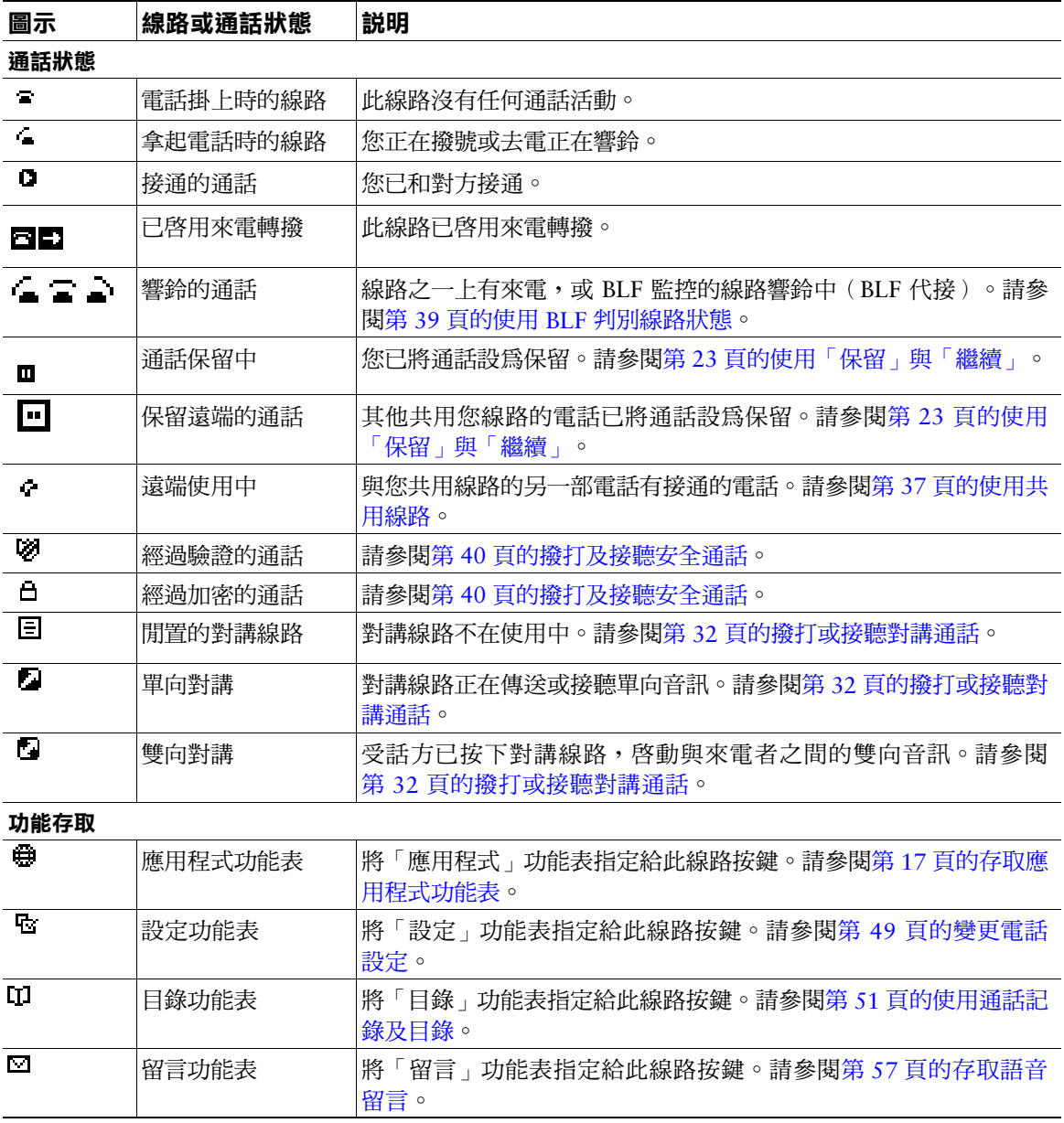

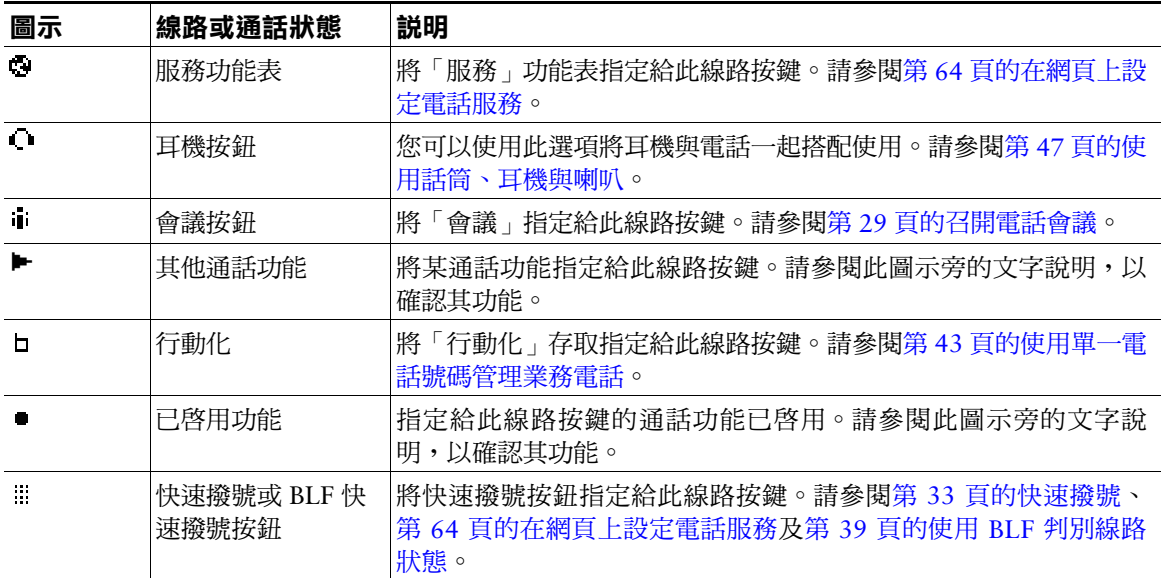

## **秘訣**

為協助您記憶線路按鍵指定,系統管理員可能會預先將其印在標籤紙上供您參考。若未提供,請取下空 白標籤自行製作。

# <span id="page-23-0"></span>**瞭解電話螢幕功能**

電話螢幕閒置時的螢幕類似如下。此檢視畫面稱為「概觀」。

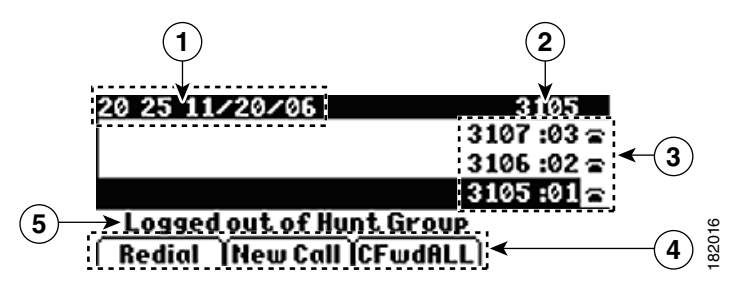

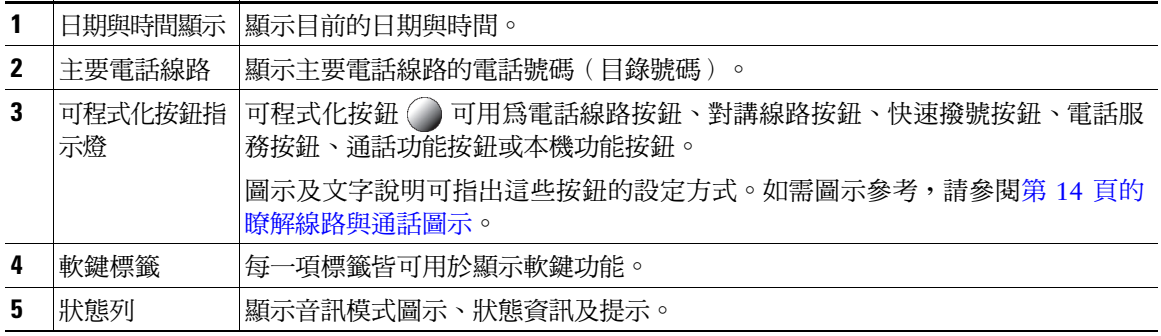

接通電話時,電話螢幕類似如下。此檢視畫面稱為「詳細資料」。

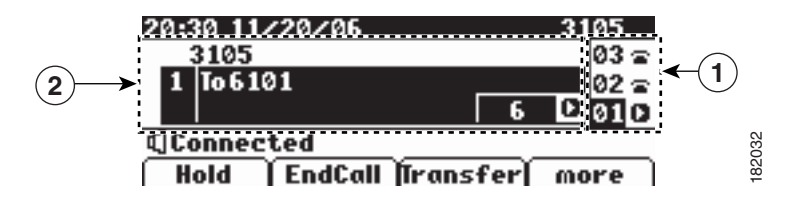

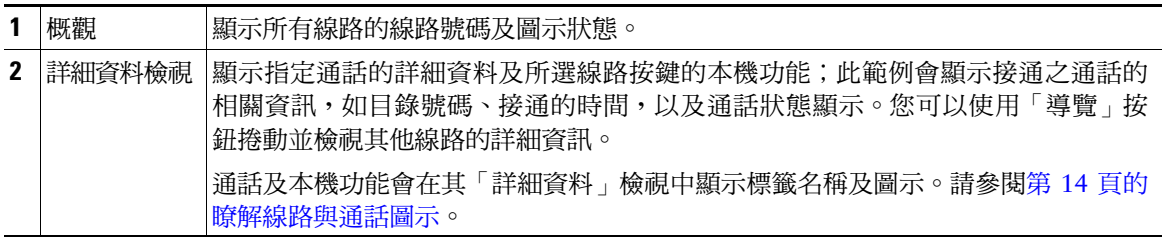

# <span id="page-24-0"></span>**存取應用程式功能表**

使用「應用程式」功能表存取本機電話功能。

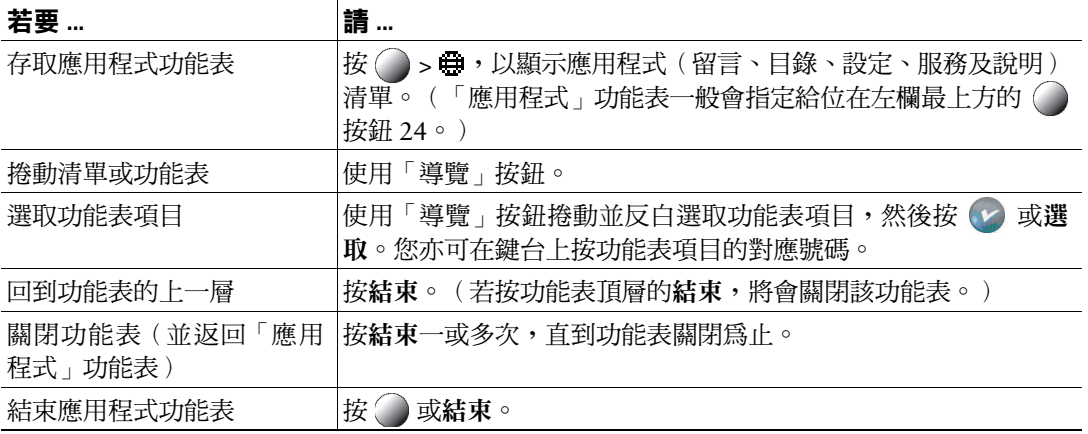

### **秘訣**

部分「應用程式」功能表項目(設定、目錄、服務、訊息)也可指定給其自有的按鈕。您可以使用「導 覽」按鈕上、下捲動「概觀」,並參閱第 14 [頁的瞭解線路與通話圖示識](#page-21-0)別這些線路。

# <span id="page-24-1"></span>**存取電話的說明系統**

您的電話會提供內容豐富的線上說明系統。若要檢視電話說明,請按 ( ) > **蟲 > 說明**。 ( 「應用程式 」 功能表一般會指定給位在左欄最上方的 () 按鈕 24。)

# <span id="page-24-2"></span>**瞭解功能的可用性**

您的電話可能會因為電話系統組態的不同,而無法使用此電話指南所述之功能,或是操作方式有所不 同。如需功能操作或可用性的相關資訊,請聯絡支援服務或系統管理員。 您可以使用軟鍵或按線路按鍵存取功能。您只可設定其中部分功能,其大部分是由系統管理員所控制。

以下是使用軟鍵及線路按鈕存取功能的詳細資訊:

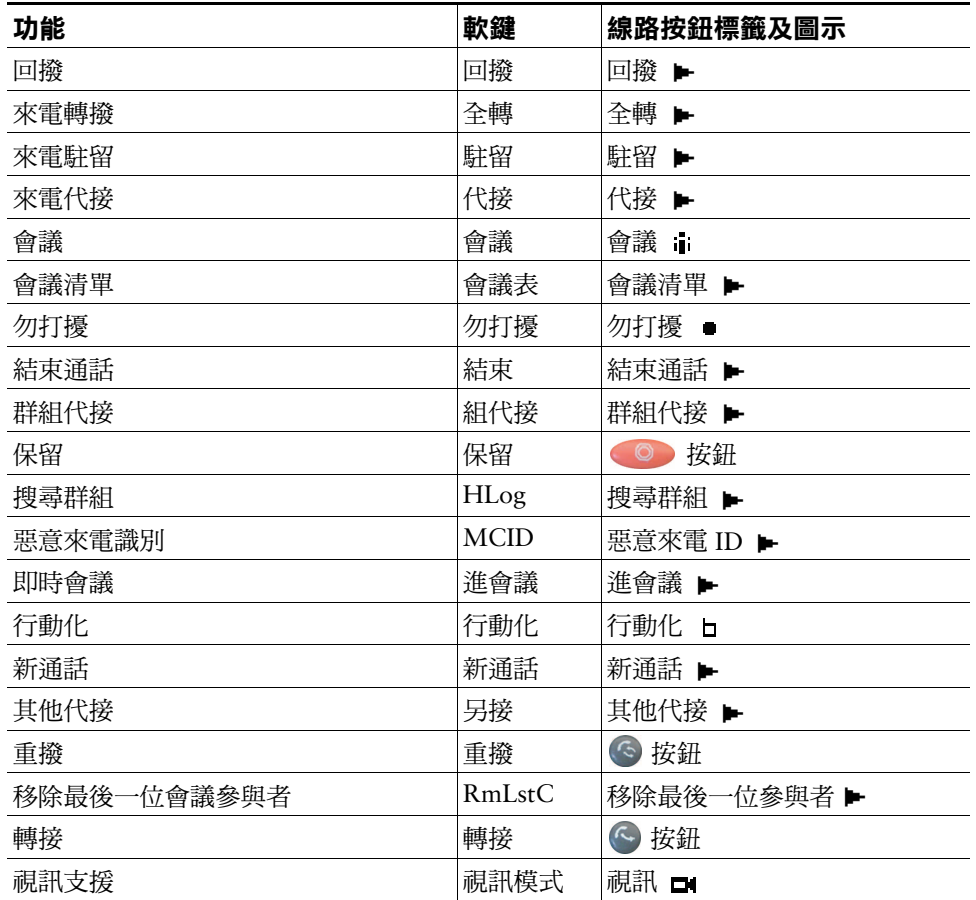

# <span id="page-25-0"></span>**瞭解 SIP 與 SCCP**

您的電話可以設定與 SIP(作業階段初始通訊協定)或 SCCP(小量通話控制通訊協定)兩種訊號通訊協 定並用。此組態由系統管理員決定。

電話功能會隨通訊協定而不同。此電話指南會根據不同的通訊協定說明其功能。如需瞭解您電話所使用 的通訊協定,可洽詢系統管理員。

# <span id="page-26-3"></span><span id="page-26-0"></span>**基本通話處理**

您可以使用多種功能與務執行基本的通話處理工作。所提供的功能可能不同;如需更多資訊,請洽詢 系統管理員。

# <span id="page-26-2"></span><span id="page-26-1"></span>**撥話 — 基本選項**

此處提供幾種使用 Cisco Unified IP Phone 撥打電話的簡單方法。

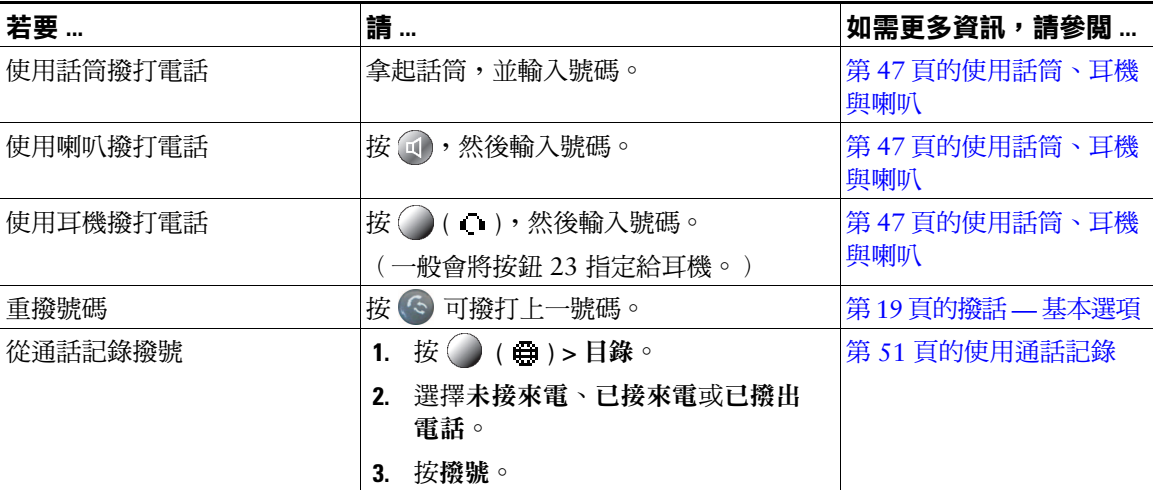

#### **秘訣**

- 您也可在電話掛上時撥號,但不會出現撥號音(預先撥號)。若要預先撥號,請輸入號碼,然後拿 起話筒,再按撥號、((1)或(1)。
- 使用預先撥號時,您的電話會嘗試顯示「已撥出電話」記錄中相符的號碼(如有此號碼),藉此預 先完成您所要撥出的號碼。此稱為「自動撥號」。若要撥打「自動撥號」所顯示的號碼,請捲動至 該號碼,然後拿起電話,或按「選取」按鈕。
- 撥號如有錯誤,請按 **<<** 清除數字。
- 通話雙方如有聽到嗶聲,表示通話可能受到監聽或錄音。如需更多資訊,請洽詢系統管理員。
- 您的電話若設有國際通話記錄功能,通話記錄、重撥或通話目錄等項目上將會標示 "+" 符號。如需 更多資訊,請洽詢系統管理員。

# <span id="page-27-0"></span>**撥話 — 其他選項**

您可以使用電話上所提供的特殊功能及服務撥話。如需這些其他選項的更多資訊,請洽詢系統管理員。

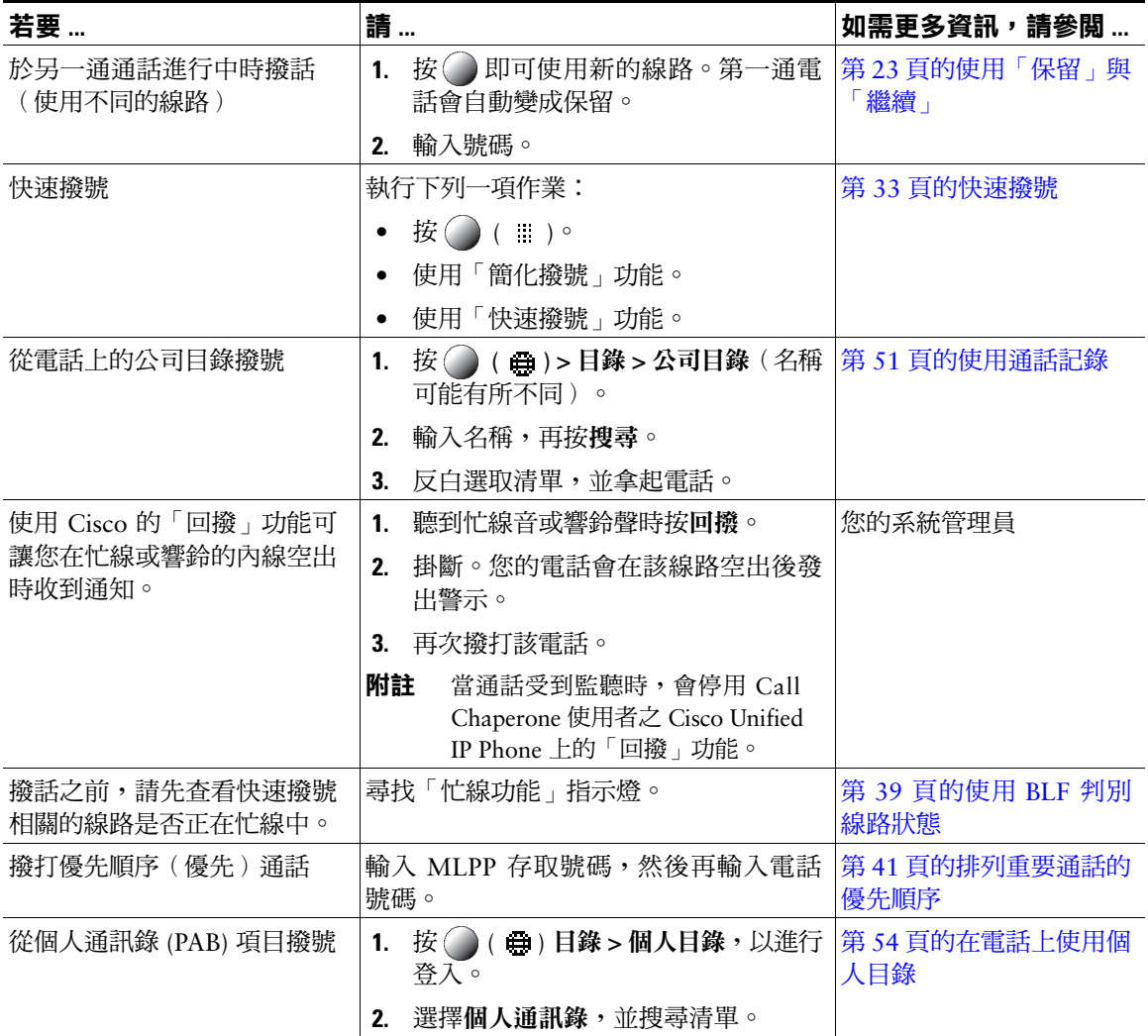

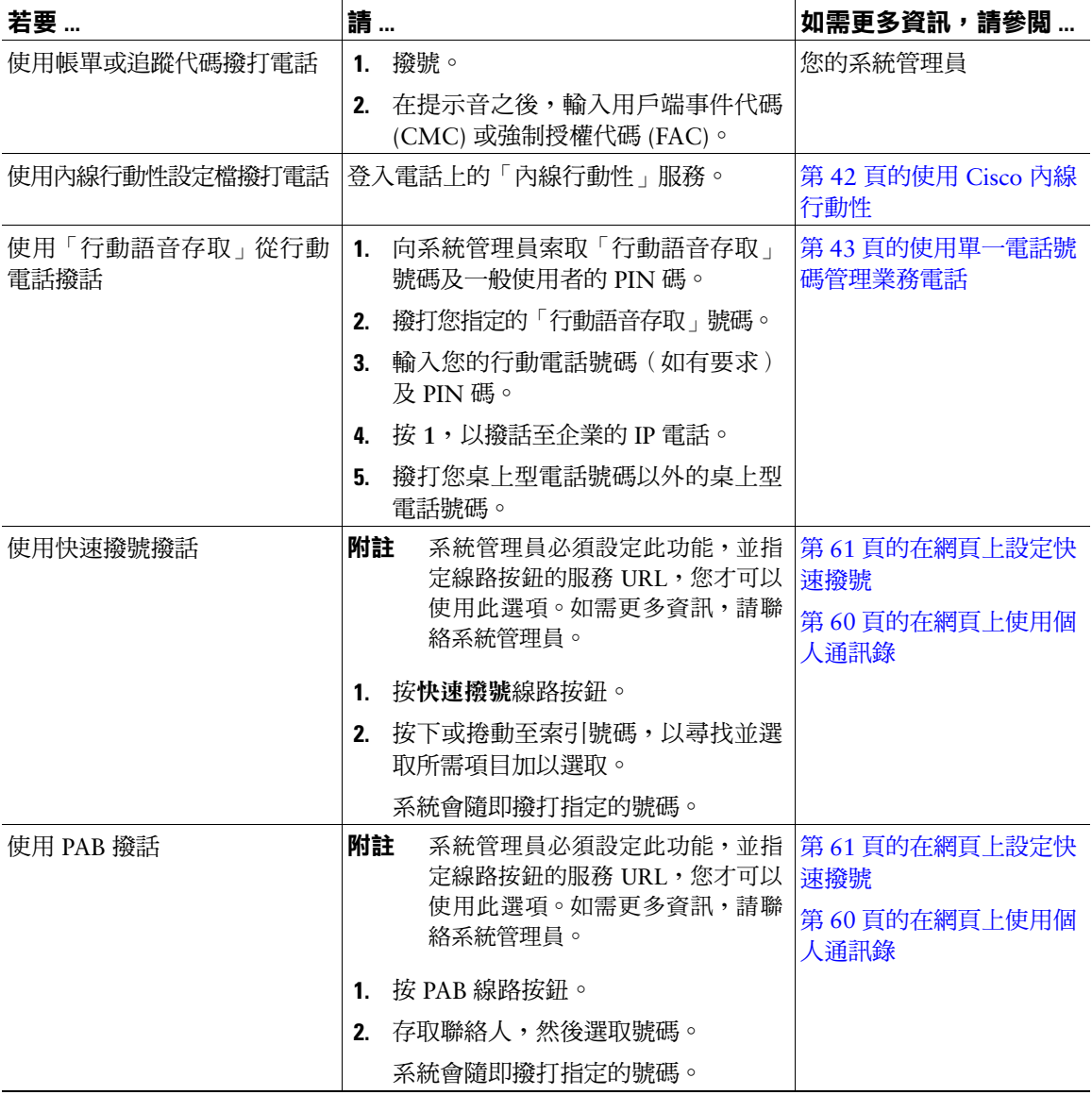

<span id="page-29-0"></span>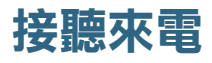

## 您可以拿起話筒,或使用電話上所提供的其他選項接聽通話。

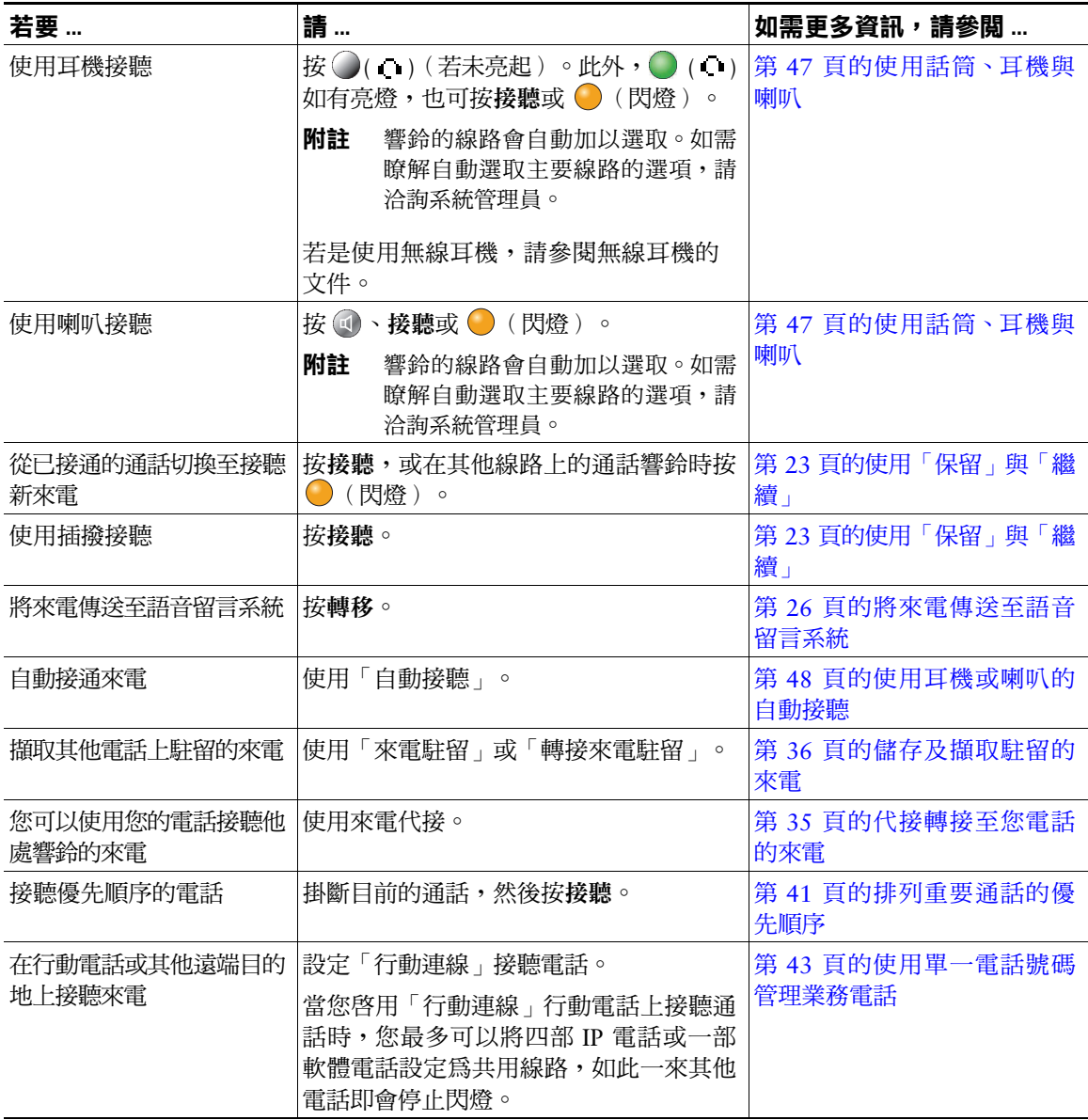

### **秘訣**

- 通話雙方如有聽到嗶聲,表示通話可能受到監聽或錄音。如需更多資訊,請洽詢系統管理員。
- 當通話受到監聽時,Call Chaperone 使用者無法接聽來電。

# <span id="page-30-0"></span>**結束通話**

若要結束通話,只要將電話掛斷即可。下列是其他詳細資訊。

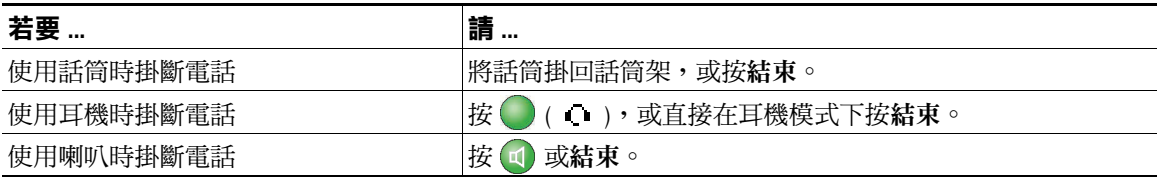

# <span id="page-30-2"></span><span id="page-30-1"></span>**使用「保留」與「繼續」**

您可以保留及繼續通話。當您將通話設爲保留時,通話資訊區域右側會顯示保留圖示 **m**,且對應的線路 按鈕會閃爍綠燈 。 · 若在共用線路上將通話設為保留, 除該線路按鈕會閃爍綠燈之外, 電話上亦會顯 示本機保留圖示。若有其他電話將通話設為保留,除該線路按鈕會閃爍紅燈 ( ) 之外,電話上亦會顯示 遠端保留圖示 。

其他使用者若是將共用線路設為保留,則其相關線路的按鈕將會顯示 (閃爍)。您(及其他共用該 條線路的使用者)仍可繼續通話。

您的電話如有啓用「保留回復」功能,則在一段時間後,您所保留的通話即會重新在您的電話上響鈴。 回復的通話會維持保留狀態,直到您繼續通話或「保留回復」逾時為止。

您的電話會以下列方式指出存有回復通話:

- 每隔一段時間響鈴一聲提示您(或根據您電話線路的設定而使用閃光或嗶聲)。
- 在電話螢幕底部的狀態列中短暫顯示「保留回復」訊息。
- 在保留通話的來電者 ID 旁顯示動畫式的「保留回復」圖示 •e re re 。
- 顯示線路按鈕 d (閃爍,視線路狀態而定)。

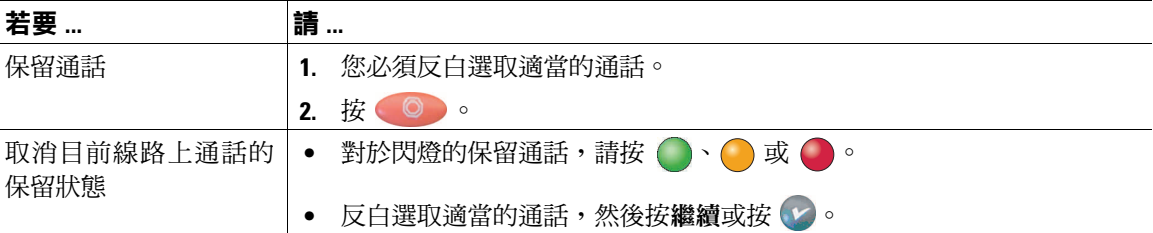

#### **Cisco Unified IP Phone 7931G 電話指南與快速參考(適用於 Cisco Unified Communications Manager 8.0) (SCCP 與 SIP) 23**

### **秘訣**

- 使用「保留」功能時通常會播放音樂或發出嗶聲。
- 若同時收到來電與回復通話的警示,您的電話預設會改變電話螢幕的焦點而顯示來電。系統管理員 可以變更這項焦點優先順序設定。
- 若是使用共用線路,「保留回復」將只會在保留通話的電話上響鈴,而不會在其他共用線路的電話 上響鈴。
- 「保留回復」警示的間隔時間是由系統管理員所決定。
- <span id="page-31-2"></span> **•** 當通話受到監聽時,會停用 Call Chaperone 使用者之 Cisco Unified IP Phone 上的「保留」功能。

## <span id="page-31-0"></span>**使用靜音**

啟用「靜音」功能時,您可以聽到通話中的其他方,但這些人則聽不到您。您可以使用「靜音」搭配話 筒、喇叭或耳機。

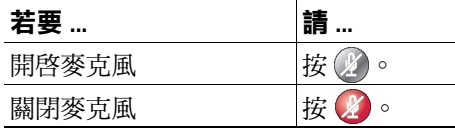

# <span id="page-31-1"></span>**在多通電話間切換**

您可以在多條線路上的多通電話間進行切換。

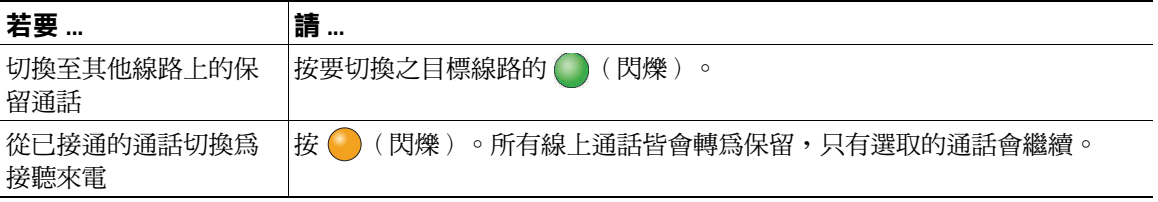

# <span id="page-32-0"></span>**將進行中的通話切換至其他電話**

您可以在桌上型電話與行動電話或其他遠端目的地之間切換進行中的通話。

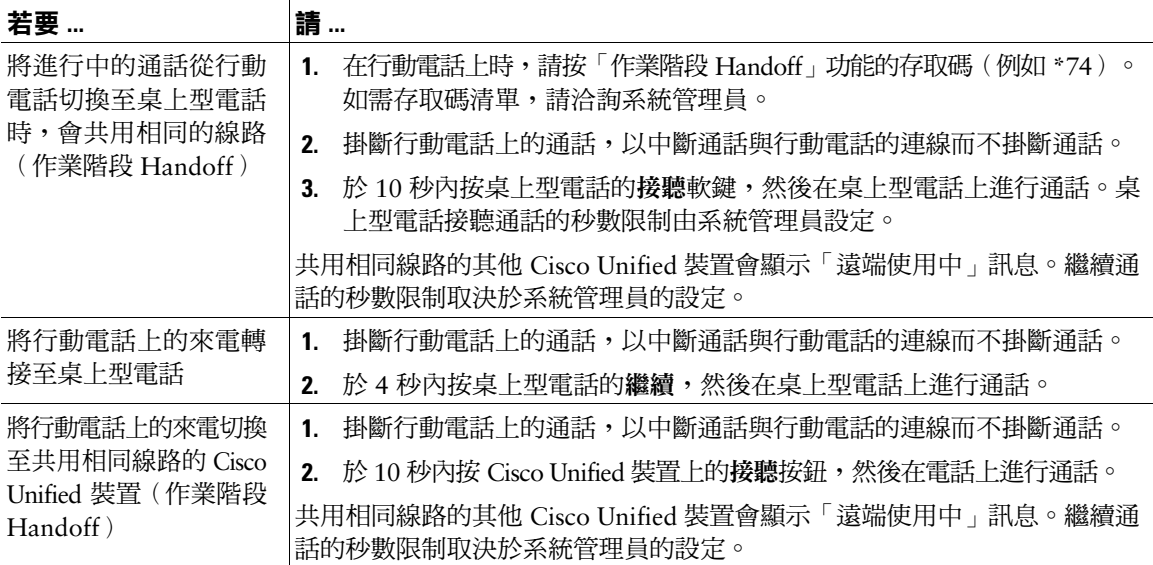

# <span id="page-32-2"></span><span id="page-32-1"></span>**轉接來電**

轉接功能會重新導向接通的來電。目標是指接受轉接通話的號碼。當您轉接通話時,電話會使用新的線 路起始轉接動作。

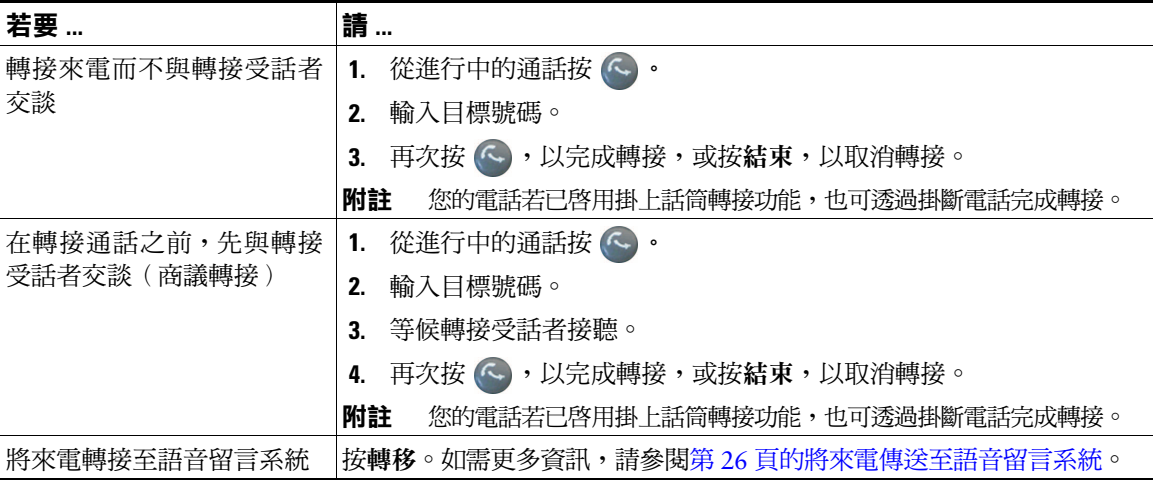

**Cisco Unified IP Phone 7931G 電話指南與快速參考(適用於 Cisco Unified Communications Manager 8.0) (SCCP 與 SIP) 25**

### **秘訣**

- 您的電話若已啓用掛上話筒轉接功能,則可透過直接掛斷電話來完成轉接來電,或按 (<\_),然後掛斷 電話。
- 您的電話若未啓用掛上話筒轉接功能,而您在掛斷電話後又未按 (ヘ),則該通話會設爲保留。
- 您不可使用 轉接保留中的通話。請先按繼續取消通話的保留狀態,然後再轉接通話。
- 當通話受到監聽時,會停用 Call Chaperone 使用者之 Cisco Unified IP Phone 上的「轉接」功能。

# <span id="page-33-0"></span>**將來電傳送至語音留言系統**

您可以使用**轉移**將作用中、響鈴或保留的通話,傳送至自己的語音留言系統。根據通話類型與電話組態 之不同,您也可以使用轉移將通話傳送至其他通話方的語音留言系統。

- 若通話原本是要傳送至他人的電話上,**轉移**可讓您將此通話轉接至您自己的語音留言系統,或原始 受話方的語音留言系統。系統管理員必須為您啟用這項功能。
- 通話若是直接傳送給您(非經轉接或轉撥),或您的電話不支援上述選項,請改用轉移,將此通話 轉接至您自己的語音留言系統。

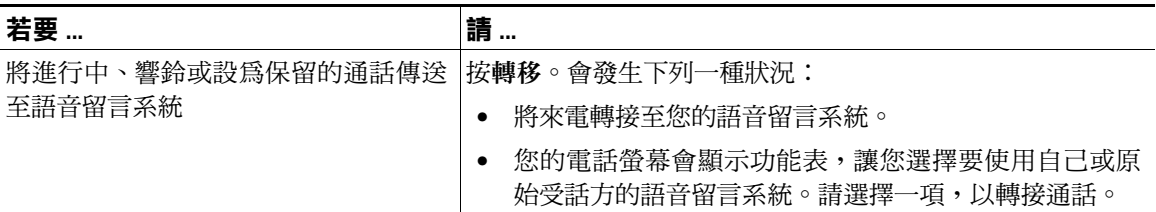

### **秘訣**

- 若在完成選擇前電話所顯示的功能表即消失,可再按一次轉移重新顯示功能表。您也可以要求系統 管理員設定較長的逾時值。
- 當您將行動電話上的來電切換至共用相同線路的 Cisco Unified 裝置時(作業階段 Handoff),會停 用 Cisco Unified 裝置的「轉移」功能。該功能會在該通話結束時回復。
- 通話若是直接傳送給您(非經轉接或轉撥),或您的電話不支援上述選項,請改用轉移,將此通話 轉接至您自己的語音留言系統。
- 當您將行動電話上的來電切換至共用相同線路的 Cisco Unified 裝置時(作業階段 Handoff),會停 用 Cisco Unified 裝置的「轉移」功能。該功能會在該通話結束時回復。

# <span id="page-34-0"></span>**將來電轉撥至其他號碼**

您可以使用「來電轉撥」功能,將來電從您的電話轉接至其他號碼。 系統管理員可能會讓您在使用下列一種類型的來電轉撥功能:

- 無條件來電轉撥(全轉)— 套用至您所接到的所有來電。
- 有條件來電轉撥(無人接聽時轉撥來電、忙線時轉撥來電、無訊號時轉撥來電)— 視情況套用至您 所接到的特定來電。

您可以在電話或 Cisco Unified CM 的「使用者選項」網頁上使用「全轉」功能,但條件式來電轉撥功能只 可在「使用者選項」網頁上使用。系統管理員決定您所能使用的來電轉撥功能。

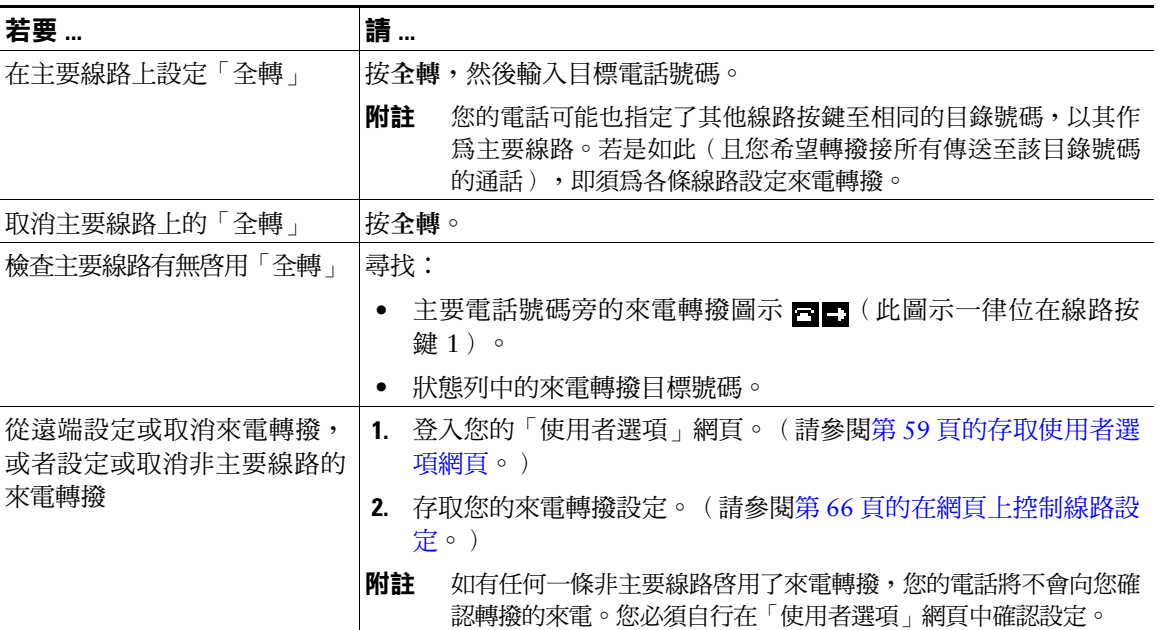

### **秘訣**

- 輸入來電轉撥的目標號碼時,其必須與您使用電話撥打的號碼一致無二。例如視需要輸入存取碼或 區碼。
- 雖然系統管理員可能會限制貴公司啟用來電轉撥功能的電話數量,但您仍可將來電轉撥至傳統的模 擬電話或另一台 IP 電話。
- 能否使用來電轉撥功能,必須視電話線路而定。您的來電若是撥入了未啟用來電轉撥功能的線路, 將會照常響鈴。
- 系統管理員可以啓用撤銷來雷轉撥功能,讓接到您所轉撥之涌話的人員可與您涌話。啓用撤銷功能 時,從目標電話撥到您電話的通話將不予轉撥,而會一直響鈴。
- 若輸入的目標號碼會形成全轉迴圈,或會超出全轉鏈所允許的連結數上限,將無法直接在電話上設 定「全轉」功能。
- 當您將行動電話上的來電切換至共用相同線路的 Cisco Unified 裝置時(作業階段 Handoff),會停 用 Cisco Unified 裝置的「來電轉撥」功能。該功能會在該通話結束時回復。

# <span id="page-35-0"></span>**使用勿打擾**

您可以使用「勿打擾 (DND)」功能只關閉您電話的鈴聲,或關閉所有來電的音效及視覺通知。系統管理 員可為您的電話啟用 DND。

電話上若同時啓用「勿打擾」與「來電轉撥」,除會轉撥來電之外,來電者亦不會聽見忙線音。

DND 對於其他類型之通話的影響包括:

- DND 不會影響對講或非對講優先通話。
- 若同時啟用 DND 與自動接聽,將只會自動接聽對講通話。
- 當您將行動電話上的來電切換至共用相同線路的 Cisco Unified 裝置時(作業階段 Handoff),會停 用 Cisco Unified 裝置的 DND 功能。該功能會在該通話結束時回復。

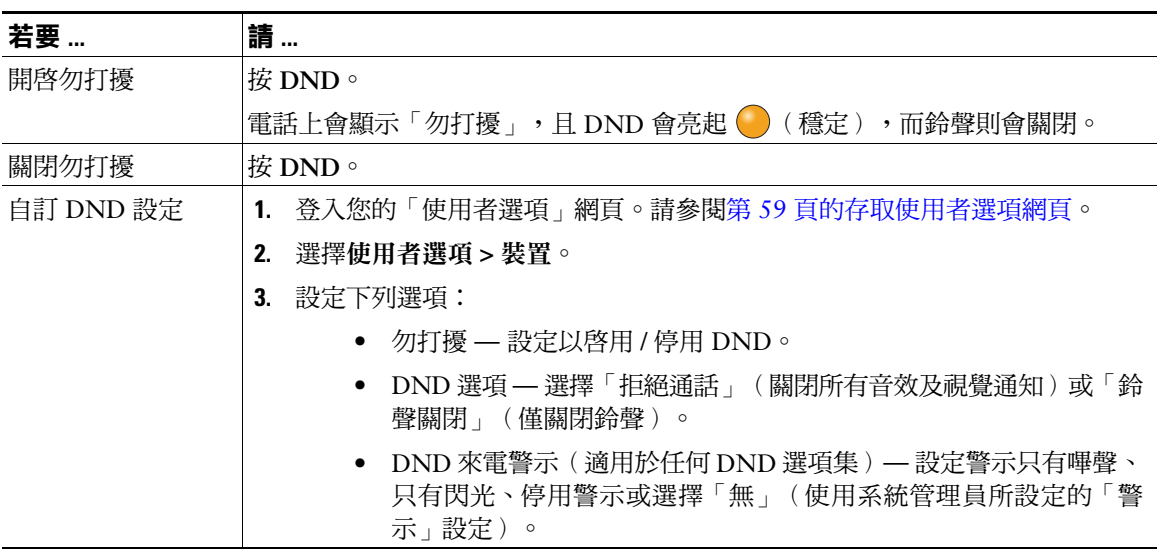
## **召開電話會議**

Cisco Unified IP Phone 可讓您召開電話會議,將三位(含)以上的人員加入一通電話中。

### **使用會議功能**

您可以根據需求及電話所提供的功能,使用不同的方式建立會議:

- 會議 允許您撥電話給每位參與者,召開標準(特定)會議。使用會議軟鍵或會議按鈕。大部分的 電話皆可提供「會議」功能。
- 加入 允許您合併現有的通話,以建立標準(特定)會議。使用加入軟鍵。
- 即時會議 允許您撥打會議號碼,以建立或加入會議。使用進會議軟鍵或按鈕。

### <span id="page-36-0"></span>**使用會議**

「會議」可讓您撥電話給每位參與者。大部分的電話皆可提供「會議」功能。

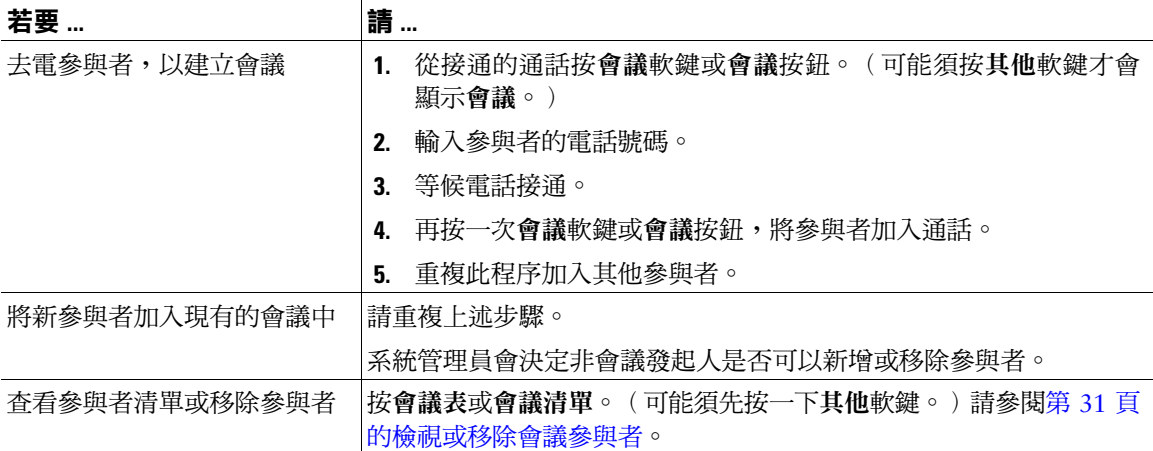

- 若經常將兩方以上的通話方加入單一會議,可以先選取您要加入的通話,再按**加入**完成此動作。
- 完成加入之後,來電者 ID 會隨即變更爲「會議」。
- Call Chaperone 使用者只可與第一位來電者開會。後續來電者則可與會議中的其他參與者開會。

### **使用加入**

「加入」可讓您合併兩通(含)以上的現有通話,以建立您亦參與其中的會議。

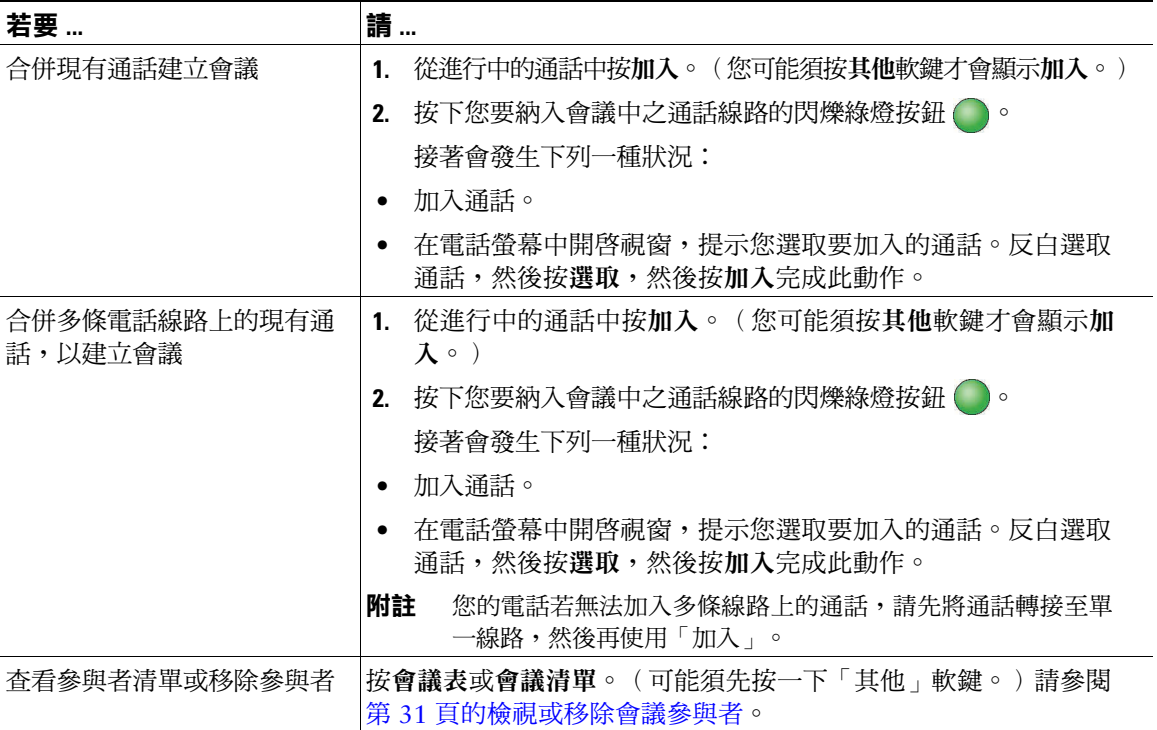

- 若經常將兩方以上的通話方加入單一會議,可以先選取您要加入的通話,再按加入完成此動作。
- 完成加入之後,來電者 ID 會隨即變更為「會議」。

### **使用即時會議**

即時會議可讓您透過撥打會議號碼,而開始或加入會議。

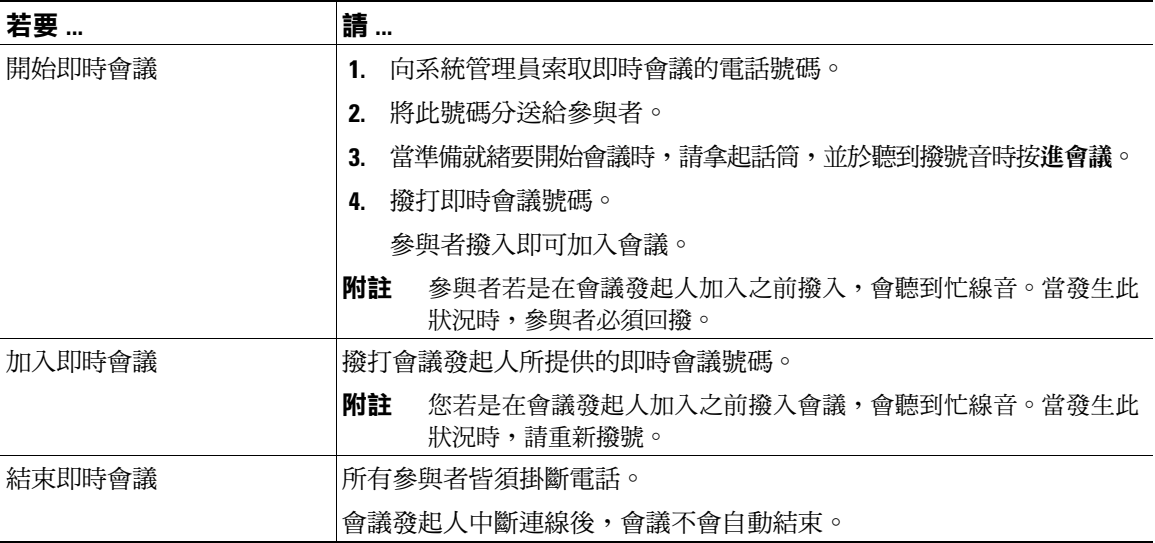

#### **秘訣**

您若從不安全的電話撥打安全的即時會議號碼,電話上將會顯示「裝置未獲授權」訊息。如需詳細資 訊,請參閱第 40 [頁的撥打及接聽安全通話。](#page-47-0)

### <span id="page-38-0"></span>**檢視或移除會議參與者**

您可以在標準(特定)會議期間檢視參與者的清單及移除參與者。

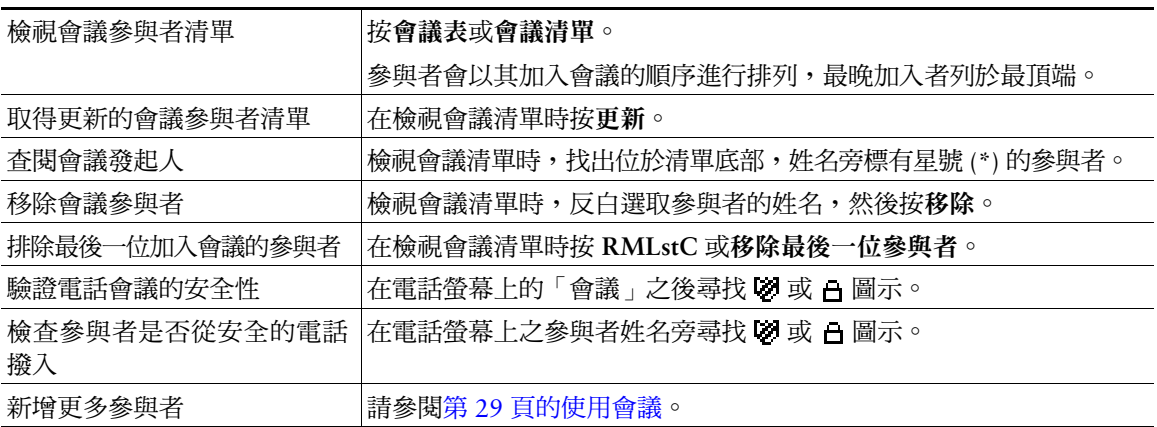

**Cisco Unified IP Phone 7931G 電話指南與快速參考(適用於 Cisco Unified Communications Manager 8.0) (SCCP 與 SIP) 31**

## **撥打或接聽對講通話**

您可以撥打對講通話給目標電話,而目標電話則會以喇叭靜音的模式自動接聽此通話。單向對講通話可 以讓您傳送簡訊給受話方。若受話方的電話或耳機正在使用中,便會將此音訊傳送至使用中的裝置。受話 方目前所從事的通話活動將不受影響,仍會繼續進行。

目標電話在接到對講警示音之後,可以選擇:

- **•** 接聽來電,並將麥克風設為靜音(您可以聽見來電方,但來電方聽不到您)。
- 鎖定對講通話,然後按結束軟鍵,以結束該通話。若不聽取留言,請執行此動作。
- 按作用中的「對講」按鈕,以使用話筒、耳機或喇叭與來電方進行通話。如此對講通話即會變成雙 向連線,讓您與來電者彼此交談。

使用對講功能時,請注意下列事項:

- 使用對講線路時,只可撥打其他對講線路。
- 您一次只可使用一條對講線路。
- **●** 即使進行中的通話正在接受監聽或進行錄音,仍可接聽或撥打對講通話。
- 對講通話無法保留。

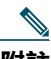

**附註** 您如需每日使用 Cisco 內線行動性設定檔登入相同的電話,請確認系統管理員已有指定電話按鈕 範本,將此設定檔的對講資訊納入其中,並將您的電話指定為對講線路的對講裝置。

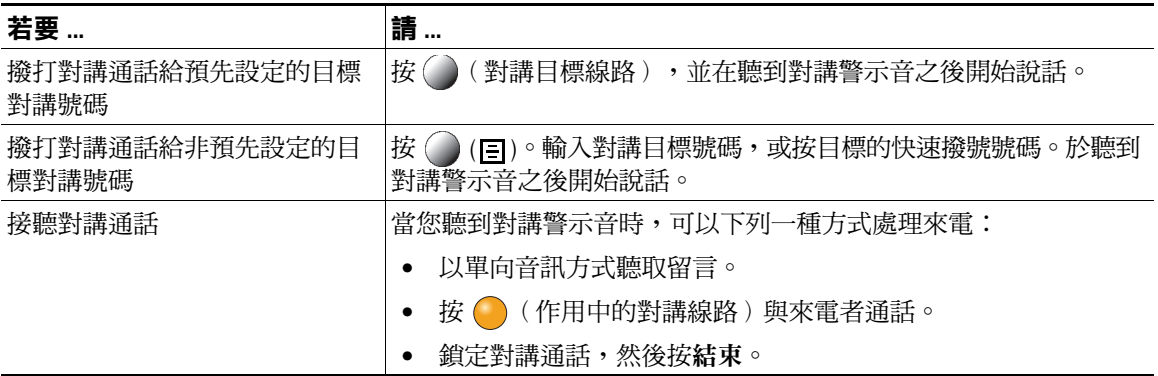

## **進階通話處理**

<span id="page-40-0"></span>進階通話處理工作包括系統管理員根據您的通話處理需求與工作環境而設定的特殊電話功能。

### **快速撥號**

使用快速撥號只需要輸入索引號碼、按下按鈕,或選取電話螢幕項目,即可撥打電話。您的電話可支援 數種快速撥號功能,但須視其組態而定:

- 快速撥號按鈕
- 簡化撥號
- 快速撥號

若要設定快速撥號按鈕與簡化撥號,必須使用「使用者選項」網頁。請參閱第 59 [頁的存取使用者選項](#page-66-0)  [網頁](#page-66-0)。

若要設定快速撥號,必須使用「個人目錄」功能。請參閱第 54 [頁的在電話上使用個人目錄](#page-61-0)。 您也可以要求系統管理員為您設定快速撥號功能。

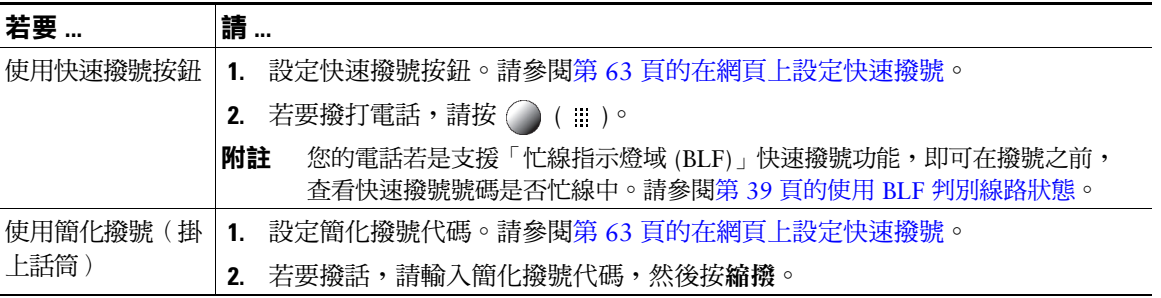

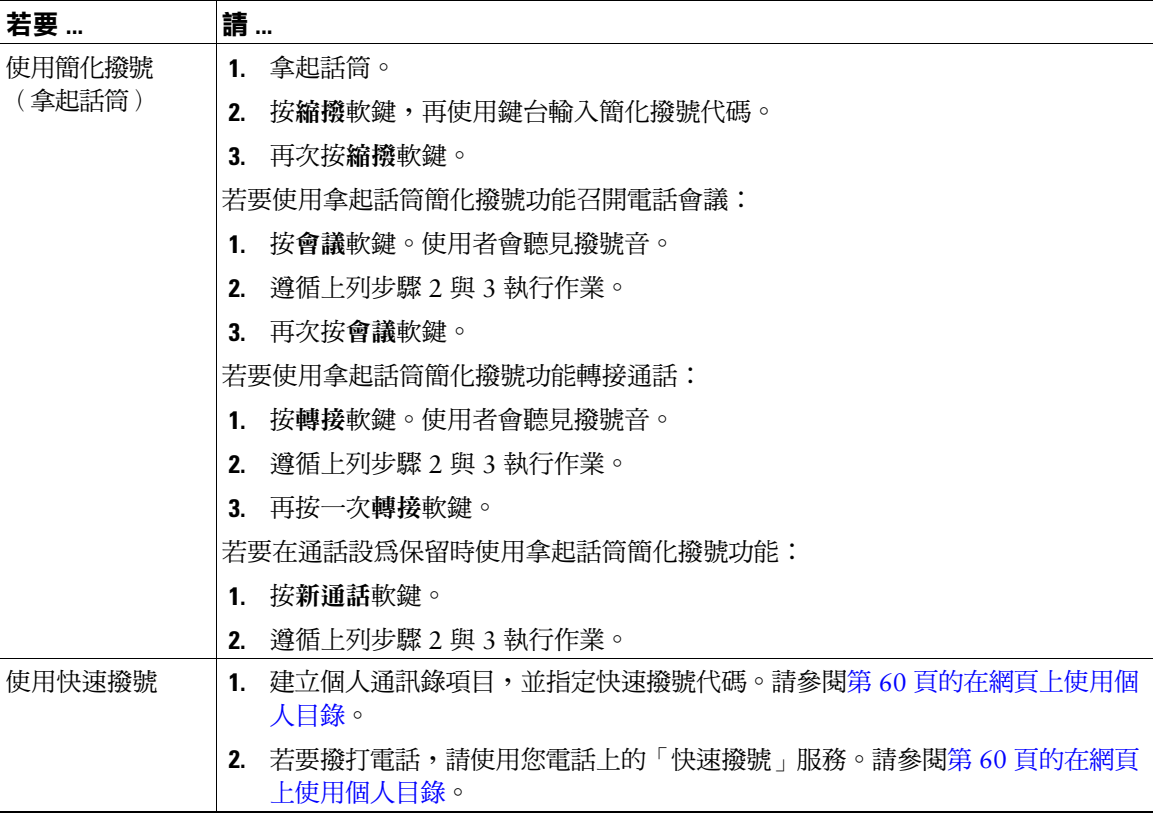

## **代接轉接至您電話的來電**

「來電代接」可將您同事電話上的來電,轉接至您的電話由您接聽。您若與同事一起分擔通話處理工 作,可使用「來電代接」。

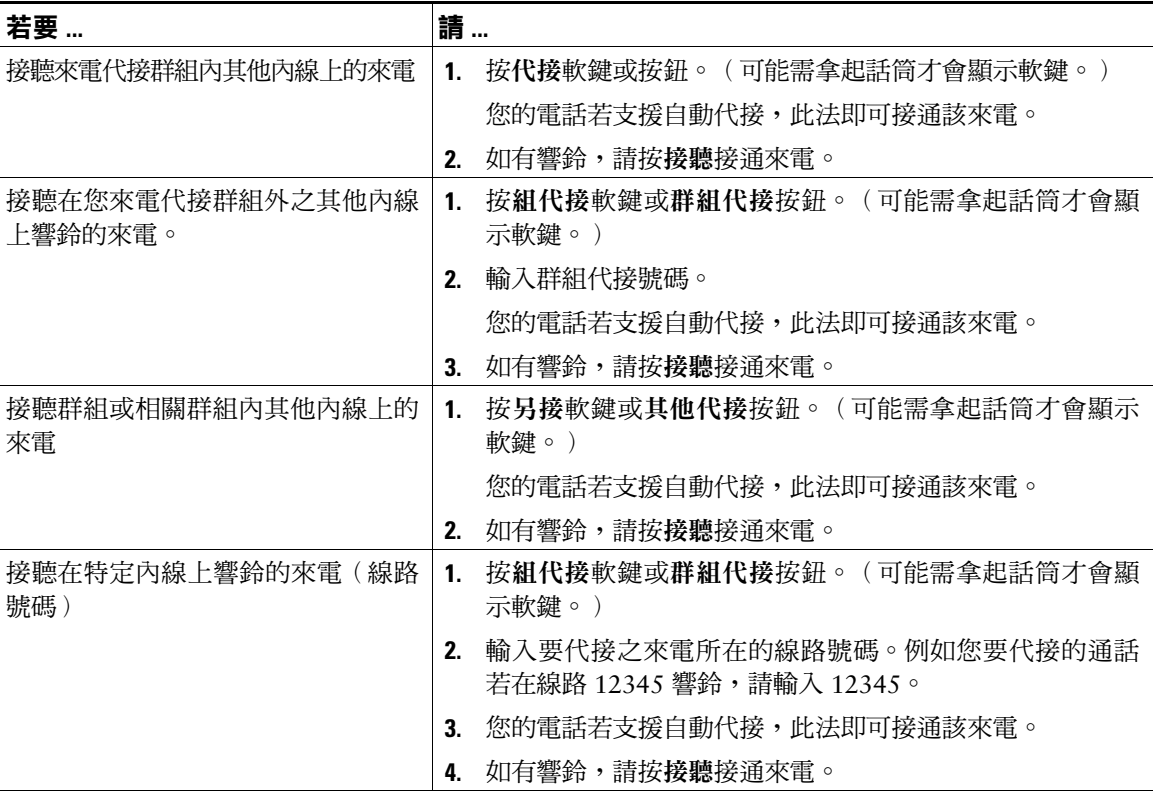

- 如有多涌來電等候代接,您的電話會先**代接**等候時間最久的來電(響鈴時間最長的通話)。
- 若按組代接或群組代接,並輸入線路號碼,您的電話將會代接在特定線路(若有)上響鈴的來電。
- 如有多條線路,而您想要代接非主要線路的來電,請先按所需線路的 ◯ ,再按「來電代接」軟鍵或 按鈕。
- 依據電話的設定不同,您可能會在來電進入代接群組時,收到音訊或視訊警示。
- 若是在您的電話上使用「BLF 代接」功能,請參閱第 39 頁的使用 BLF [判別線路狀態。](#page-46-0)

# **儲存及擷取駐留的來電**

若要儲存來電,以便於自己或其他人能夠從 Cisco Unified Communications Manager 系統的其他電話 (如同事桌上的電話,或會議室的電話)擷取來電,您可以駐留來電。您可以使用下列方法駐留來電:

- 來電駐留 使用駐留軟鍵可儲存來電。您的電話會顯示系統用於儲存您來電的來電駐留號碼。您必 須記下該號碼,才可擷取相關的來電。
- 轉接來電駐留 使用 < 按鈕將來電轉接至您所撥打, 或使用快速撥號撥打的可用轉接來電駐留號 碼。若要擷取轉接來電駐留號碼上的來電,必須先撥打駐留擷取首碼,再撥打或以快速撥號撥打相 同的轉接來電駐留聯碼。您可以使用「轉接來電駐留」按鈕,快速撥打轉接來電駐留號碼,並監聽 轉接來電駐留號碼是否佔線。

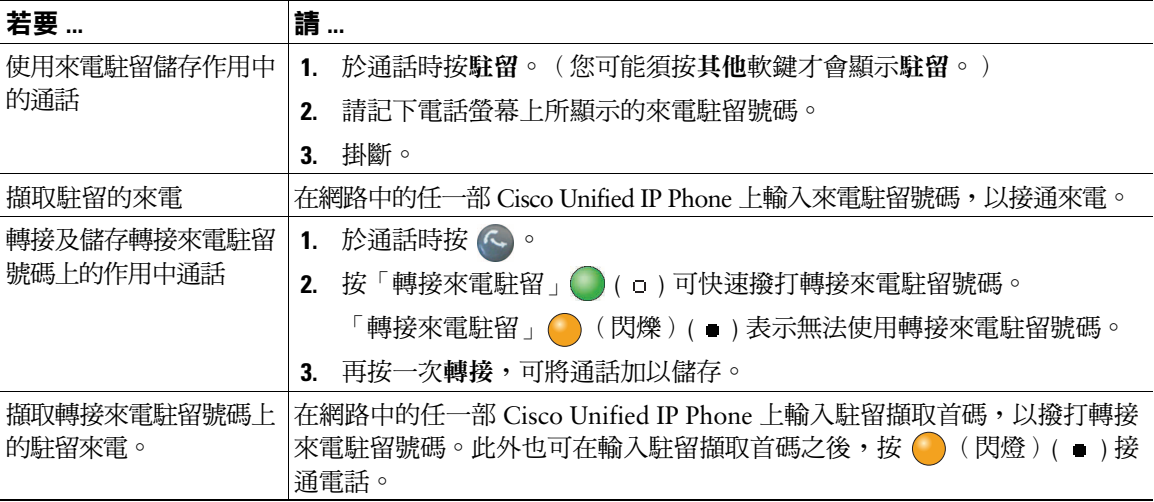

- 您若無法在時限內擷取駐留的來電,其便會回復成原來號碼並響鈴。如需詳細資訊,請洽詢您的系 統管理員。
- 系統管理員可將「轉接來電駐留」按鈕,指定給電話上可用的線路按鈕。
- 雷話上若無「轉接來雷駐留」按鈕,可以撥打轉接來雷駐留號碼。但如此一來,將無法顯示此轉接 來電駐留號碼的狀態。

## **登出搜尋群組**

貴公司如須接聽大量來電,您可能會成為搜尋群組的成員。搜尋群組所含的一系列號碼,可以分擔來電 的負載。當搜尋群組中的第一個目錄號碼忙線時,系統便會搜尋群組中下一個可用的目錄號碼,並將來 電指定至該部電話。

您可以在離開電話時登出搜尋群組,以避免搜尋群組的來電連入您的電話。

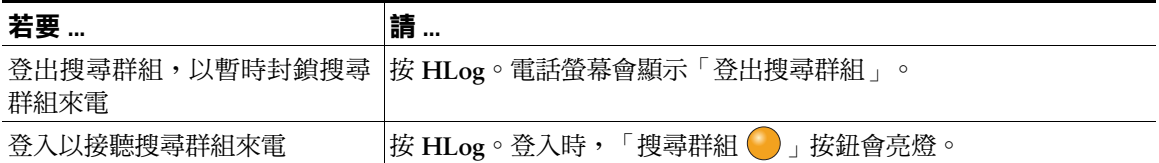

#### **秘訣**

登出搜尋群組後,仍會將不屬於搜尋群組的來電連入您的電話。

## **使用共用線路**

下列情況下,系統管理員可能會要求您使用共用線路:

- 具有多部電話,但只想使用一個電話號碼時
- 與同事共用通話處理時
- 代替管理員處理來電時

### **瞭解共用線路**

#### **遠端使用中圖示**

當與您共用線路的其他電話接通來電時,遠端使用中圖示 。 即會出現。即使出現遠端使用中圖示,您 仍可使用共用線路撥打 ● 及接聽電話。

#### **共用通話資訊與插話**

共用相同線路的所有電話,皆會顯示由此共用線路上撥出及接聽之通話的相關資訊。這些資訊可能包括 來電者 ID 與涌話時間 (請參閱第 37 [頁的私密中](#page-44-0)的例外) 。

若與使用其他 Cisco Unified IP Phone 機型的同事共用線路,其或許可以將自己加入(或插話)到您在共 用線路上所進行的通話。您的電話通常不會支援此功能。如需此功能,請聯絡系統管理員尋求協助。否 則,請啟用「私密」功能,防止同事加入您的通話。

#### <span id="page-44-0"></span>**私密**

您若不希望共用線路的同事看見您的通話資訊,可啟用「私密」功能。如此也可防止共用此線路的其他 人檢視或插入您的通話。

**Cisco Unified IP Phone 7931G 電話指南與快速參考(適用於 Cisco Unified Communications Manager 8.0) (SCCP 與 SIP) 37**

## **使用共用線路**

您可以檢視共用線路上之通話的相關資訊,種取共用線路上同事所保留的通話,以及防止他人插話。

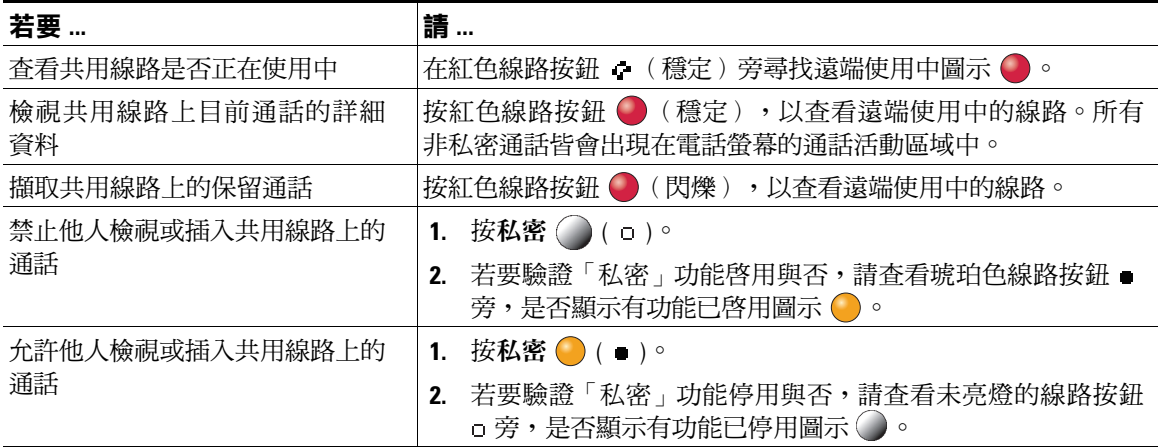

- 與您共用線路的電話如有啟用「私密」功能,您仍可使用共用線路撥打與接聽來電。
- 「私密」功能會套用到您電話上的所有共用線路。因此,您如有多條共用線路,又啟用了「私密」 功能,則您的同事將無法檢視或插入您在任何一條共用線路上的通話。

## <span id="page-46-0"></span>**使用 BLF 判別線路狀態**

「忙線指示燈域 (BLF)」功能可讓您檢視電話上快速撥號按鈕、通話記錄,或目錄列表相關之電話線路 的狀態。若是使用「BLF代接」,即可接聽您所監控之線路上的來電。系統管理員會決定您電話上所需 設定的 BLF 功能。

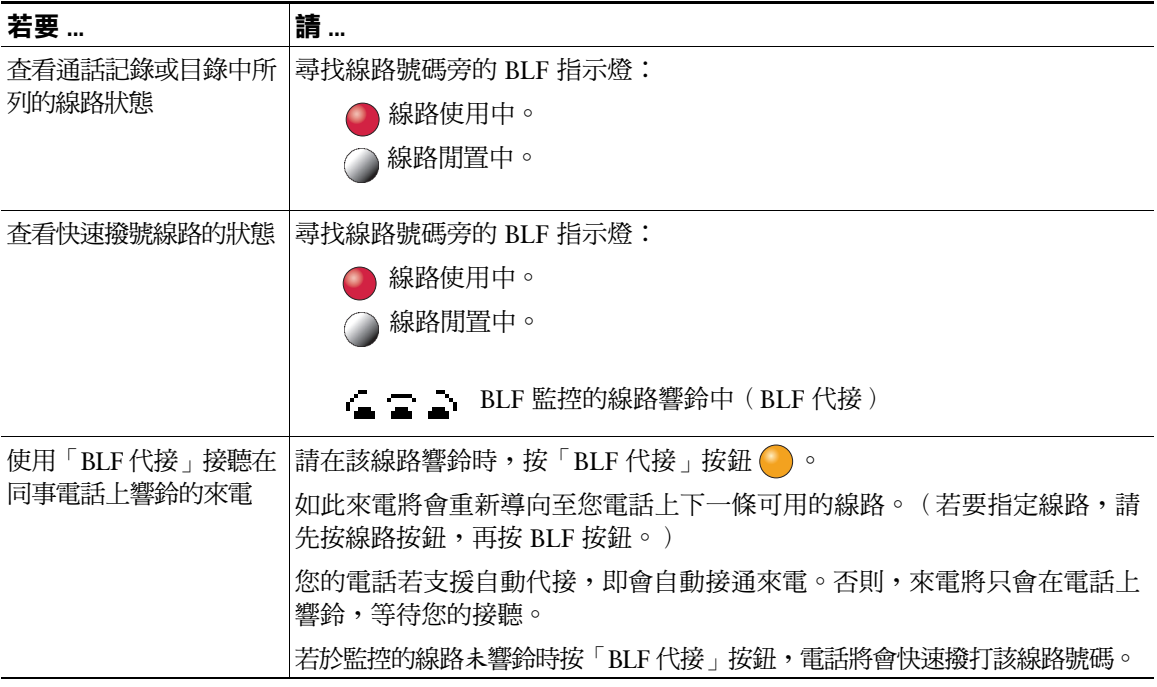

- 當通話在監控的線路上響鈴時,電話可能會播放音效警示(僅限於「BLF 代接」)。
- 「BLF 代接」會先接聽響鈴最久的來電(若監控的線路上有多通來電)。

# <span id="page-47-0"></span>**撥打及接聽安全通話**

您的電話能否撥打及接聽安全通話,取決於系統管理員設定電話系統的方式。

您的電話支援下列通話類型:

- 經過驗證的通話 所有參與通話的電話 ID 均經過驗證。
- 經過加密的通話 電話在 Cisco Unified Communications 網路中會以加密的音訊(您的對話)進行 收送。這些加密通話亦會經過驗證。
- 受保護的通話 電話與其他電話之間的通訊,會以加密的音訊(您的對話)進行。受保護通話的安 全性等級與加密通話相類似,但安全性更高。若通話雙方皆為受保護的通話,則在對話開始時,會 先播放安全音。設定保護通話時,將有部分功能無法使用,如電話會議、共用線路、內線行動性及 跨線路加入等。受保護的通話亦會經過驗證。
- 不安全的通話 至少有一部參與電話或一個連線不支援這些安全性功能,或電話無法予以驗證。

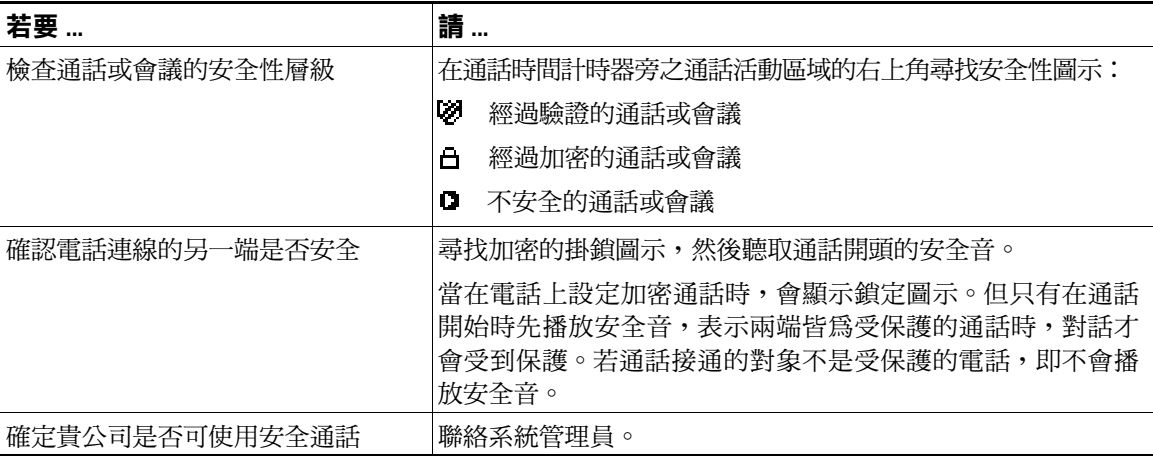

**附註** 互動、限制及規定皆會影響電話安全性功能的運作方式。如需更多資訊,請洽詢系統管理員。

**附註** 通話相關裝置是否為信任的裝置,由 Cisco 決定。若通話的來源或目的地為未受信任的裝置,無 論其是否為安全通話,Cisco Unified IP Phone 螢幕上皆不會顯示掛鎖或盾甲圖示。

## **追蹤可疑來電**

您若是接到可疑或惡意的來電,可以要求系統管理員為您的電話新增「惡意來電識別 (MCID)」功能。 此功能會藉由初始化一連串自動化追蹤與通知訊息,讓您確定線上的通話是否為可疑來電。

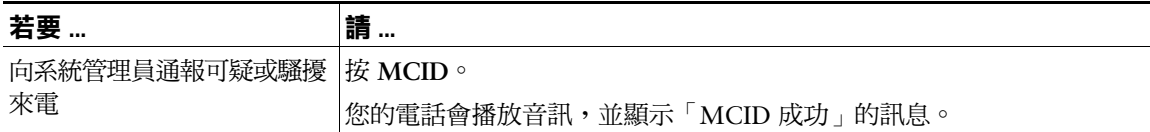

## **排列重要通話的優先順序**

某些特殊環境(如軍隊或政府部門辦公室)可能需要撥打及接聽緊急與重要的通話。如有這類特殊通話處 理的需求,可以要求系統管理員為您的電話新增「多層級優先及佔先 (Multilevel Precedence and Preemption, MLPP)」功能。

請記住下列術語:

- 優先是指通話相關的優先順序。
- 佔先是指電話在接到較高優先順序的通話時,會結束現有較低優先順序之通話的程序。

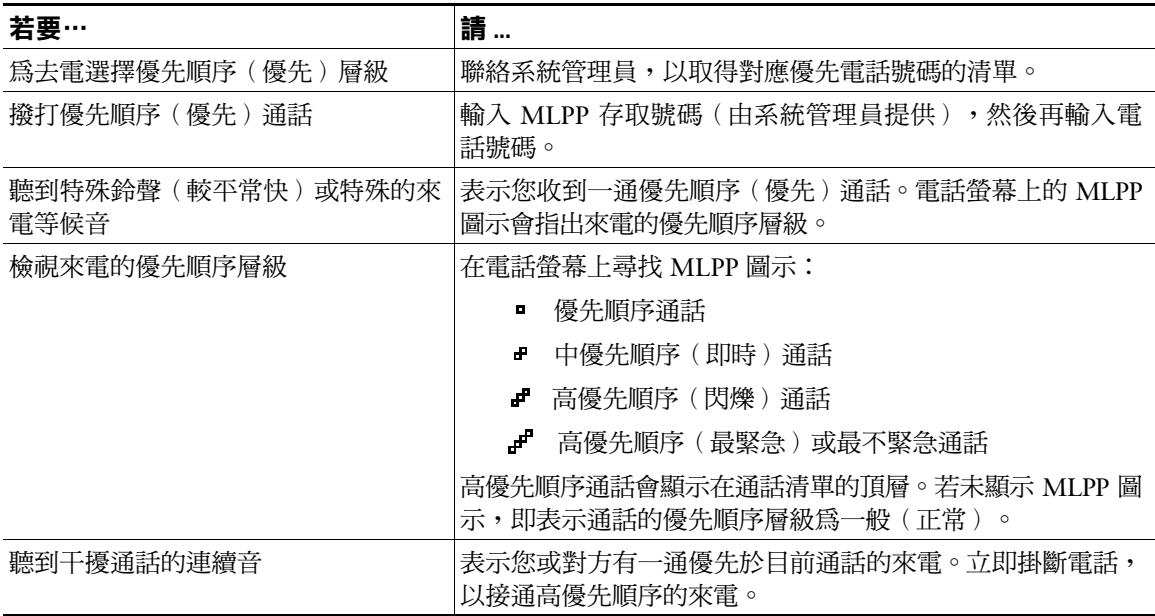

#### **秘訣**

- 當您撥打或接聽啟用了 MLPP 功能的通話時,會聽到不同於標準音調的特殊響鈴或等候音。
- 「多層級優先與佔先 (MLPP)」高於「勿打擾 (DND)」功能。
- 若輸入了無效的 MLPP 存取號碼,便會有語音提示您發生錯誤。
- 當您執行下列動作時,啟用 MLPP 功能的通話會保留其優先順序與佔先狀態:
	- **–** 保留通話
	- **–** 轉接來電
	- **–** 將通話加入三向會議
	- **–** 使用「代接」接聽來電

## **使用 Cisco 內線行動性**

「Cisco 內線行動性 (EM)」可讓您暫時將 Cisco Unified IP Phone 設定成您的專線。當您登入 EM 之後, 電話便會轉而採用您的使用者設定檔,包括您的電話線路、功能、已建立的服務與網路設定。您的系統 管理員必須為您設定 EM。

內線行動性的「變更 PIN 碼」功能可讓您從 Cisco Unified IP Phone 變更 PIN 碼。

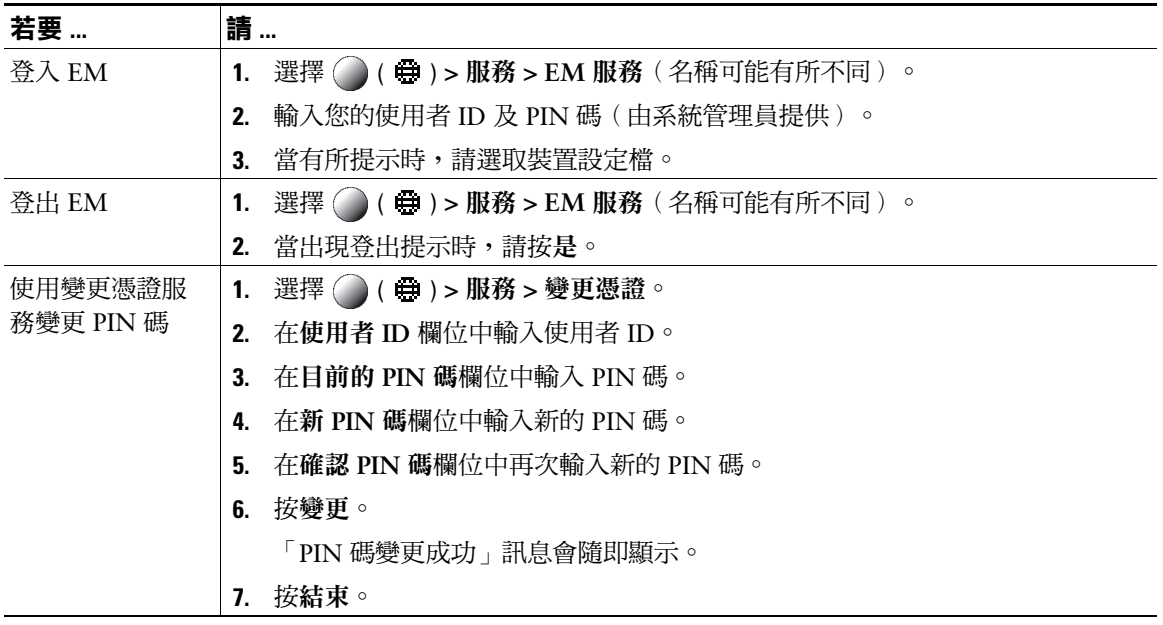

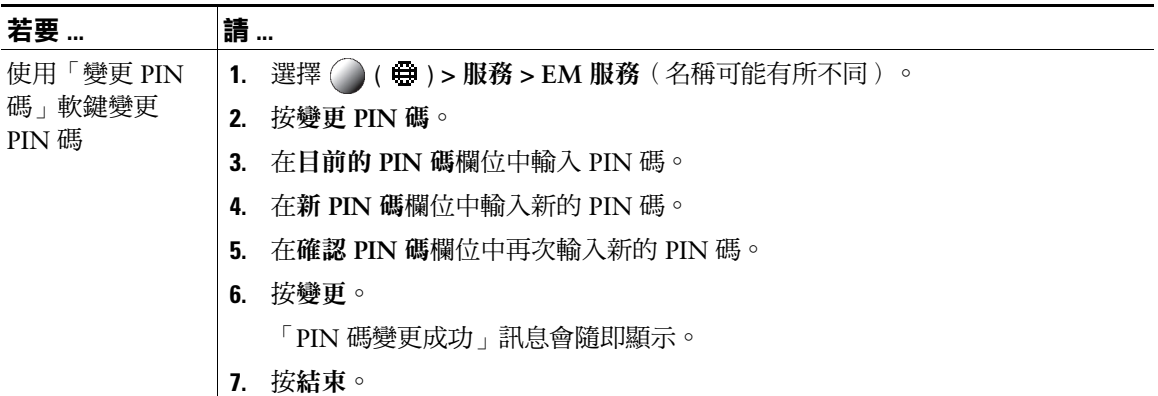

#### **秘訣**

- EM 會在一段時間後自動將您登出。此時間限制是您的系統管理員所建立。
- 若是從電話登入 EM,則您在 Cisco Unified CM 之「使用者選項<sub>」</sub>網頁對 EM 設定檔所進行的變更, 將會立即生效;否則將會於下次登入時才生效。
- 若是登出 EM,則您在「使用者選項」網頁對電話的變更,將會立即生效;否則將會於登出後才生效。
- 由電話所控制的本機設定不會在您的 EM 設定檔中進行維護。

### **使用單一電話號碼管理業務電話**

「智慧型作業階段控制」會關聯您的行動電話號碼與業務用的 IP 電話號碼。當有來電傳入您的遠端目的 地(行動電話)時,將只會在您的遠端目的地上響鈴,而不會在您的桌上型電話上響鈴。當來電在行動 電話上獲接聽時,桌上型電話上會顯示「遠端使用中」訊息。

通話期間您仍可使用各項行動電話功能。例如,如有來電傳入您的行動電話號碼,您可以直接從桌上型 電話接聽來電,或將電話從行動電話轉入桌上型電話。

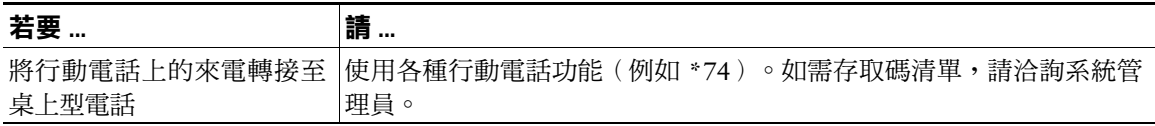

安裝「行動連線」與「行動語音存取」之後,即可使用行動電話處理桌上型電話號碼相關的通話。 您的桌上型電話與遠端目的地會同時接到來電。

當您接聽桌上型電話的電話時,遠端目的地即會停止響鈴並中斷,同時顯示未接來電的訊息。 當您接聽遠端目的地的電話時,其他遠端目的地即會停止響鈴並中斷,同時顯示未接來電的訊息。

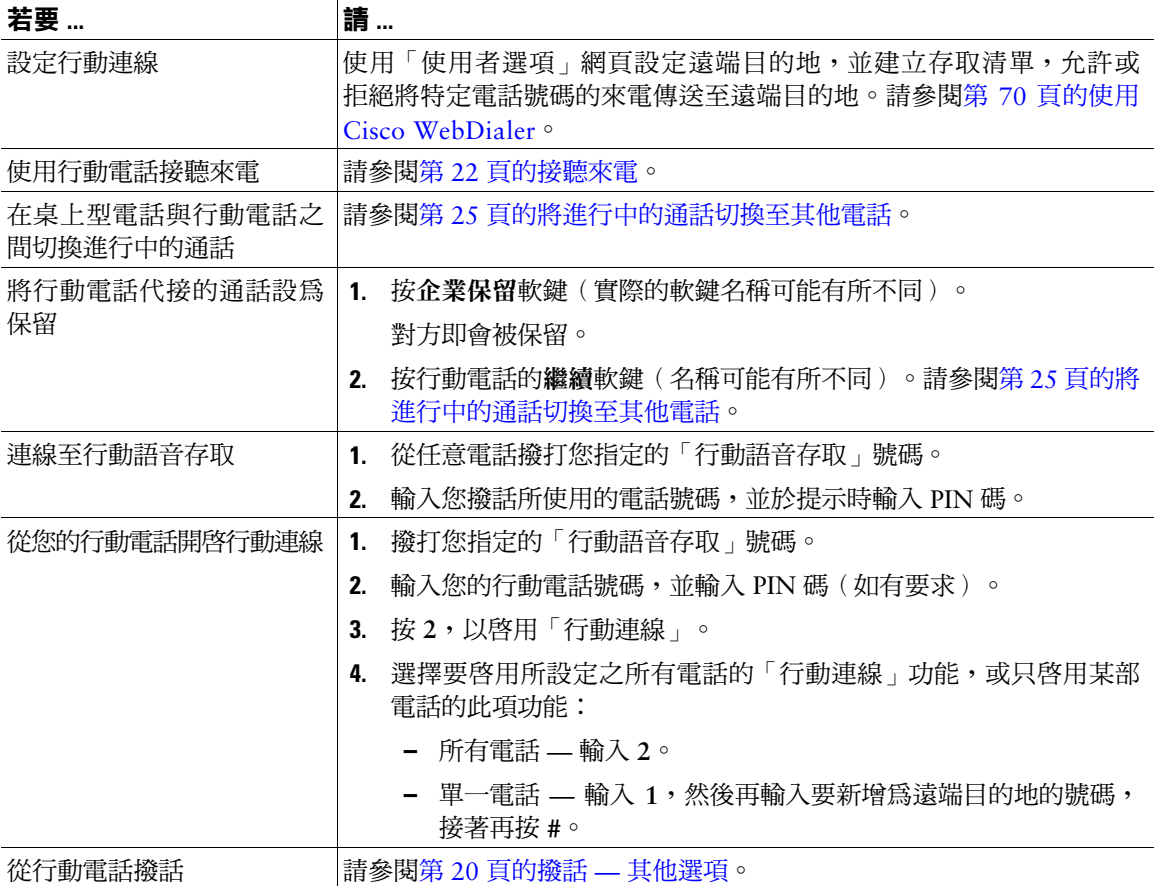

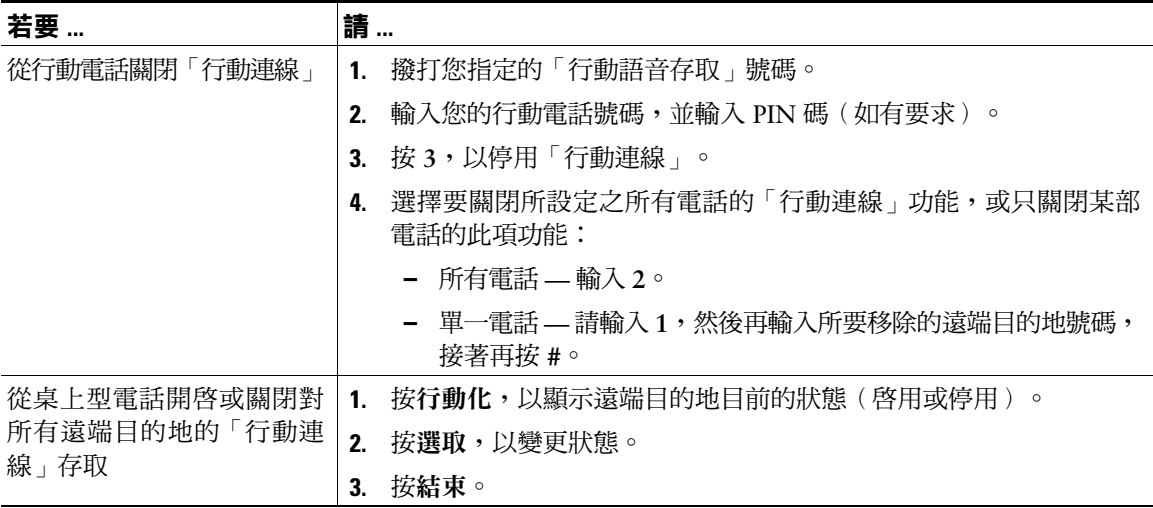

- 撥打「行動語音存取」時若發生下列狀況,必須輸入要撥打的號碼及 PIN 碼:
	- **–** 您撥話時所使用的號碼不屬於遠端目的地之一。
	- **–** 該號碼被您或您的電信業者封鎖(顯示為「不明號碼」)。
	- **–** 該號碼與 Cisco Unified Communications Manager 資料庫不全然相符:例如您的號碼為 510-666-9999,但在資料庫中此號碼卻列示為 666-9999;或您的號碼為 408-999-6666, 在資料庫中卻輸入為 1-408-999-6666。
- 對於所要求的資訊(如行動電話號碼或 PIN 碼)若連續三次輸入錯誤,「行動語音存取」通話 將會中斷,並將您鎖定一段時間。如需協助,請聯絡系統管理員。

# **使用話筒、耳機與喇叭**

您的電話可以搭配話筒、耳機或喇叭一起使用。

當您拿起話筒,或使用其他音訊裝置時,電話會呈現話筒拿起的狀態。

當您將話筒置於托架上,或未使用其他音訊裝置時,電話會呈現話筒掛上的狀態。

### **使用話筒**

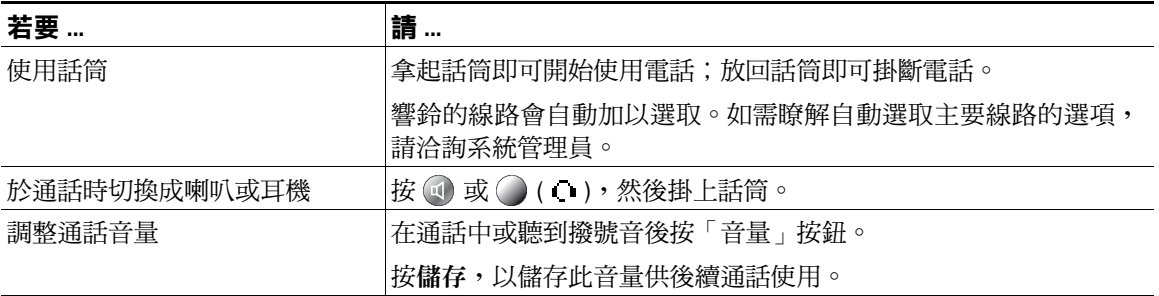

## **使用耳機**

您的電話支援四線或六線的有線耳機插孔。如需購買耳機的相關資訊,請參閱第 6 [頁的耳機支援。](#page-13-0) 您可以使用耳機搭配所有的電話控制項,包括「音量」按鈕及 ②。

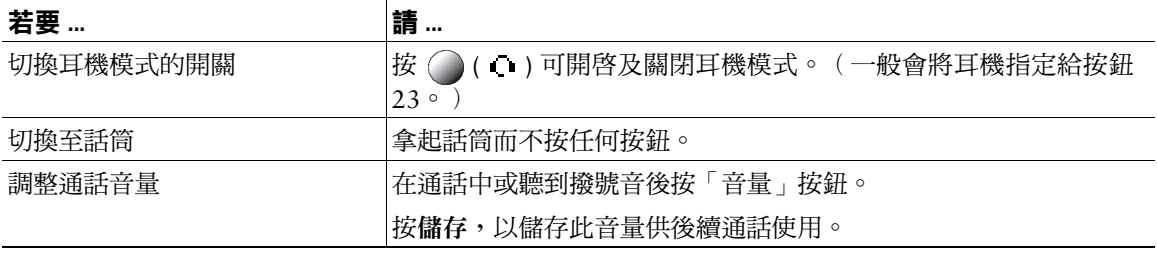

若是使用「自動接聽」,請參閱第 48 [頁的使用耳機或喇叭的自動接聽。](#page-55-0)

**Cisco Unified IP Phone 7931G 電話指南與快速參考(適用於 Cisco Unified Communications Manager 8.0) (SCCP 與 SIP) 47**

#### **使用寬頻與耳機**

使用的耳機若是支援寬頻,則在電話上啟用寬頻設定(預設為停用),可能可以改善音訊的靈敏度。若 要存取此設定,請選擇 **( ) >** 設定 **>** 使用者偏好 **>** 音訊偏好設定 **>** 寬頻耳機。

若「寬頻話筒」設定顯示為灰色,即表示使用者無法控制此設定。

您可以洽詢系統管理員,確認您的電話系統是否可以設定使用寬頻。您的系統若未設定成可以使用寬頻, 則即使使用寬頻耳機,亦無法對提高音訊的靈敏度有太大助益。如需瞭解更多耳機的相關資訊,請參閱 耳機文件,或洽詢系統管理員尋求協助。

### **使用喇叭**

若話筒安置於托架上,且 ( )(耳機)並未亮燈,有許多撥號或接聽通話的動作,皆會自動觸發喇叭模式。

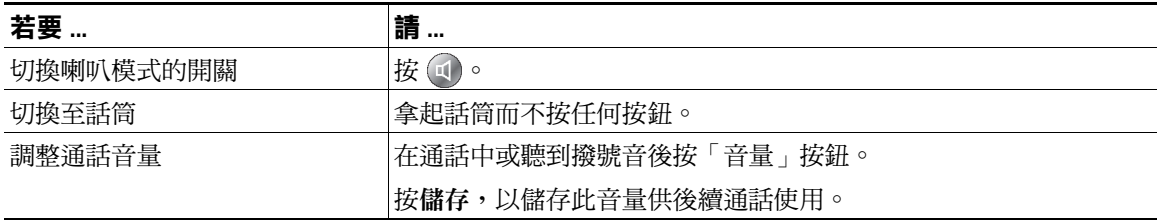

## <span id="page-55-0"></span>**使用耳機或喇叭的自動接聽**

若是啟用「自動接聽」,電話便會在鈴響數聲後,自動接聽來電。系統管理員可以將「自動接聽」設定 為使用喇叭或耳機。若來電數量繁多,即可使用「自動接聽」。

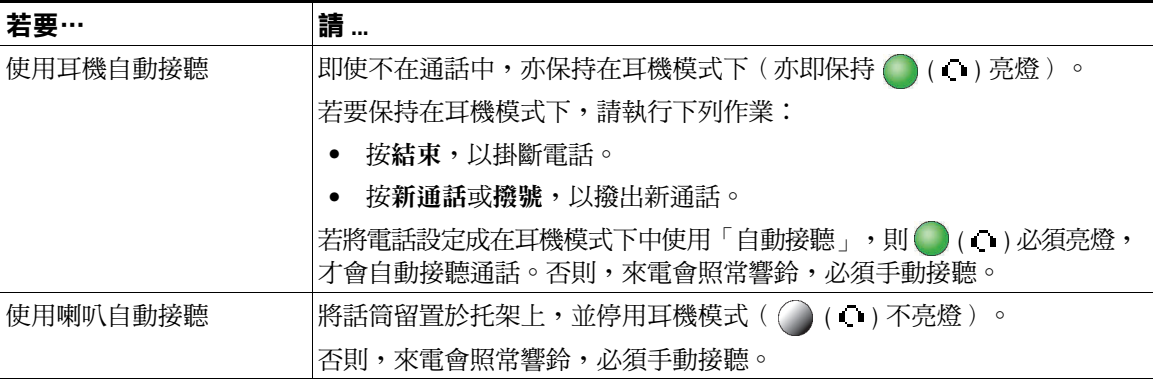

#### **秘訣**

「勿打擾」功能作用中時,會停用「自動接聽」。

# **變更電話設定**

您可以調整鈴聲、音量及其他設定,藉此個人化您的 Cisco Unified IP Phone。

## <span id="page-56-0"></span>**自訂鈴聲與留言指示燈**

您可以自訂電話用以表示有來電及新語音留言的方式。您也可以調整電話鈴聲的音量。

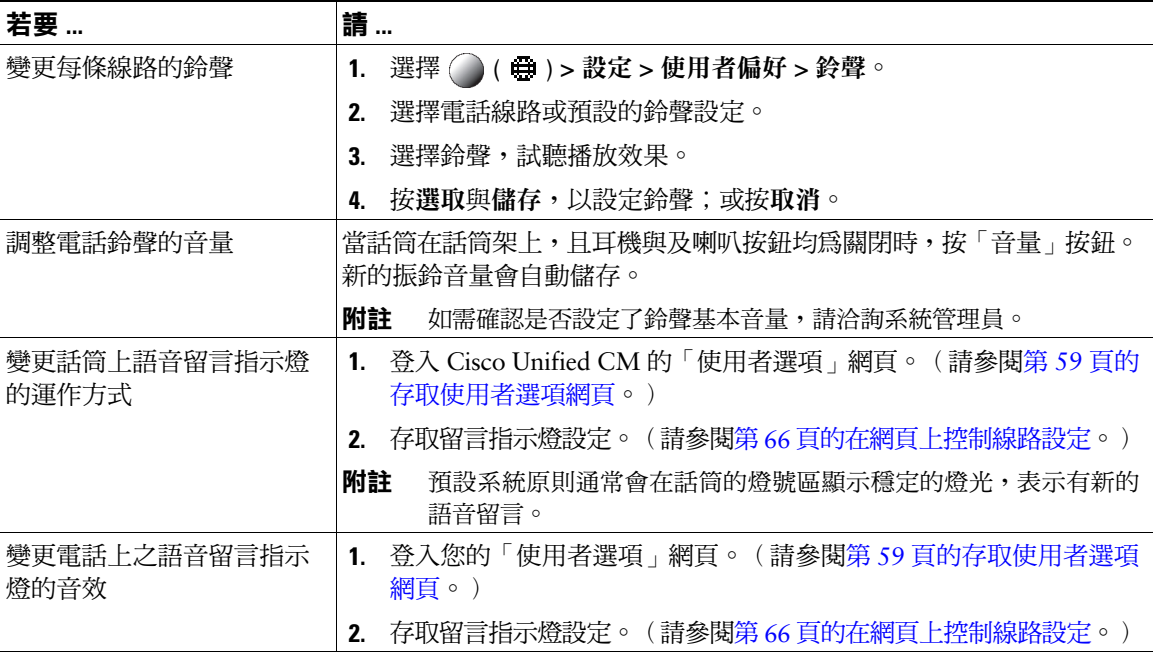

#### **秘訣**

自訂電話時,最多可以設定六種不同的鈴聲。此外也可設定預設鈴聲。

# **自訂電話螢幕**

您可以調整電話螢幕的特性。

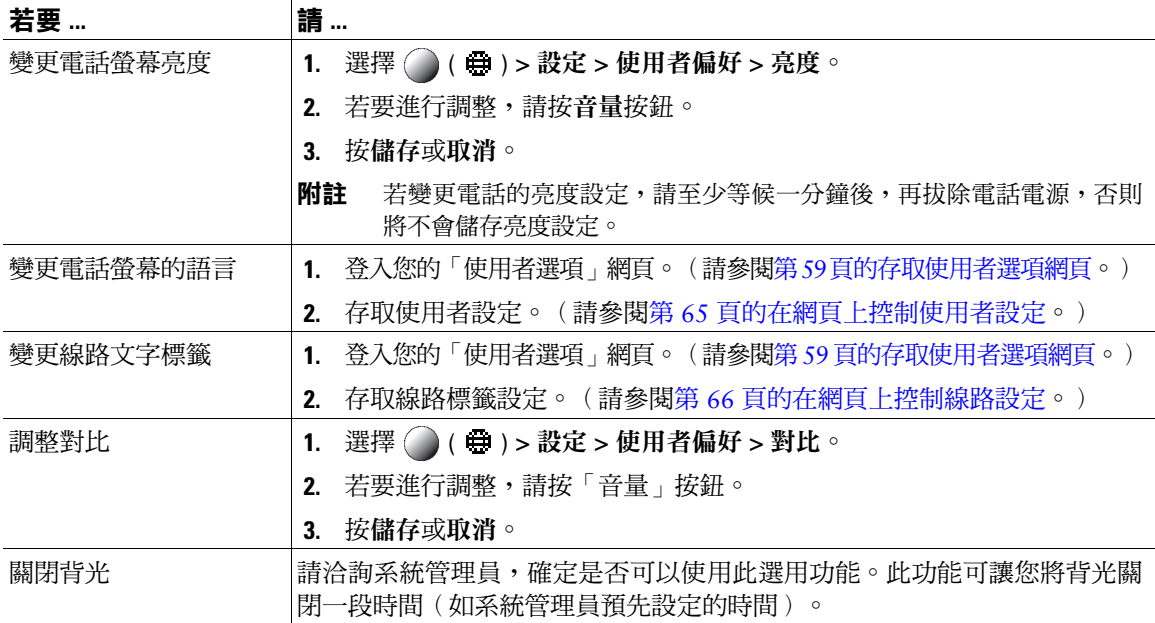

# **使用通話記錄及目錄**

本節將說明通話記錄及目錄的使用方法。若要存取這兩項功能,必須使用「目錄」按鈕 **( ) >** 目錄。

## **使用通話記錄**

您的電話保留有一份通話記錄, 其中包含未接來電、已撥通話與已接來電的記錄。 電話管理員會指定是否要將未接來電記錄到您電話所顯示之特定線路的未接來電目錄中。

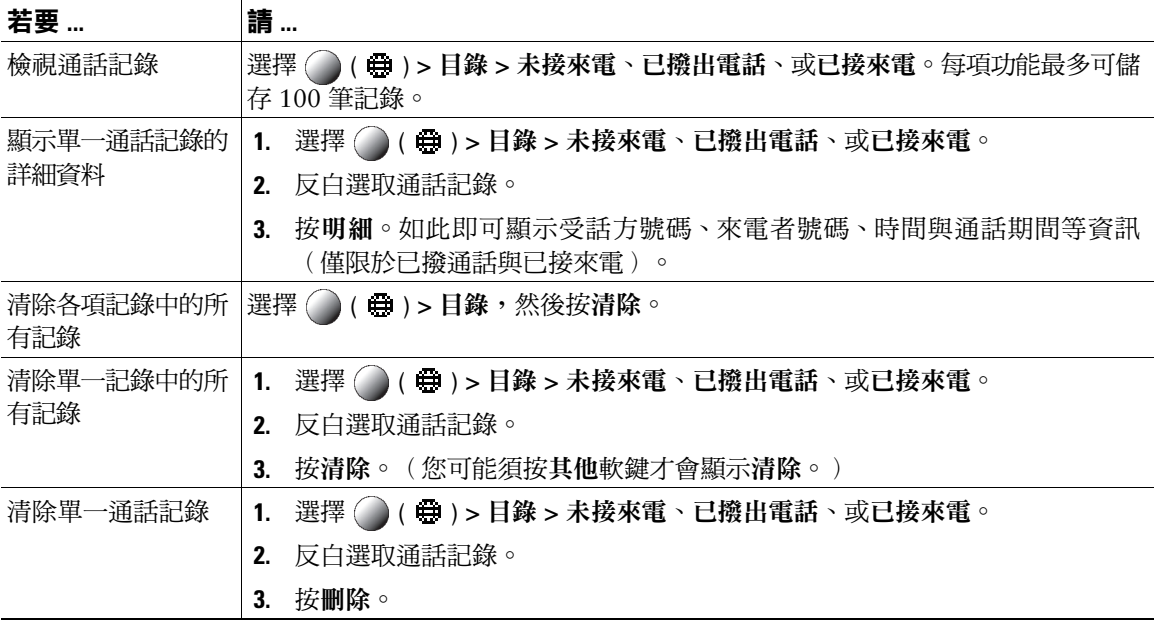

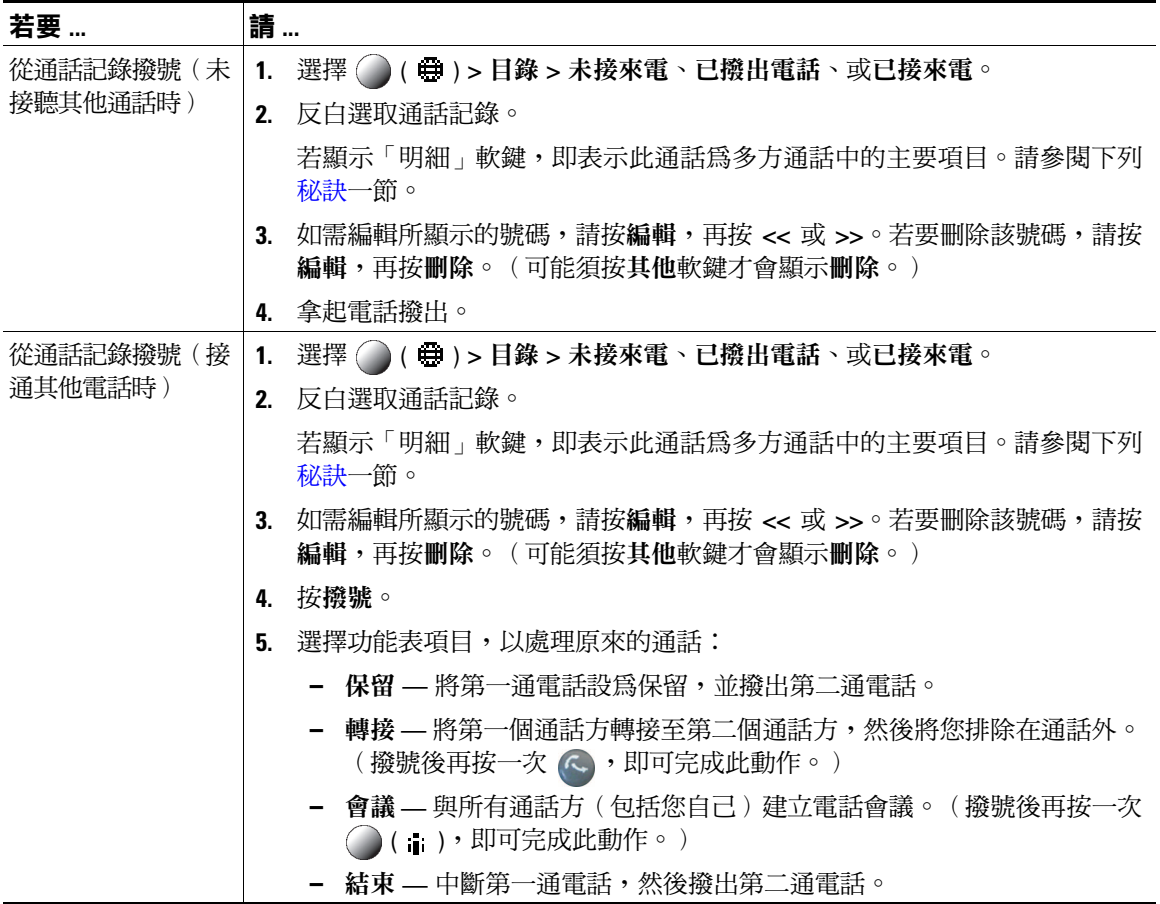

- <span id="page-59-0"></span> **•** (僅限於 SCCP 及 SIP 電話)您的電話若設有記錄國際通話功能,將會在通話記錄、重撥或通話目錄 等項目上標示 "+" 符號。如需更多資訊,請洽詢系統管理員。
- (僅限於 SCCP 電話)若要檢視多方通話的完整通話記錄(如轉撥或轉接給您的通話),請反白選取 該通話記錄,然後按明細。每一通未接來電或已接多方通話在「明細」記錄中只會顯示兩個項目。這 些項目會依其時間反向排列:
	- **–** 第一筆記錄的項目是多方通話中,電話上所接到最後一通來電的名稱 / 號碼。
	- **–** 第二筆記錄的項目是多方通話中,電話上所接到第一通來電的名稱 / 號碼。

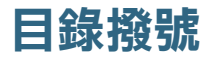

您的電話會因組態不同而能夠提供公司及個人目錄的功能:

- 公司目錄 您可使用電話存取的公司聯絡人。「公司目錄」是由系統管理員所設定及維護。
- 個人目錄 如有提供,此即是您可以從電話及 Cisco Unified CM 之「使用者選項」網頁進行設定及存 取的個人聯絡人與相關快速撥號代碼。「個人目錄」是由「個人通訊錄 (PAB)」及「快速撥號」所 組成:
	- **–** PAB 是個人聯絡人的目錄。
	- **–** 「快速撥號」可讓您指定 PAB 項目的代碼,以便於進行快速撥號。

### **在電話上使用公司目錄**

您可以使用公司目錄給同事撥打電話。

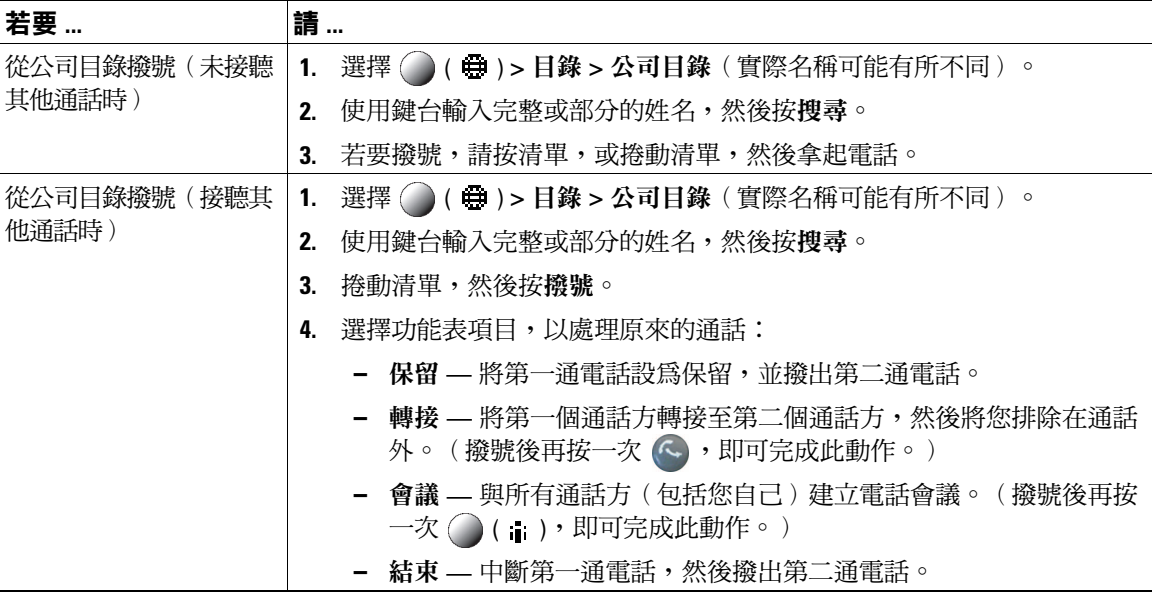

#### **秘訣**

使用鍵台上的數字在電話螢幕上輸入字元。使用電話上的「導覽」按鈕在輸入欄位間移動。

### <span id="page-61-0"></span>**在電話上使用個人目錄**

「個人目錄」功能組合中包括「個人通訊錄 (PAB)」及「快速撥號」。本節會說明如何在電話上設定及 使用「個人目錄」。您也可參閱第 60 [頁的在網頁上使用個人目錄。](#page-67-0)

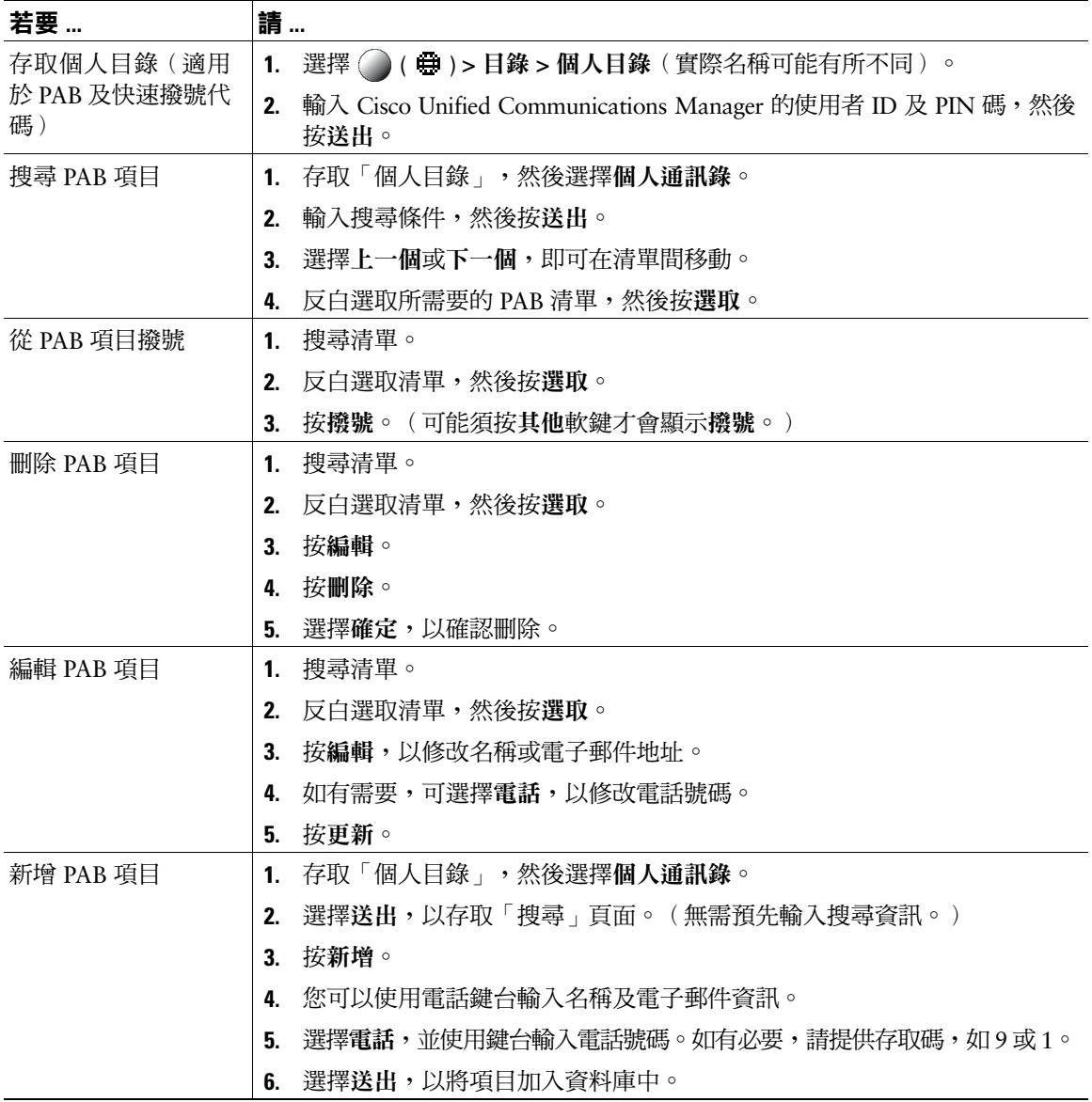

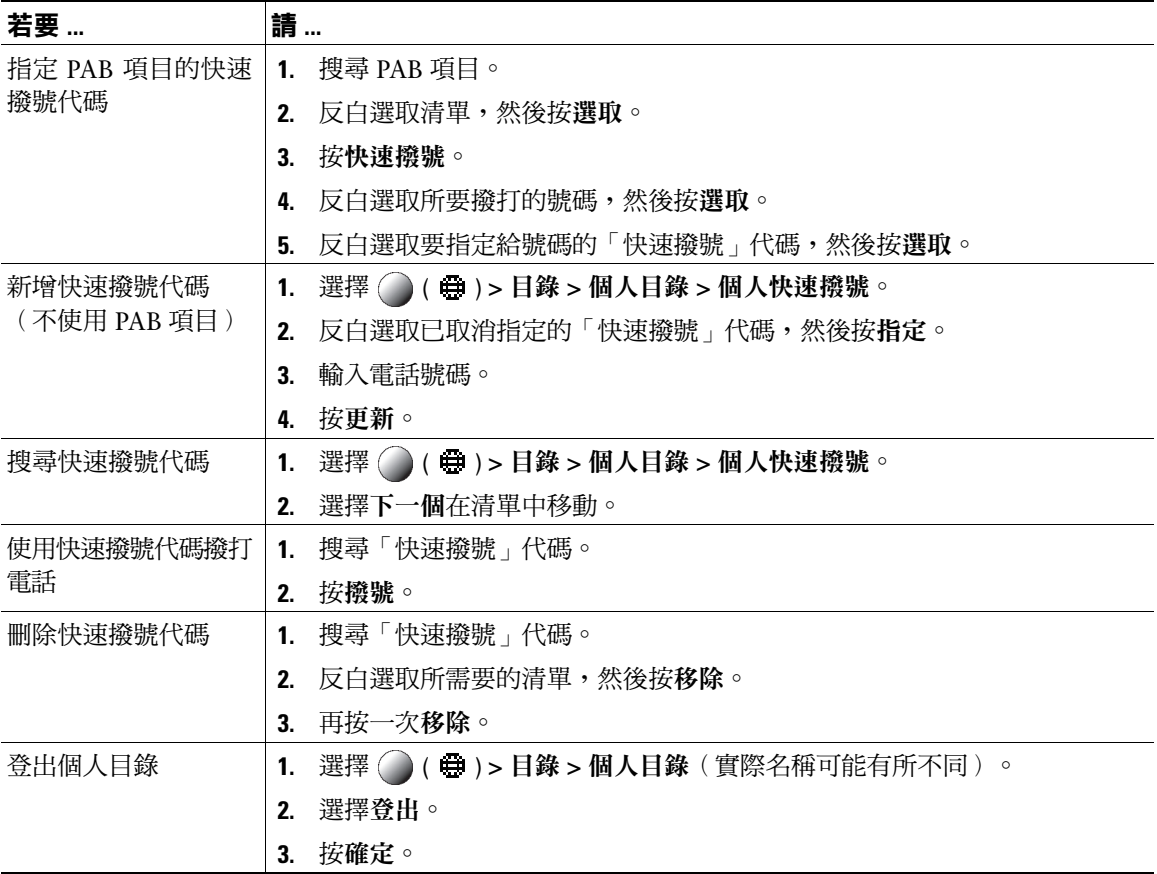

- 系統管理員可以提供登入「個人目錄」所需的使用者 ID 及 PIN 碼。
- 「個人目錄」會在一段時間後自動將您登出。此時間限制不為固定值。如需更多資訊,請洽詢系統 管理員。
- 使用鍵台上的數字在電話螢幕上輸入字元。使用電話上的「導覽」按鈕在輸入欄位間移動。
- 您的電話若設有記錄國際通話功能,將會在通話記錄、重撥或通話目錄等項目上標示 "+" 符號。如需 更多資訊,請洽詢系統管理員。

# **存取語音留言**

### 若要存取語音留言,請使用「留言」按鈕 ◯ ( ● ) > 留言。

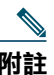

**附註** 貴公司可決定您電話系統所要使用的語音留言服務。如需最正確詳盡的資訊,請參閱語音留言 服務隨附的說明文件。

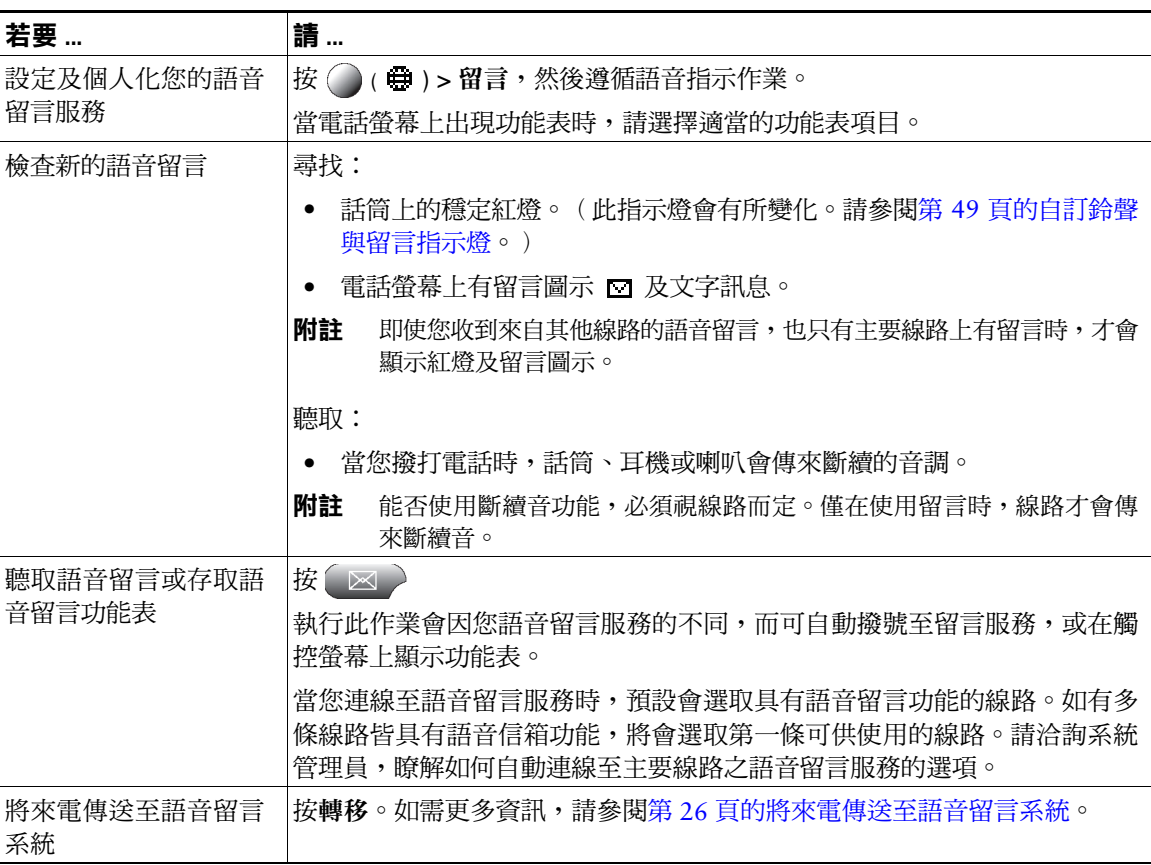

# **使用「使用者選項」網頁**

Cisco Unified IP Phone 係一款用於與公司其他網路裝置(包括您的個人電腦在內)共用資訊的網路裝 置。您可以使用電腦登入 Cisco Unified CM 的「使用者選項」網頁,從中控制 Cisco Unified IP Phone 的 功能、設定及服務。例如,您可從「使用者選項」網頁設定快速撥號按鈕。

## <span id="page-66-1"></span><span id="page-66-0"></span>**存取使用者選項網頁**

本節將說明如何登入及選取電話裝置。

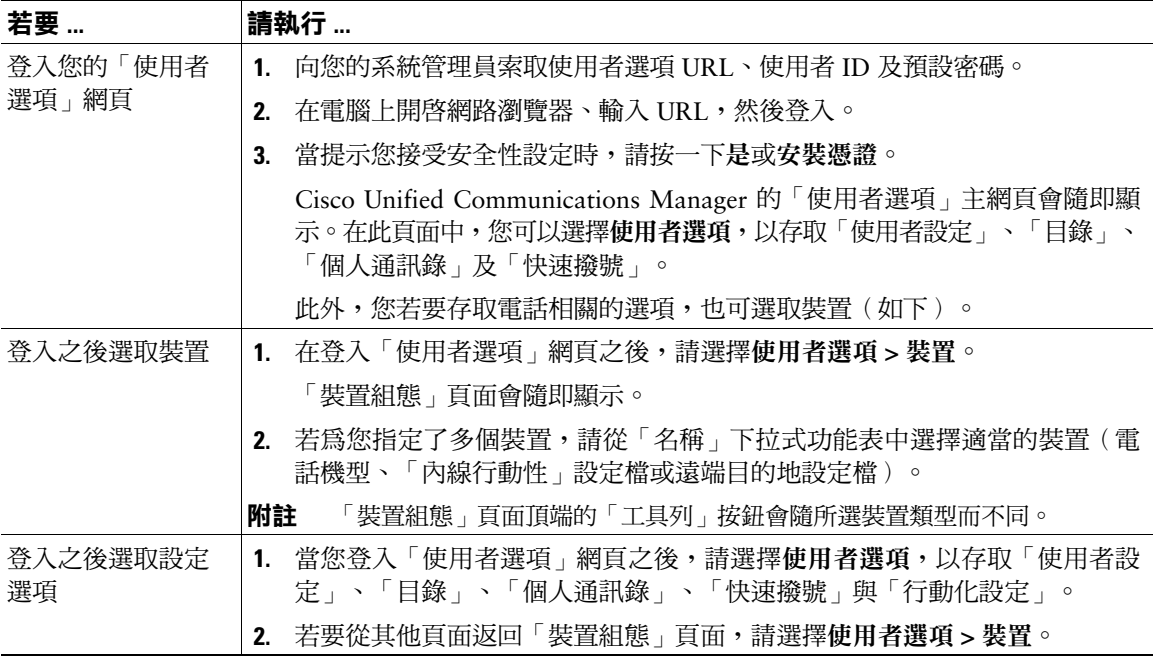

# **在網頁上設定功能及服務**

本節之各項主題將說明登入之後,應如何在「使用者選項」網頁中設定各項功能及服務。請參閱第 [59](#page-66-1) 頁 [的存取使用者選項網頁。](#page-66-1)

### <span id="page-67-0"></span>**在網頁上使用個人目錄**

您可從電腦上存取的「個人目錄」功能包括下列項目:

- 個人通訊錄 (PAB)
- 快速撥號
- Cisco Unified Communications Manager 通訊錄同步程式

您也可以從電話存取 PAB 及「快速撥號」。請參閱第 54 [頁的在電話上使用個人目錄。](#page-61-0)

### <span id="page-67-1"></span>**在網頁上使用個人通訊錄**

本節將說明如何從「使用者選項」網頁使用您的 PAB。

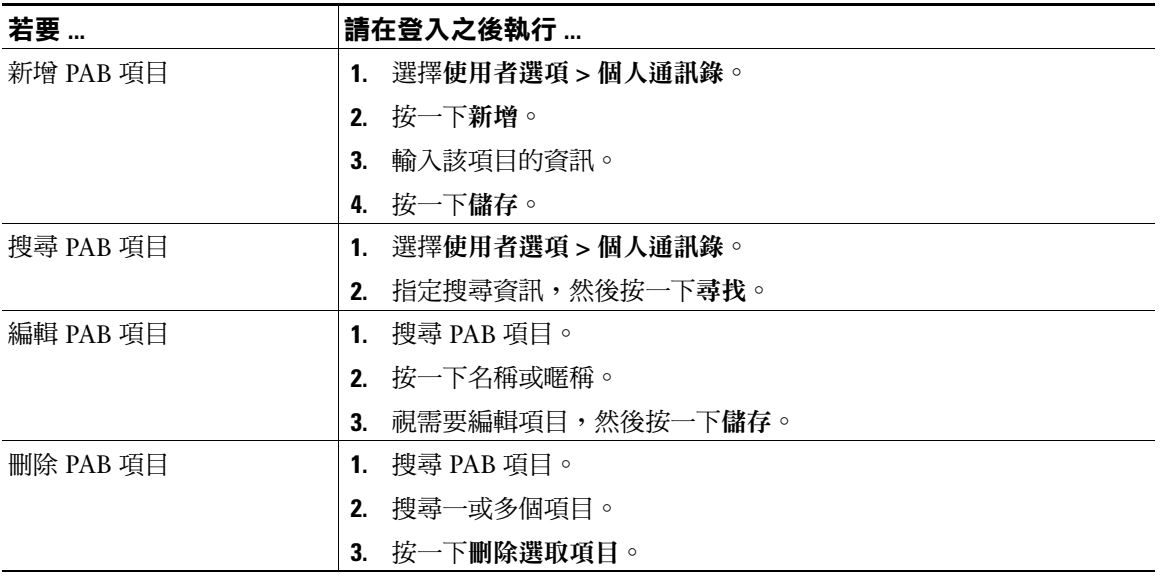

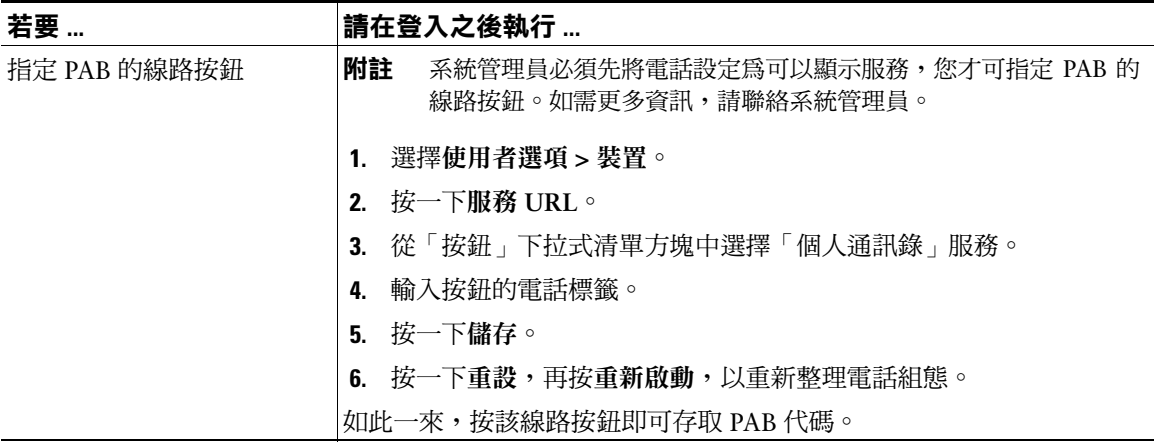

### <span id="page-68-0"></span>**在網頁上設定快速撥號**

本節將說明如何從「使用者選項」網頁指定「快速撥號」。

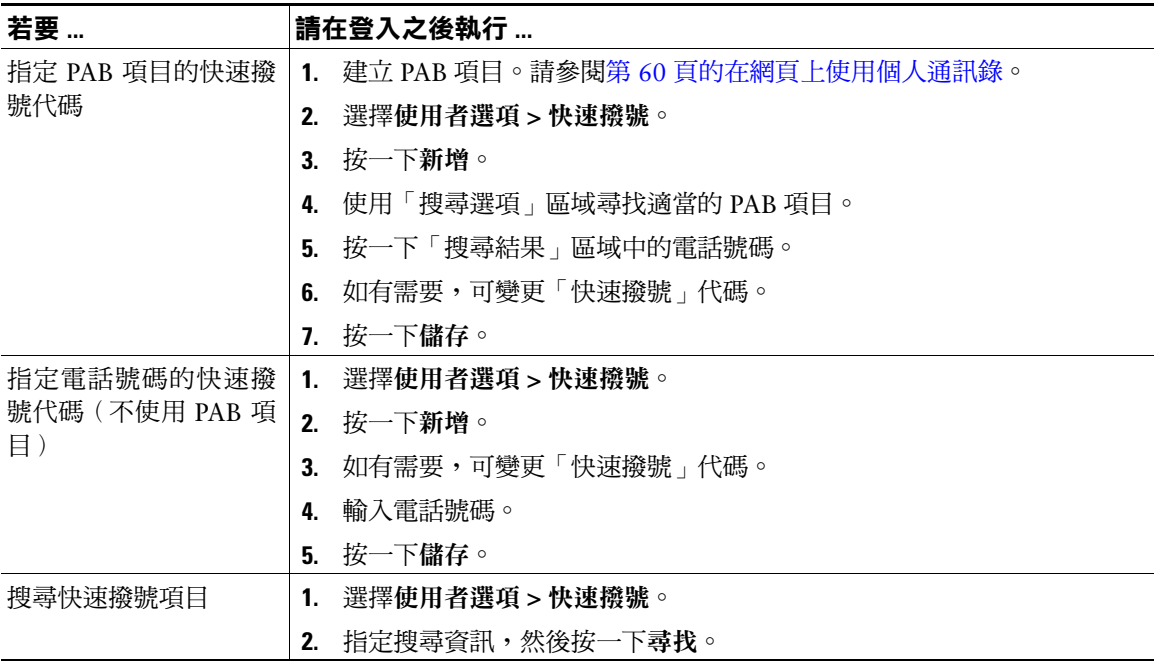

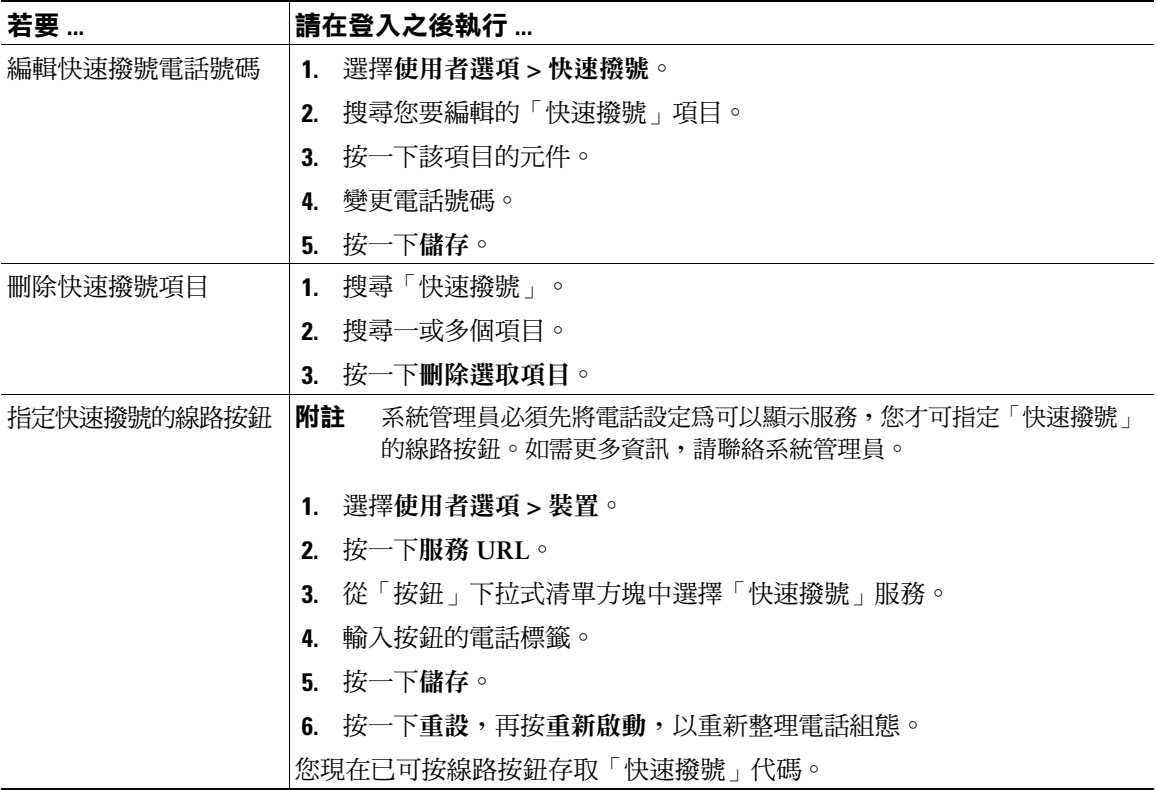

#### **秘訣**

- 您最多可建立 500 組快速撥號及 PAB 項目。
- 您可以不使用 PAB 項目而建立新的快速撥號項目。這類快速撥號項目在「使用者選項」網頁中會標 記為「原始」,同時不會顯示任何文字標籤供使用者設定。

#### **使用通訊錄同步工具**

您可以使用「通訊錄同步工具 (TABSynch)」同步處理現有的 Microsoft Windows 通訊錄 (如其適用)與 PAB。

從 Microsoft Windows 應用程式 — 使用者可使用 TABSynch 工具同步處理其 PAB 與 Microsoft Windows 通訊錄 (WAB)。欲使用 Microsoft Outlook 通訊錄 (OAB) 的客戶應先將 OAB 資料匯入 Windows 通訊錄 (WAB)。然後再使用 TabSync 同步處理 WAB 與個人目錄。

您的系統管理員可授予您 TABSynch 的存取權,並提供詳細的指示。

### <span id="page-70-0"></span>**在網頁上設定快速撥號**

您的電話可支援數種快速撥號功能,但須視其組態而定:

- 快速撥號按鈕
- 簡化撥號
- 快速撥號

如需使用快速撥號功能的說明,請參閱第 33 [頁的快速撥號](#page-40-0)。

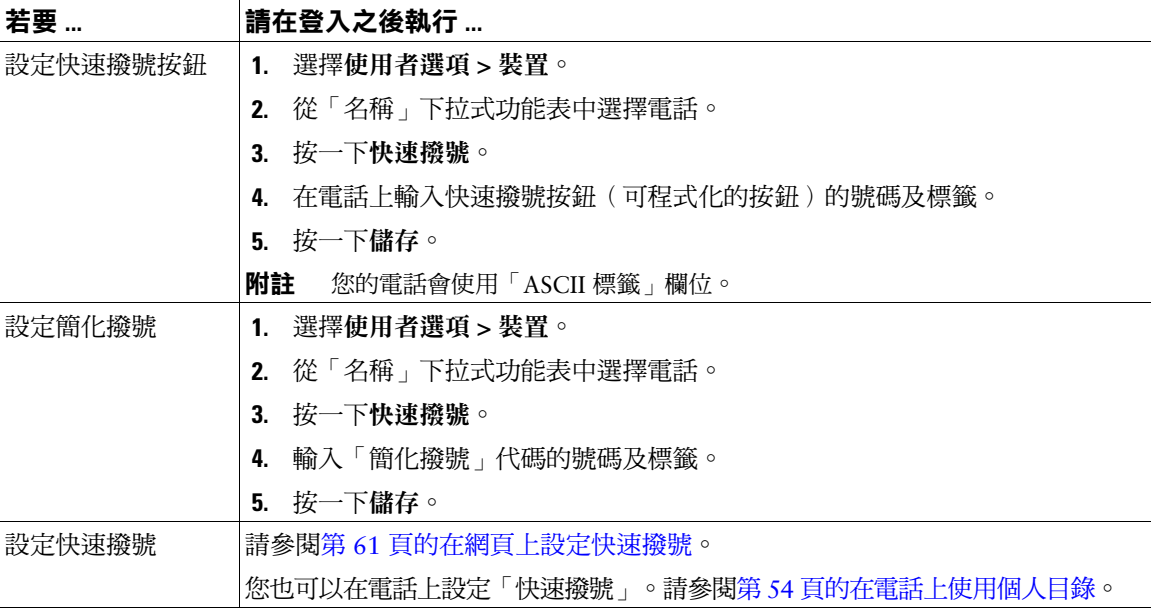

### **在網頁上設定電話服務**

電話服務可包括特殊的電話功能、網路資料與網頁型資訊(如股票價位及電影時刻表)。您必須訂閱電 話服務,才可從電話進行存取。

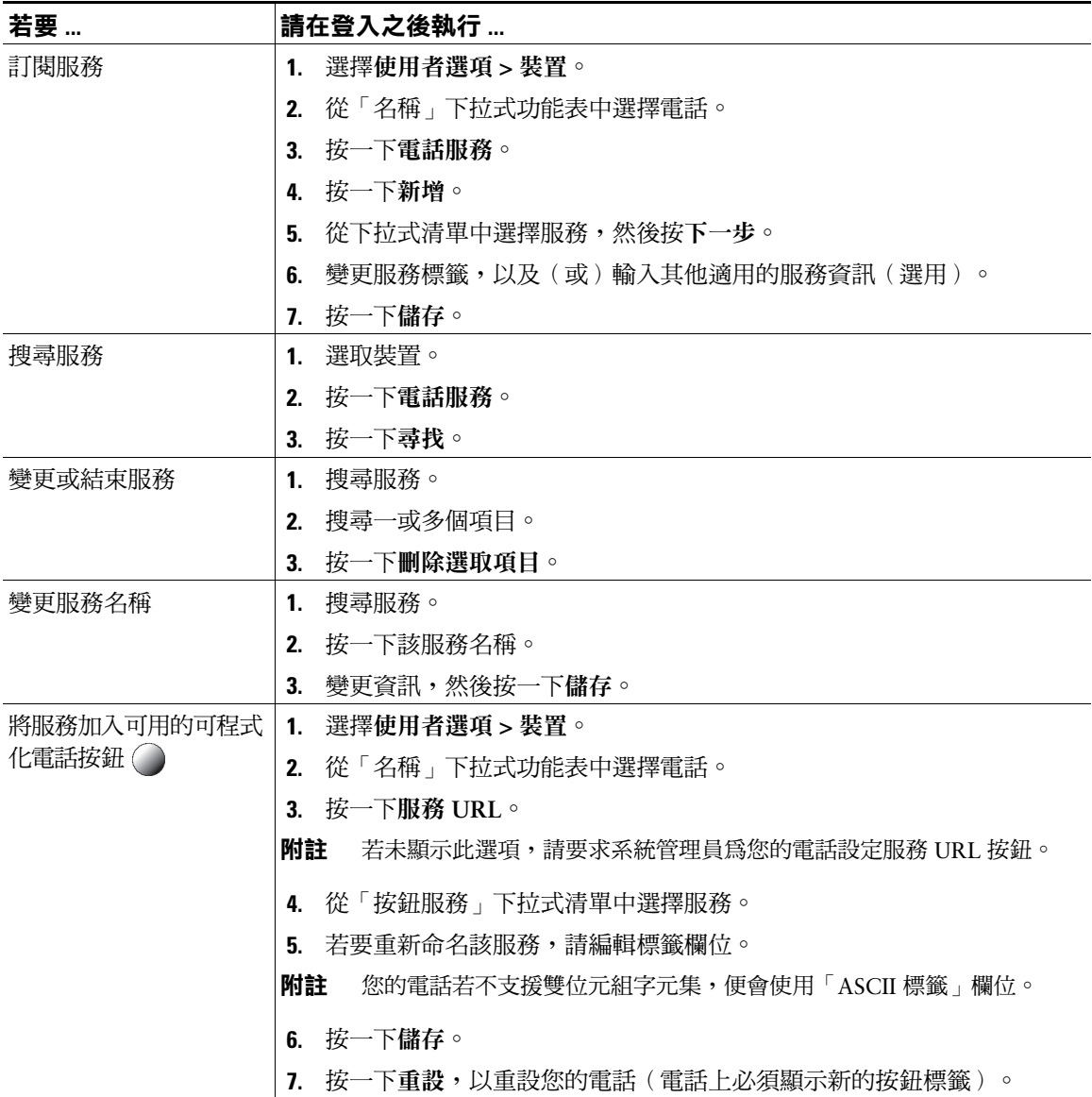
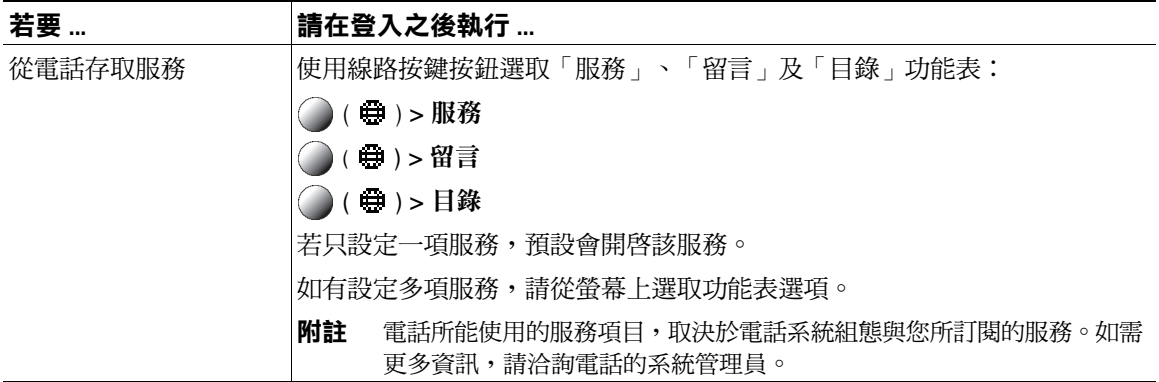

# <span id="page-72-0"></span>**在網頁上控制使用者設定**

使用者設定包括密碼、PIN 碼及語言(地區)設定。

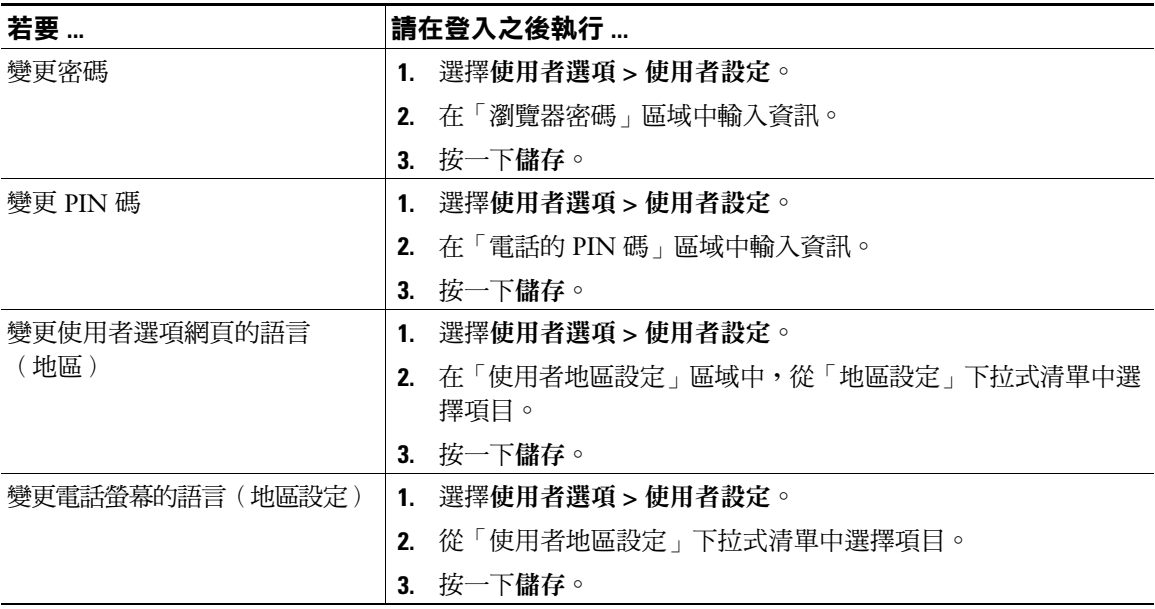

#### **秘訣**

您的 PIN 碼及密碼可讓您存取不同的功能與服務。例如,使用 PIN 碼可登入電話上的 Cisco 內線行動性 或個人目錄。使用密碼則可登入個人電腦的「使用者選項」網頁與 Cisco WebDialer。如需更多資訊,請 洽詢系統管理員。

# <span id="page-73-1"></span><span id="page-73-0"></span>**在網頁上控制線路設定**

線路設定會影響電話上的特定電話線路(目錄號碼)。線路設定可能包括來電轉撥、語音訊息指示燈、 響鈴型式與線路標籤。

您可以直接在電話上設定其他線路設定:

- 設定主要電話線路的來電轉撥,請參閱第 27 [頁的將來電轉撥至其他號碼](#page-34-0)。
- 變更鈴聲、顯示其他電話機型特有的設定,請參閱第 49 [頁的變更電話設定。](#page-56-0)

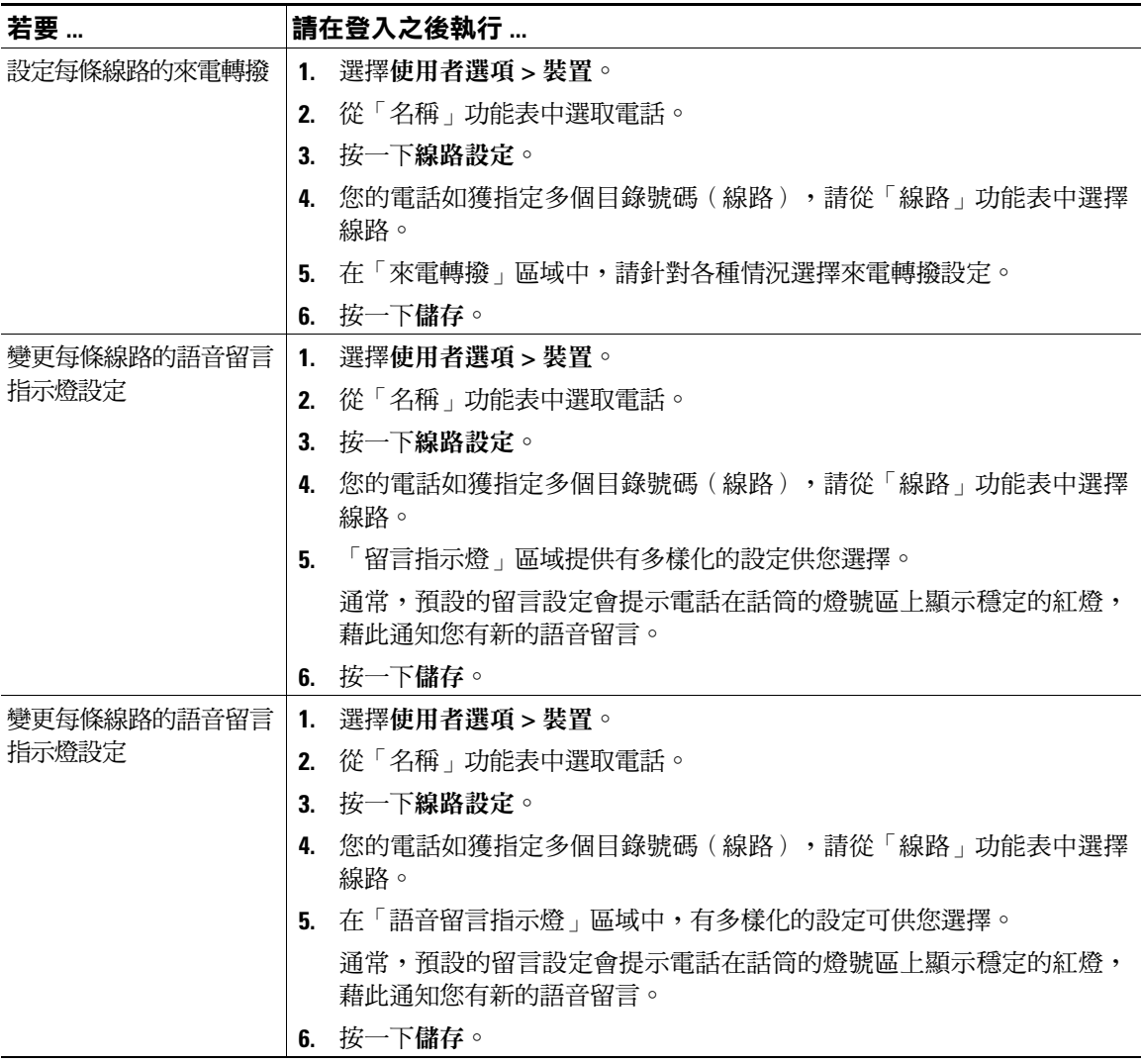

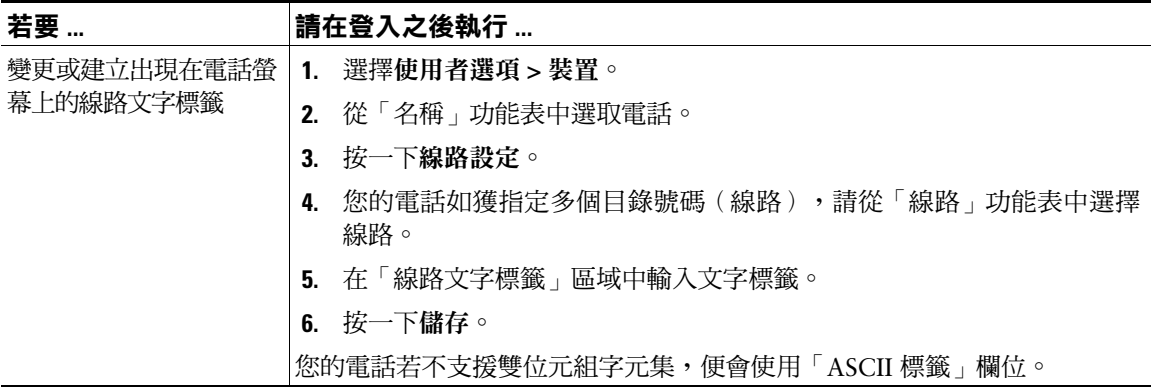

# **設定電話與存取清單以使用行動化連線**

使用「Cisco 行動連線」時,必須新增用以收播通話的行動電話與其他電話,才可使用桌上型電話的目 錄號碼。這些電話稱為遠端目的地。您也可以定義存取清單,限制或允許將特定號碼的通話傳送至您的 行動電話。

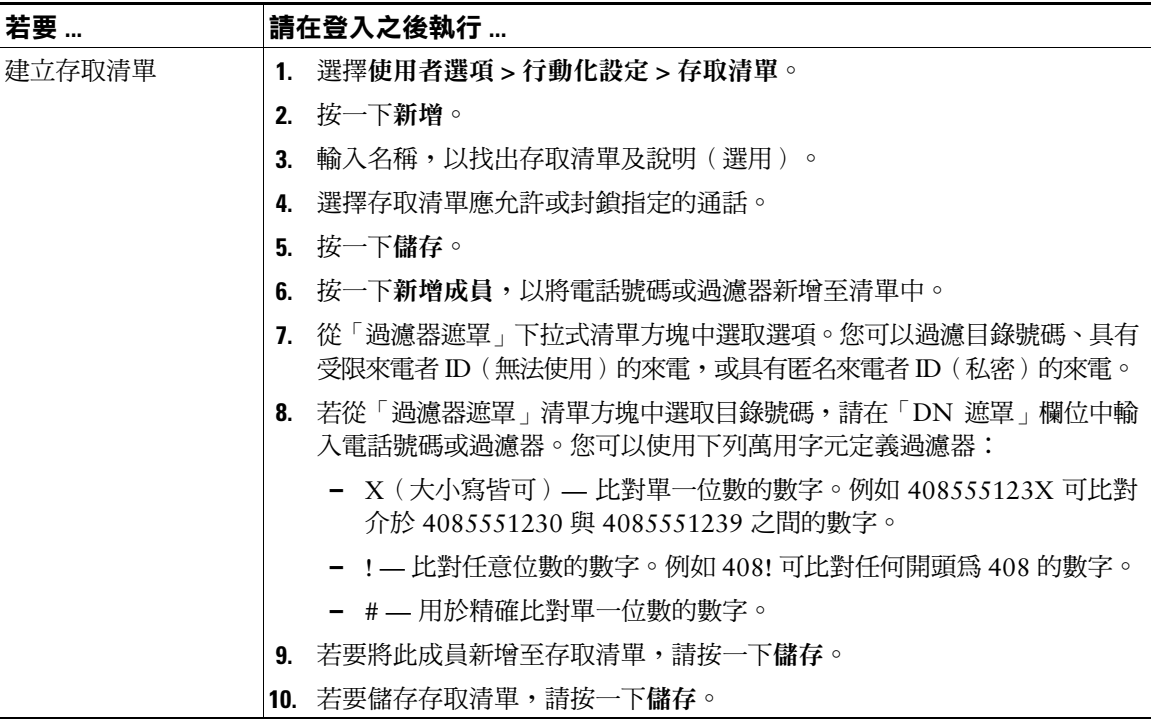

<span id="page-75-2"></span><span id="page-75-1"></span><span id="page-75-0"></span>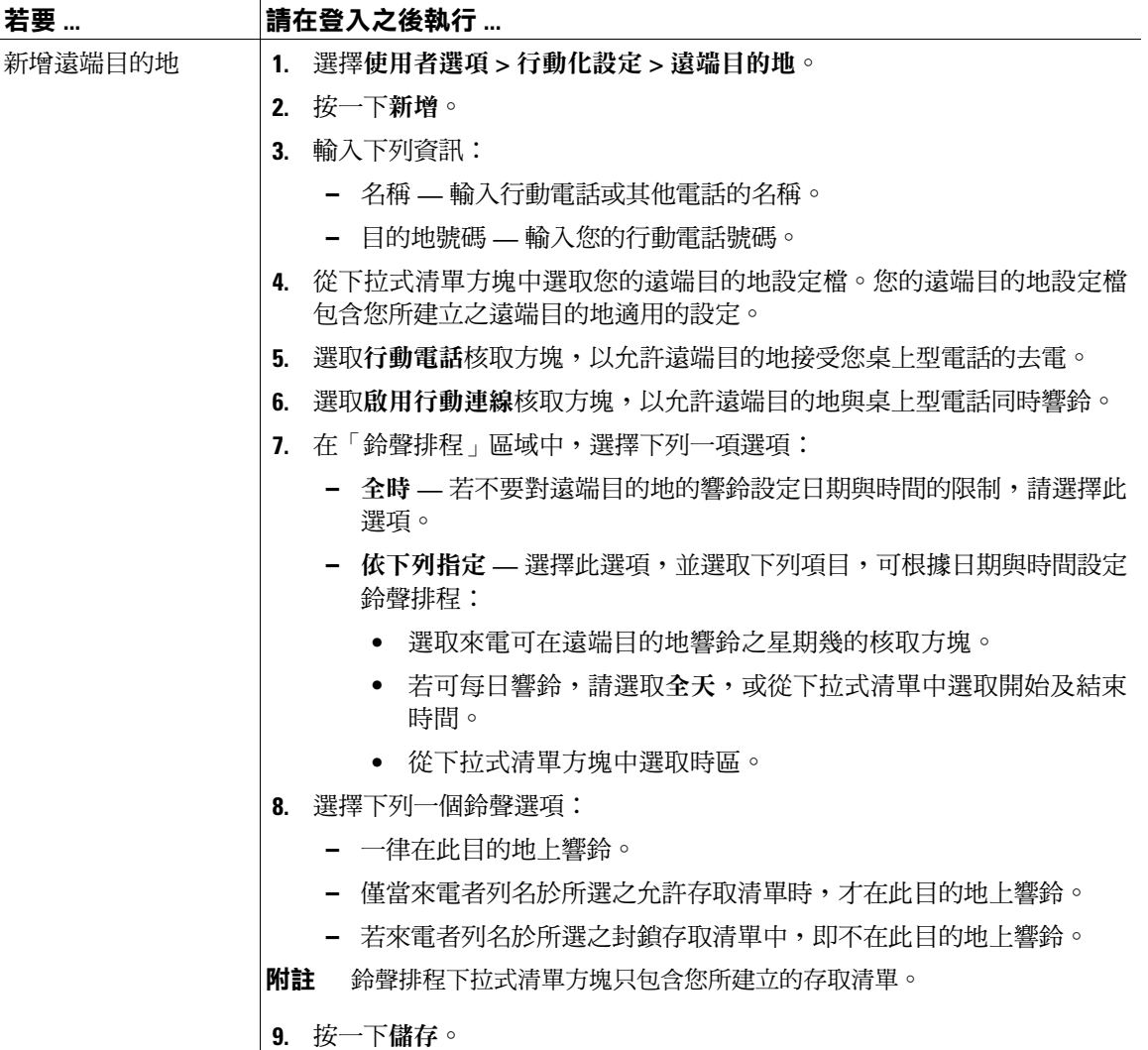

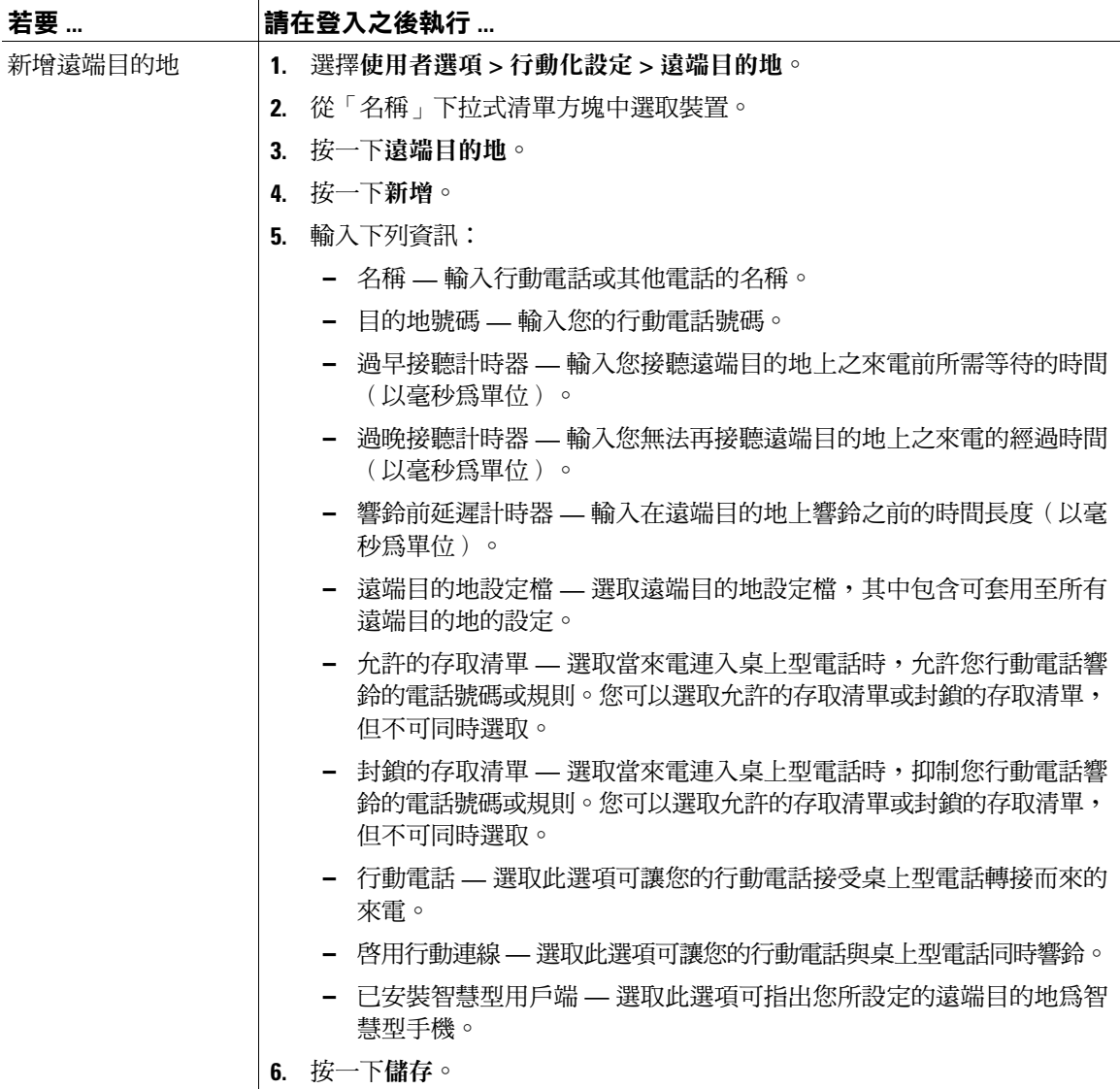

# <span id="page-77-0"></span>**使用 Cisco WebDialer**

使用 Cisco WebDialer 時,只要按一下網路瀏覽器中的項目,即可從 Cisco Unified IP Phone 去電目錄聯 絡人。系統管理員必須為您設定這項功能。

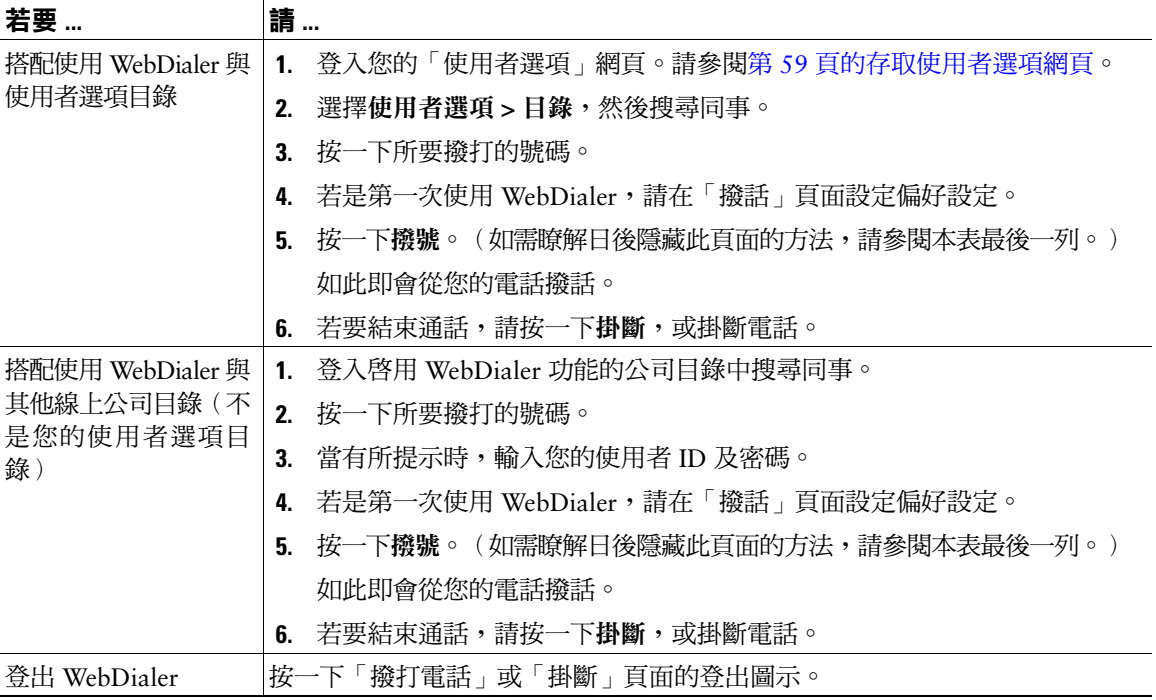

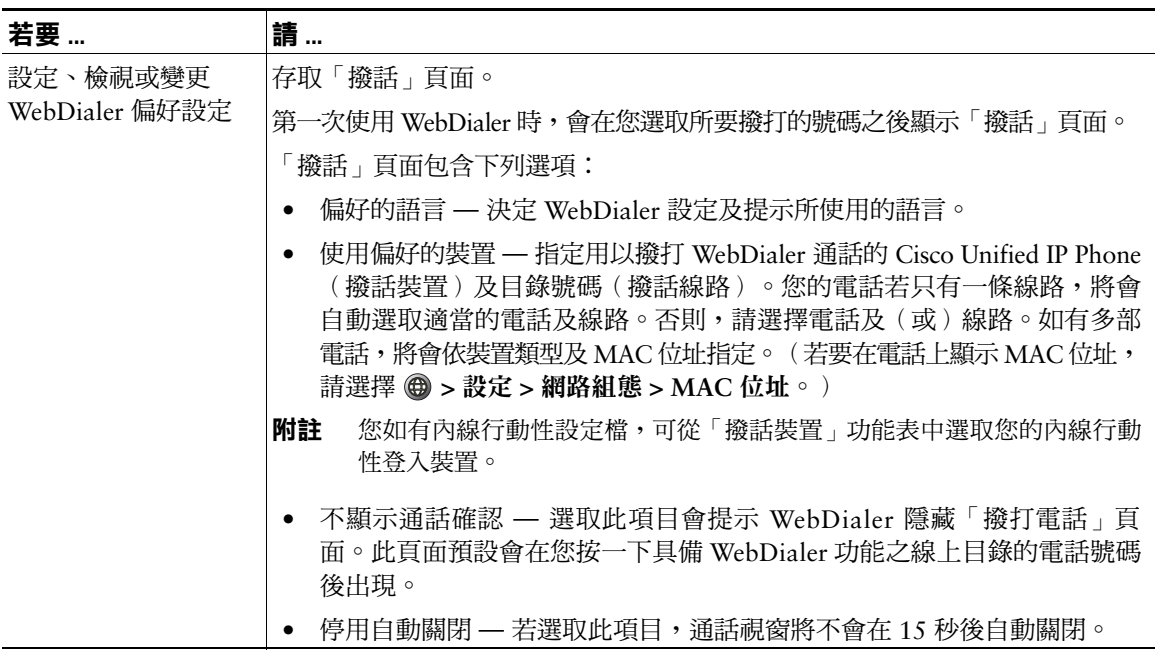

# **暸解其他設定選項**

系統管理員可以將電話設定成使用特定按鈕與軟鍵範本,與特殊服務及功能(如其適用)一起搭配運 用。本表將提供部分設定選項的概觀;您可以根據您的通話需求或工作環境,與電話系統管理員進行 討論。

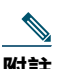

**附註** 下列網址提供本表所列的電話指南與其他文件: [http://www.cisco.com/en/US/products/hw/phones/ps379/tsd\\_products\\_support\\_series\\_home.html](http://www.cisco.com/en/US/products/hw/phones/ps379/tsd_products_support_series_home.html)

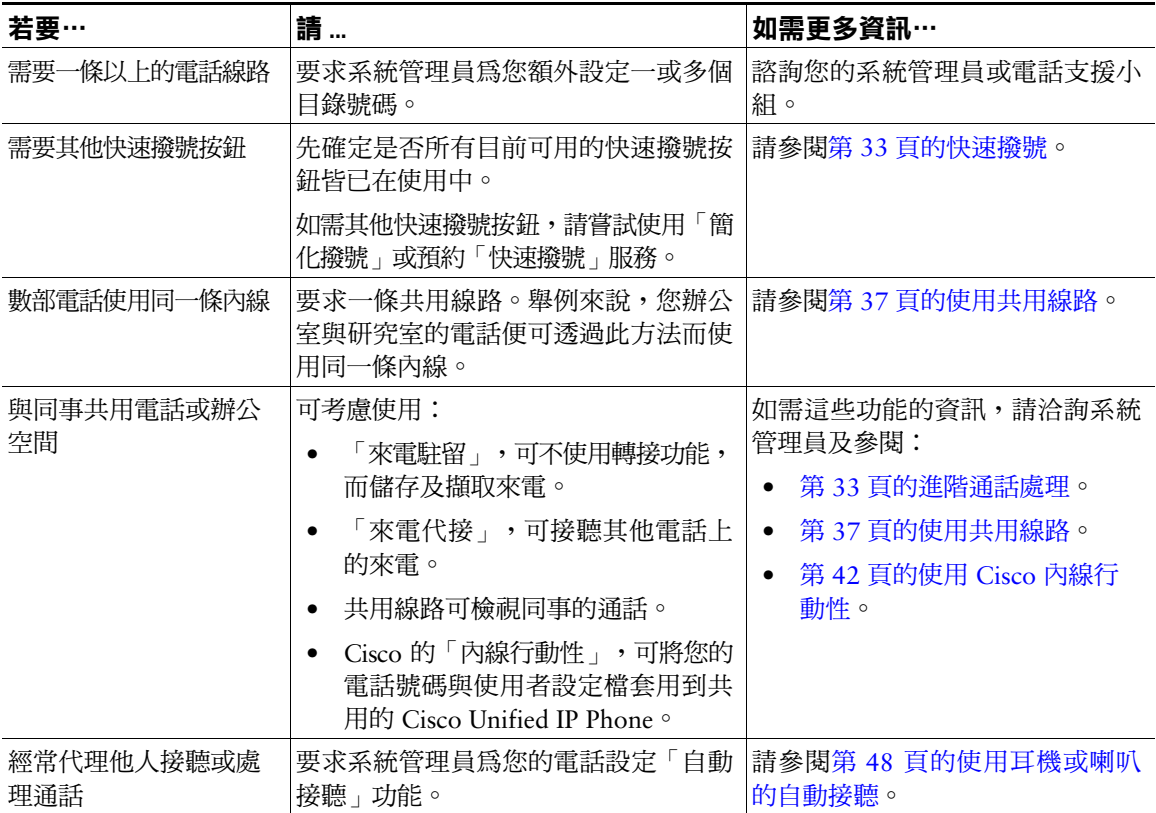

<span id="page-81-0"></span>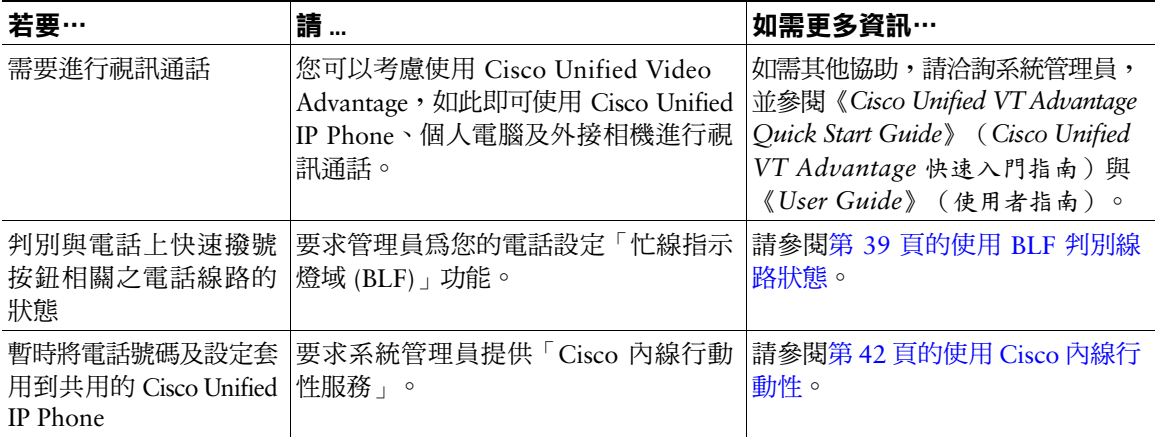

# <span id="page-82-0"></span>**電話疑難排解**

本節提供 Cisco Unified IP Phone 的疑難排解資訊。

# **一般疑難排解**

本節提供的資訊可協助您疑難排解電話的一般問題。如需更多資訊,請洽詢系統管理員。

<span id="page-82-1"></span>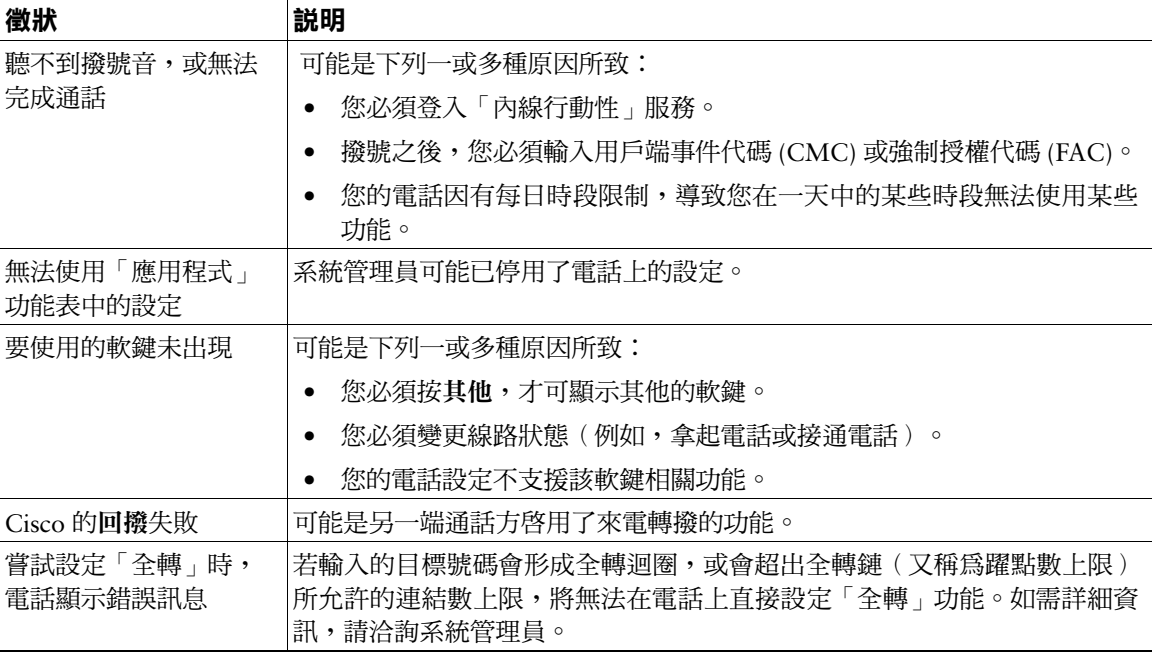

# **檢視電話管理資料**

系統管理員可能會因為疑難排解問題,而要求您存取電話上的管理資料。

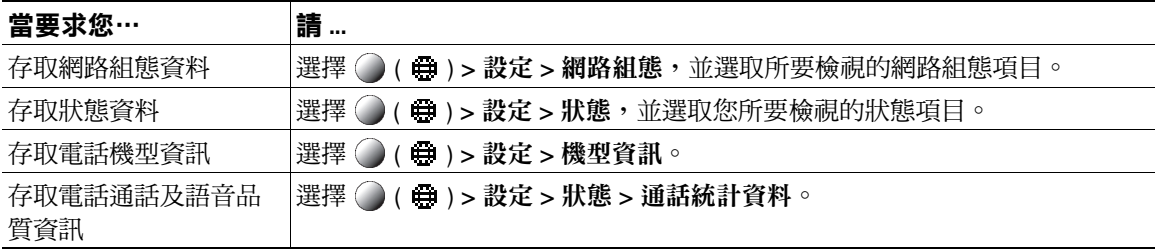

# **使用品質報告工具**

系統管理員在疑難排解效能問題時,可能會使用「品質報告工具」(QRT) 暫時設定您的電話。您可以按 **QRT**,將資訊送交系統管理員。QRT 會因組態不同而可用於:

- 立即報告目前通話的音訊問題
- 從種類清單中選取一般問題,並選擇原因代碼

# **Cisco 一年有限硬體保固條款**

您的硬體保固適用於某些特殊條款,並提供多種服務,讓您在保固期間使用。您可從下列 URL 的 Cisco.com, 取得內含 Cisco 軟體所適用之保固與授權合約的正式保固聲明:

[http://www.cisco.com/en/US/docs/general/warranty/English/1Y1DEN\\_\\_.html](http://www.cisco.com/en/US/docs/general/warranty/English/1Y1DEN__.html)

# **索引**

# **A** ASCII 標籤欄位支援 **[63](#page-70-0) B** BLF **[39](#page-46-0)** BLF 代接 **[ii,](#page-3-0) [14,](#page-21-0) [39](#page-46-1) C** Cisco Unified Communications Manager 通訊錄 **F M P** PAB

同步程式 **[62](#page-69-0)** Cisco Unified IP Phone 疑難排解 [75](#page-82-0) 網路服務 **[59](#page-66-1)** Cisco Unified Video Advantage **[74](#page-81-0)** Cisco WebDialer **[70](#page-77-0)** Cisco 內線行動性 **[42](#page-49-1)** CMC **[21,](#page-28-0) [75](#page-82-1) T**

### **E**

FAC **[21,](#page-28-0) [75](#page-82-1)**

MCID **[41](#page-48-0)** MLPP,使用 **[41](#page-48-1)**

在電話上使用 **[54](#page-61-0)** 從網頁使用 **[60](#page-67-0)** PIN 碼,變更 **[65](#page-72-0)**

TABSynch **[62](#page-69-1)**

### **W**

WebDialer **[70](#page-77-0)**

#### EM **[42](#page-49-1)**

#### **三畫**

已接來電,記錄 **[51](#page-58-0)** 已連線 **[14](#page-21-1)** 已撥出電話,記錄 **[51](#page-58-0)**

#### **四畫**

內線行動性 **[42](#page-49-1)** 公司目錄 在電話上使用 **[51,](#page-58-1) [53](#page-60-0)** 從網頁使用 **[70](#page-77-0)** 切換多通電話 **[24](#page-31-0)** 勿打擾 **[28](#page-35-0)**

#### **五畫**

可疑來電,追蹤 **[41](#page-48-0)** 未接來電,記錄 **[51](#page-58-0)** [用戶端事件代碼,請參閱](#page-28-0) CMC 目錄 公司 **[53](#page-60-0)** 在電話上使用 **[53](#page-60-0)**

個人 **[53,](#page-60-0) [54](#page-61-0)** 從網頁使用 **[70](#page-77-0)**

# **六畫**

共用線路 及遠端使用中圖示 **[37](#page-44-1)** 說明 **[37](#page-44-0)**

共用線路的遠端使用中圖示 **[37](#page-44-1)** 回撥 **[20](#page-27-0)** 多方通話 從通話記錄中找出 **[52](#page-59-0)** 檢視詳細資料 **[52](#page-59-1)** 多通電話,處理 **[24](#page-31-0)** 安全性,通話 **[40](#page-47-0)** 安全通話 **[40](#page-47-0)** 安全會議 **[31](#page-38-0)** 忙線指示燈域 **[39](#page-46-0)** 耳機 使用 **[47](#page-54-0)** 接聽通話 **[22](#page-29-0)** 掛斷 **[23](#page-30-0)** 撥話 **[19](#page-26-0)** 耳機效能,一般 **[6](#page-13-0)** 自動接聽 **[48](#page-55-1)** 自動撥號 **[19](#page-26-1)** 行動連線,啓用68

### **七畫**

低語 **[14](#page-21-2)** 即時會議 **[31](#page-38-1)** 快速撥號 **[61](#page-68-0)** 在電話上使用 **[54](#page-61-0)** 使用 **[20](#page-27-1)** 使用 BLF **[33](#page-40-0)** 從網頁設定 **[61](#page-68-1)** 設定 **[33,](#page-40-0) [63](#page-70-1)**

說明33

標籤 **[63](#page-70-1)**

私密,及共用線路 **[37](#page-44-2)**

## **八畫**

「使用者選項」網頁 存取 **[59](#page-66-1)** 訂閱電話服務 **[64](#page-71-0)** 設定功能及服務 **[60](#page-67-1)** 來電 駐留 **[36](#page-43-0)** 儲存與擷取 **[36](#page-43-0)** 響鈴時轉接 **[35](#page-42-0)** 來電代接 **[35](#page-42-0)** 來電駐留 **[36](#page-43-0)** 來電轉撥 在電話上設定 **[27](#page-34-1)** 從網頁設定 **[66](#page-73-0)** 「明細」軟鍵,檢視多方通話以 **[52](#page-59-1)** 服務,訂閱64 狀態資料,尋找75

## **九畫**

保留 及切換通話 **[24](#page-31-0)** 及轉接 **[25](#page-32-0)** 按鈕 **[32](#page-39-0)** 訂閱,電話服務 **[64](#page-71-0)** 重撥 **[19](#page-26-2)** 音訊,品質 **[7](#page-14-0)** 音量 控制電話鈴聲 **[49](#page-56-1)** 話筒、耳機或喇叭 **[47](#page-54-1)**

# **十畫**

個人目錄 在電話上使用 **[54](#page-61-0)** 從網頁使用 **[60](#page-67-2)** 個人通訊錄 **[60](#page-67-0)** [個人通訊錄,請參閱](#page-61-0) PAB 留言 存取及聽取 **[57](#page-64-0)** 指示燈 **[49](#page-56-2)**

## **十一畫**

國際通話記錄 **[20,](#page-27-2) [52,](#page-59-2) [55](#page-62-0)** 密碼,變更 **[65](#page-72-0)** [強制授權代碼,請參閱](#page-28-0) FAC 接聽來電 **[22](#page-29-1)** 掛斷,選項 **[23](#page-30-0)** 排列通話的優先順序 **[41](#page-48-1)** 軟鍵按鈕 **[12](#page-19-0)** 通訊錄同步工具 **[62](#page-69-2)** 通話 比較線路 **[13](#page-20-0)** 多方 **[29](#page-36-0)**

多通,切換 **[24](#page-31-0)** 安全 **[40](#page-47-0)** 每條線路的上限 **[13](#page-20-1)** 使用 DND **[28](#page-35-1)** 封鎖 **[28](#page-35-0)** 接聽 **[22](#page-29-1)** 處理多通 **[24](#page-31-0)** 設定優先順序 **[41](#page-48-1)** 插話 **[37](#page-44-3)** 結束 **[23](#page-30-0)** 會議功能 **[29](#page-36-0)** 圖示 **[14](#page-21-3)** 撥話 **[19,](#page-26-3) [20](#page-27-3)** 靜音 **[24](#page-31-1)** 轉接 **[25](#page-32-0)** 轉撥 **[27,](#page-34-1) [66](#page-73-0)** 通話記錄 清除 **[51](#page-58-2)** 檢視及撥號自 **[51](#page-58-2) 十二畫** 喇叭 使用 **[47](#page-54-0)** 接聽通話 **[22](#page-29-2)** 掛斷 **[23](#page-30-0)** 撥話 **[19](#page-26-4)** 惡意來電識別 **[41](#page-48-0)** 插話,及共用線路 **[37](#page-44-2)** 插撥 **[22](#page-29-3)**

登出搜尋群組 **[37](#page-44-4)** 結束通話,選項 **[23](#page-30-0)** 閒置 **[14](#page-21-4)**

## **十三畫**

搜尋群組,登出 **[37](#page-44-4)** 會議通話 安全性層級 **[31](#page-38-0)** 移除參與者自 **[31](#page-38-0)** 進會議 **[31](#page-38-1)** 檢視參與者 **[31](#page-38-0)** 經過加密的通話 **[40](#page-47-0)** 經過驗證的通話 **[40](#page-47-0)** 群組來電代接 **[35](#page-42-0)** 裝置組態頁面 **[59](#page-66-2)** 話筒,使用 **[47](#page-54-0)** 鈴聲 自訂 **[49](#page-56-3)** 音量 **[49](#page-56-3)** 鈴聲,變更 **[49](#page-56-4)** 鈴聲音量控制 **[49](#page-56-1)** 電話服務,設定 **[60](#page-67-1)** 電話掛上時撥號 **[19](#page-26-5)** 電話線路 說明 **[13](#page-20-0)** 電話螢幕 背光設定 **[50](#page-57-0)** 調整對比 **[50](#page-57-1)** 變更語言 **[50](#page-57-1)** 預先撥號 **[19](#page-26-1)**

### **十四畫**

圖示 通話狀態 **[14](#page-21-3)** 線路 **[14](#page-21-3)** 對講線路 **[14,](#page-21-4) [32](#page-39-0)** 疑難排解 **[75](#page-82-0)** 網路服務,設定 **[59](#page-66-1)** 網路組態資料,尋找 [75](#page-82-0) 語言(地區)設定65 語音留言服務 **[57](#page-64-0)** 語音留言指示燈 說明 [57](#page-64-0) 變更設定66 遠端目的地 建立 **[68](#page-75-1)** 鈴聲排程 **[68](#page-75-2)** 遠端目的地的鈴聲排程 **[68](#page-75-2)**

## **十五畫**

撥打電話,選項 **[19,](#page-26-3) [20](#page-27-3)** 撥號,選項 **[19,](#page-26-3) [20](#page-27-3)** 線路 切換 **[24](#page-31-0)** 及使用 BLF **[39](#page-46-0)** 及來電轉撥 **[27,](#page-34-1) [66](#page-73-0)** 及通話狀態 **[14](#page-21-3)** 支援的通話數 **[13](#page-20-0)** 文字標籤 **[66](#page-73-1)**

共用 **[37](#page-44-0)** 鈴聲 **[49](#page-56-4)** 鈴聲模式 **[66](#page-73-1)** 圖示 **[14](#page-21-3)** 語音留言指示燈設定 **[66](#page-73-1)** 說明 **[13](#page-20-0)**

### **十六畫**

靜音,使用 **[24](#page-31-1)**

## **十八畫**

簡化撥號 **[33,](#page-40-0) [63](#page-70-1)** 簡化撥號(拿起話筒) **[34](#page-41-0)** 轉接,選項25 轉撥來電,選項 **[27](#page-34-1)**

### **二十一畫**

響鈴模式,變更66

# $(1)$  $(1)$ **CISCO**

美洲總部 美洲繆叫<br>Cisco Systems, Inc. 美國加州聖荷西

亞太總部 Cisco Systems (USA) Pte. Ltd. 新加坡

歐洲總部 Cisco Systems International BV 荷蘭阿姆斯特丹

#### Cisco 在全球各地設有 200 個以上的辦事處。這些辦事處的地址、電話號碼及傳真號碼均詳列於下列 Cisco 網站上: **<www.cisco.com/go/offices>**。

CCDE, CCENT, CCSI, Cisco Eos, Cisco Explorer, Cisco HealthPresence, Cisco IronPort, the Cisco logo, Cisco Nurse Connect, Cisco Pulse, Cisco SensorBase, Cisco StackPower, Cisco StadiumVision, Cisco TelePresence, Cisco TrustSec, Cisco Unified Computing System, Cisco WebEx, DCE, Flip Channels, Flip for Good, Flip Mino, Flipshare (Design),<br>Flip Ultra, Flip Video, Flip Video (Design), Instant B Cisco Capital, Cisco Capital (Design), Cisco:Financed (Stylized), Cisco Store, Flip Gift Card, and One Million Acts of Green are service marks; and Access Registrar, Aironet, AllTouch, AsyncOS, Bringing the Meeting To You, Catalyst, CCDA, CCDP, CCIE, CCIP, CCNA, CCNP, CCSP, CCVP, Cisco, the Cisco Certified Internetwork Expert logo, Cisco IOS, Cisco Lumin, Cisco Nexus, Cisco Press, Cisco Systems, Cisco Systems Logo, Cisco Unich, Sulabors, Dumundout Limitation, Continuum, Continuum, Continuum, Continuum, Continuum, Continuum, Continuum, Continuum, Link MeetingPlace, MeetingPlace Chime Sound, MGX, Networkers, Networking Academy, PCNow, PIX, PowerKEY, PowerPanels, PowerTV, PowerTV (Design), PowerVu, Prisma, ProConnect, ROSA, SenderBase, SMARTnet, Spectrum Expert, StackWise, WebEx, and the WebEx logo are registered trademarks of Cisco and/or its affiliates in the United States and certain other countries.

All other trademarks mentioned in this document or website are the property of their respective owners. The use of the word partner does not imply a partnership relationship between Cisco and any other company. (1002R)

© 2010 Cisco Systems, Inc. All rights reserved.